**Escaneado láser y HBIM de las Torres de Serranos de València mediante la iniciativa aprendizajeservicio.** 

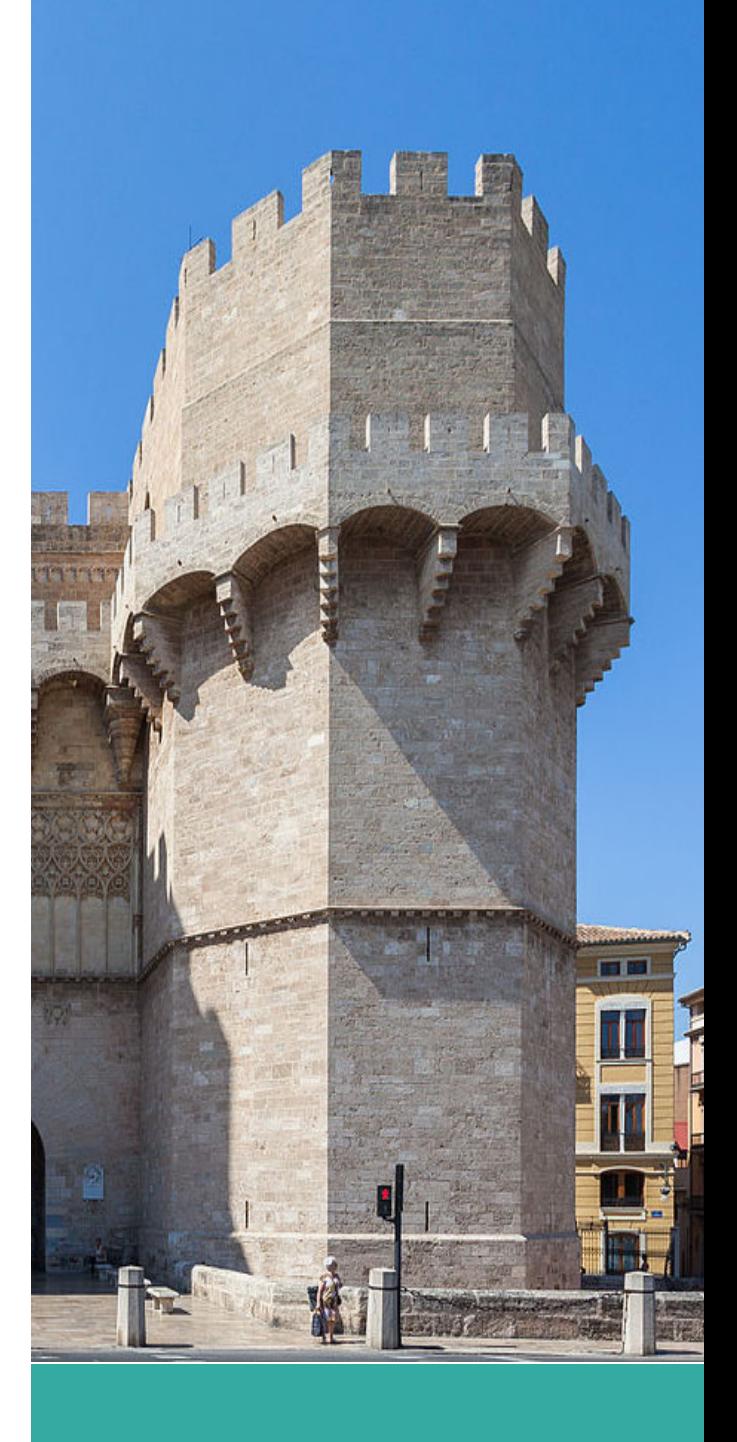

#### 6 SEPTIEMBRE 2020

**TRABAJO FINAL DE GRADO Autor: Arnau Seguí Orellana (arseor@topo.upv.es) Tutor: José Luis Lerma García (jllerma@cgf.upv.es) Titulación: Grado en Ingeniería Geomática y Topografía CURSO: 2019-2020**

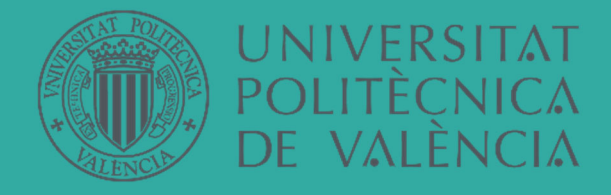

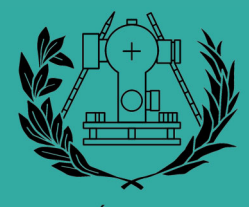

**ESCUELA TÉCNICA SUPERIOR** DE INGENIERÍA GEODÉSICA CARTOGRÁFICA Y TOPOGRÁFICA

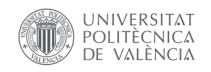

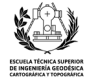

# Índice

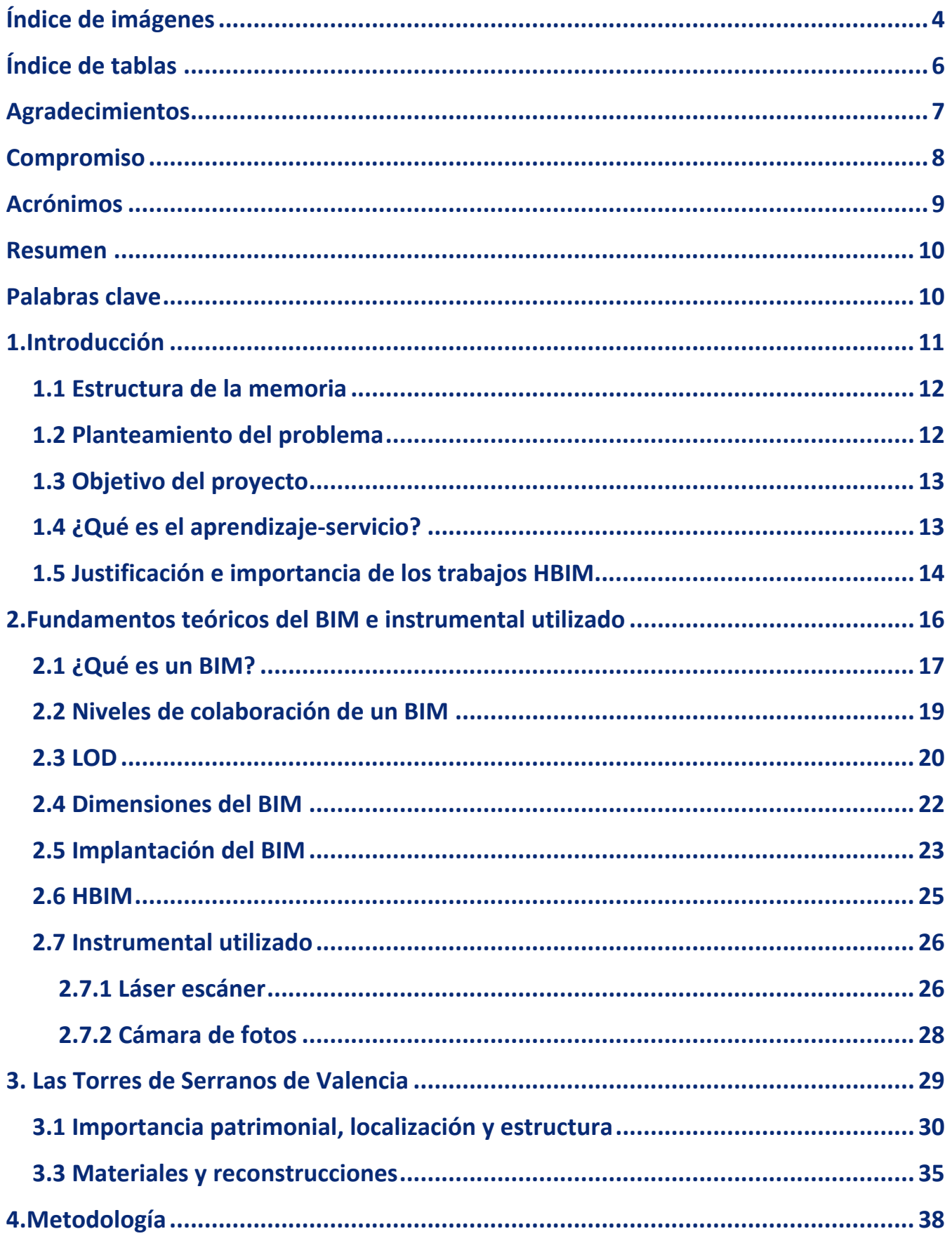

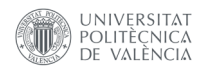

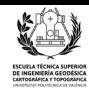

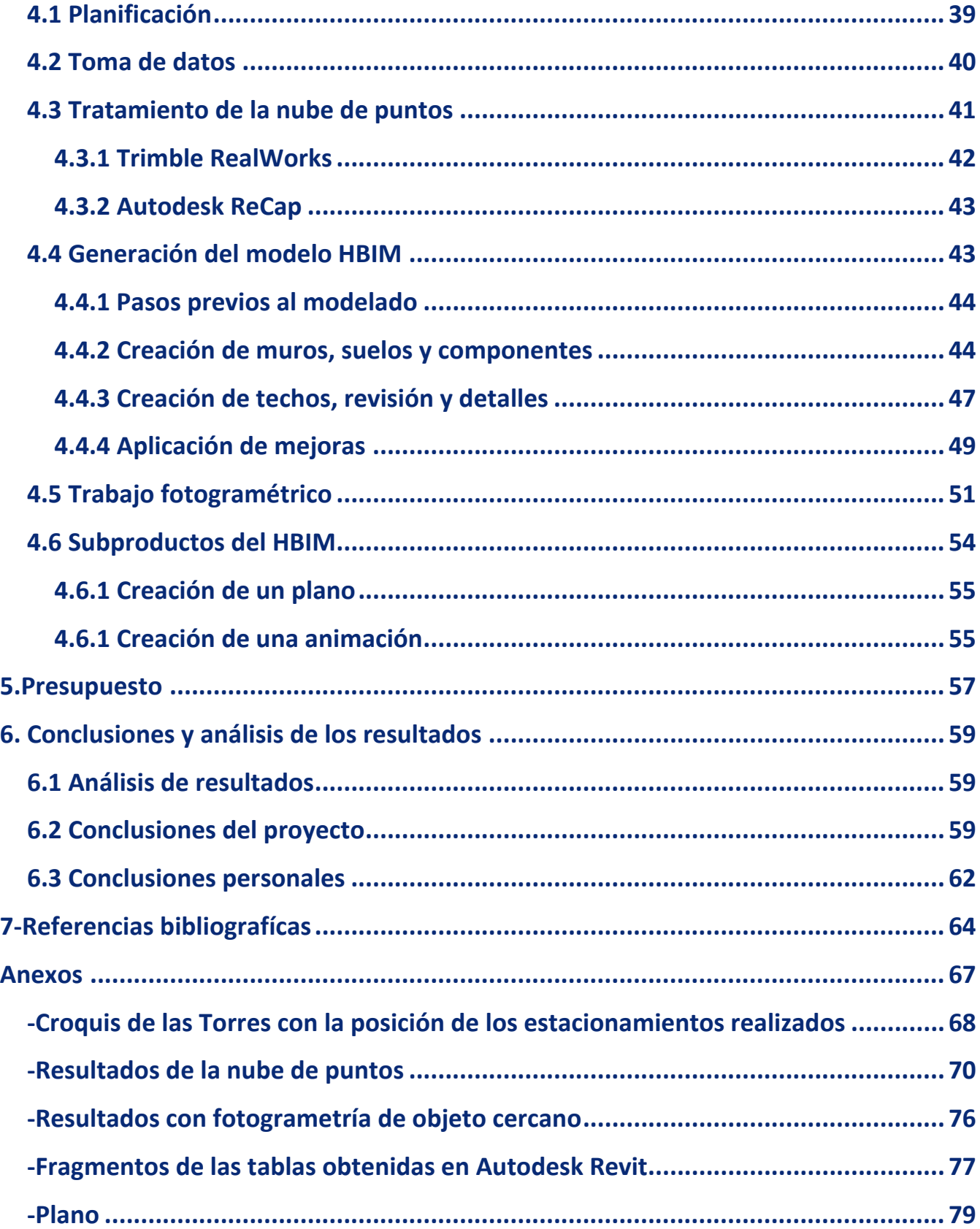

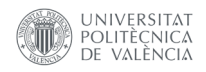

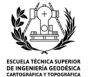

# **Índice de imágenes**

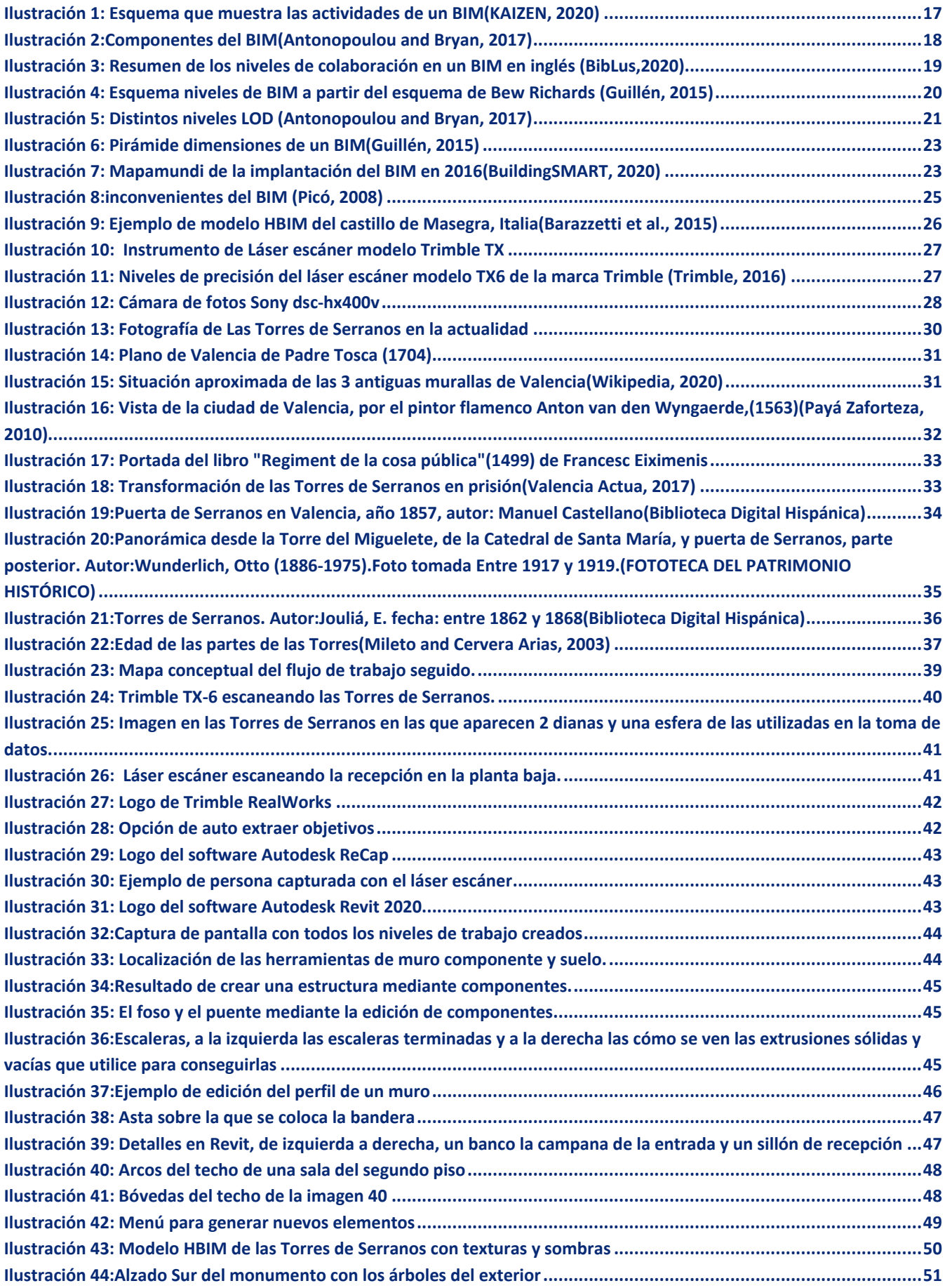

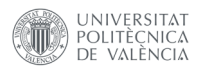

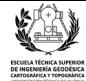

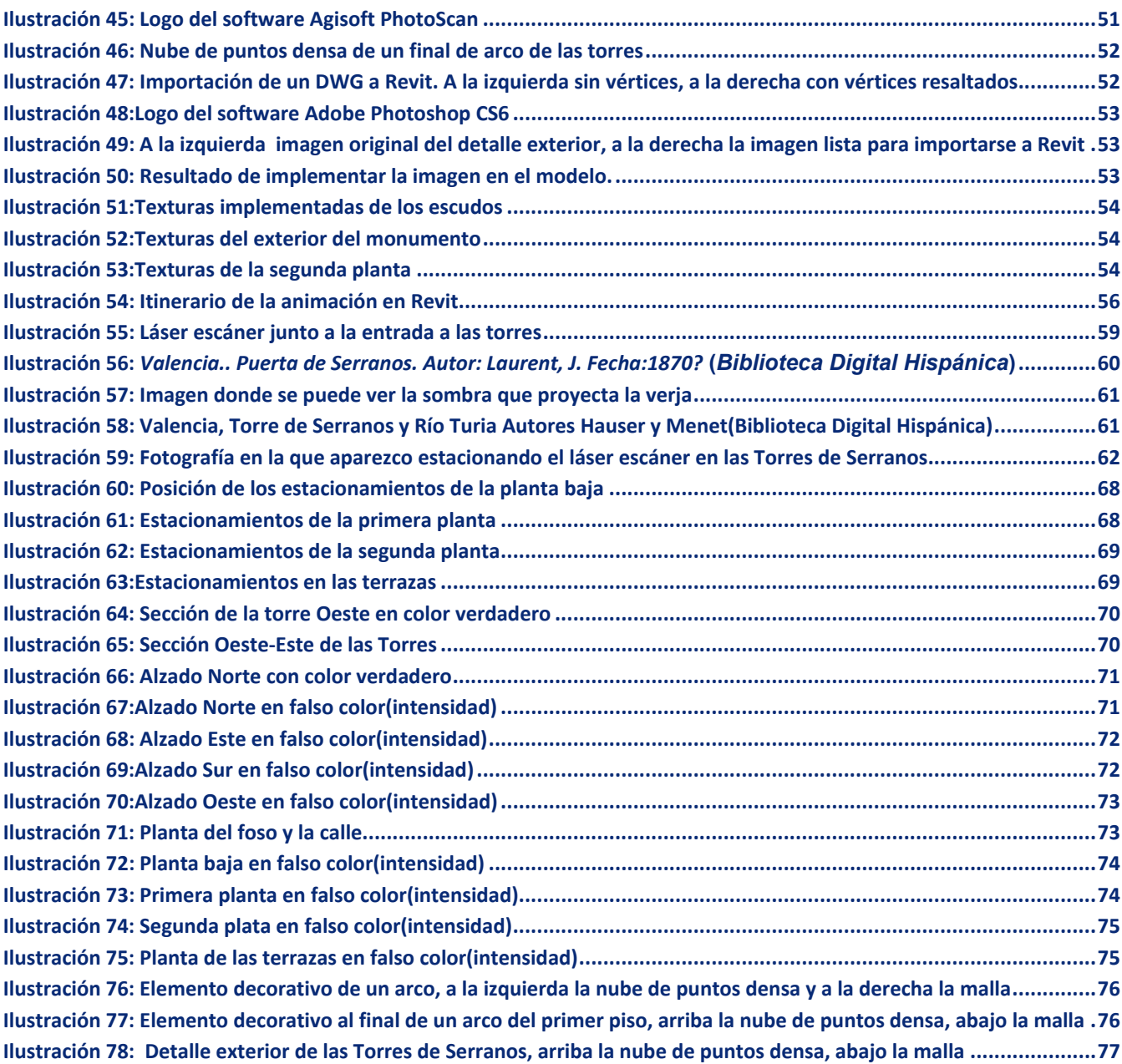

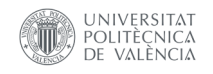

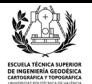

# **Índice de tablas**

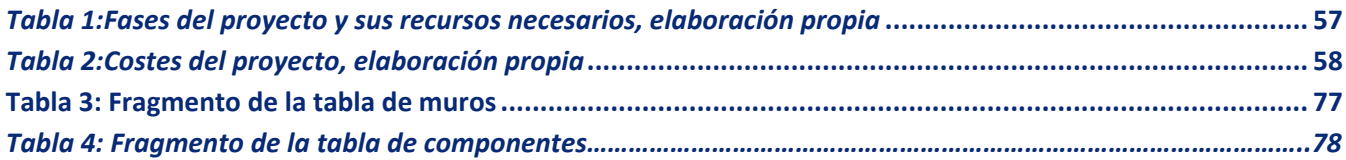

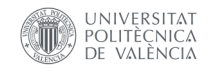

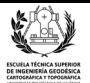

## **Agradecimientos**

Quiero agradecer este Trabajo de Fin de Grado(TFG) a mis padres, por costearme este grado y confiar en mis capacidades cuando yo lo veía todo perdido.

A mi hermana por siempre estar ahí y animarme cuando la necesito.

A mis profesores, con los que he aprendido muchísimas cosas a lo largo de los años que llevo en esta escuela y gracias a sus enseñanzas he podido alcanzar esta meta.

A mi tutor en este proyecto, José Luis Lerma García, por darme la oportunidad de realizar este HBIM y mediante la iniciativa aprendizaje-servicio (ApS), asesorarme en todo momento en la consecución del TFG.

A aquellas personas que suben videotutoriales a YouTube de forma desinteresada, sin los cuales me hubiese resultado mucho más complicada la realización de este trabajo.

Al personal que trabaja en las Torres de Serranos por dejarnos escanear el monumento.

A Javier Martí Oltra del Servei de Patrimoni Històric Director del Museu d'Història de València, Cap de Secció de Museus i Monuments (en funcions) por mostrar interés y apoyar este TFG.

A aquellos amigos de fuera de la universidad que han mostrado interés en mi carrera y por este trabajo mostrandose cercanos cuando los necesitaba.

Y por último a todos aquellos compañeros del grado, que han llegado a convertirse en amigos para toda la vida, con los que he vivido, sufrido y celebrado cada una de las asignaturas de esta carrera.

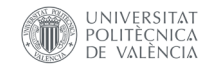

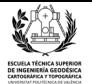

#### **Compromiso**

"El presente documento ha sido realizado completamente por el firmante; no ha sido entregado como otro trabajo académico previo y todo el material tomado de otras fuentes ha sido convenientemente entrecomillado y citado su origen en el texto, así como referenciado en la bibliografía"

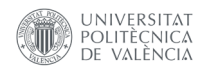

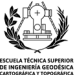

## **Acrónimos**

- ApS: Aprendizaje Servicio
- BIC: Bien de Interés Cultural
- BIM: Building Information Modeling
- BOE: Boletín Oficial del Estado
- CAD: Computer-Aided Design
- HBIM: Historic Building Information Modeling
- LOD: Level of Detail
- TFG: Trabajo de Fin de Grado

WGS84: World Geodetic System 84, Sistema geodésico de coordenadas geográficas

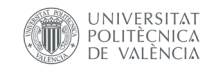

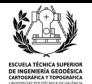

#### **Resumen**

El objetivo de este Trabajo de Fin de Grado es la realización de un modelo tridimensional de las antiguas puertas de Serranos de la ciudad de Valencia, mediante diversas técnicas geomáticas, aplicando una mecánica de aprendizaje-servicio con la cual el alumno no solo aprende sino que además realiza un servicio a la comunidad al mismo tiempo.

La finalidad de todo este proyecto será la creación de un HBIM de las Torres de Serranos, orientado a la conservación, el estudio y valoración del patrimonio histórico de este edificio singular de la ciudad de Valencia.

#### **Resum**

L'objectiu d'aquest Treball de Fi de Grau és la realització d'un model tridimensional de les antigues Portes de Serrans de la ciutat de València, mitjançant diverses tècniques geomàtiques, aplicant una mecànica d'aprenentatge-servei amb la qual l'alumne no sols aprèn sinó que a més realitza un servei a la comunitat al mateix temps.

La finalitat de tot aquest projecte serà la creació d'un HBIM de les Torres de Serrans, orientat a la conservació, l'estudi i valoració del patrimoni històric d'aquest edifici singular de la ciutat de València.

## **Abstract**

The purpose of this Final Degree Project is the realization of a three-dimensional model of one of the ancient Serranos gates of the Valencian city, using different geomatics techniques, applying a servicelearning strategy, where the student not only will learn, but will also do a service to the community at the same time.

To sum up the purpose of the entire project will be the creation of an HBIM of the Serranos Towers, oriented to the conservation, study and assessment of the historical heritage of this unique building in the city of Valencia.

## **Palabras clave**

Historic Building Information Modeling, HBIM, Láser escaner, scan-to-BIM, patrimonio cultural, Torres de Serranos

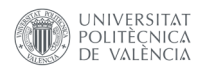

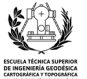

#### **1.Introducción**

- **1.1 Estructura de la memoria**
- **1.2 Planteamiento de un problema**
- **1.3 Objetivo del proyecto**
- **1.4 ¿Qué es un ApS?**
- **1.5 Justificación e importancia de los HBIM**

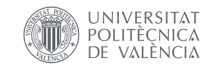

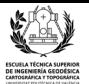

#### **1.1 Estructura de la memoria**

En el presente documento, plantearé en primer lugar la problemática detectada con respecto a la preservación del patrimonio cultural, que ha terminado conduciendo a la resolución de este proyecto. Acto seguido explicaré el objetivo de este TFG y presentaré una justificación a este tipo de proyectos y explicaré que es un ApS.

En el siguiente apartado de la memoria desarrollaré algunos fundamentos teóricos y características sobre las metodologías BIM y HBIM, como son las dimensiones, los niveles de LOD y cuáles son las diferencias entre ellos. Tras terminar con los datos técnicos sobre la metodología BIM, presentaré el instrumental utilizado en la toma de datos en campo y detallaré sus características técnicas para saber cuál es la precisión de los datos tomados.

Posteriormente hablaré de la importancia patrimonial de las Torres de Serranos, su origen, estructura e historia, así como mencionaré las distintas restauraciones que ha recibido el monumento a lo largo de su historia.

A continuación, me centraré en la metodología empleada en la realización de este HBIM. Detallaré todos y cada uno de los procesos realizados durante este trabajo, desde la planificación y toma de datos mediante tecnología láser escáner, hasta el desarrollo del producto final presentado.

Acto seguido adjuntaré un presupuesto que desglose por actividades el coste económico de realizar toda esta actividad en el caso que fuese lanzada al mercado laboral.

En la parte final de la memoria, se realizarán las conclusiones pertinentes sobre los resultados obtenidos a partir de este trabajo, como del trabajo en sí, así como las posibles mejoras e inconvenientes surgidos por el camino.

Por último, en los anexos presentaré un plano con la posición de los distintos estacionamientos distintas capturas de la nube de puntos un plano con distintas secciones del HBIM y fragmentos de las tablas obtenidas.

## **1.2 Planteamiento del problema**

En la actualidad, nos encontramos en una época en la que se está implementando la metodología BIM a numerosos proyectos para poder gestionar la vida útil de los edificios. Por lo que, así como se aplica esta puntera metodología, en edificios residenciales o administrativos, las infraestructuras patrimoniales como las Torres de Serranos, deberían recibir su propio BIM, o HBIM en este caso, para que se recopile toda la información pertinente y se destine a la preservación del patrimonio cultural.

Las Torres de Serranos de la ciudad de Valencia, son un monumento muy importante para el patrimonio cultural del pueblo valenciano, pues están cargadas de historia, siendo uno de los principales edificios que se mantiene con una estructura similar a cuando se construyó en el siglo XIV. Por su singularidad merece recibir un HBIM a su altura para poder recopilar toda la información existente, poder realizar un mantenimiento adecuado de las mismas y en el peor de los casos, en el que llegaran a ser destruidas, poder reconstruirlas de una forma bastante aproximada con el transcurso del tiempo. Esta metodología ya ha sido utilizada con esta finalidad en algunos proyectos, como en el descrito en(Dore *et al.*, 2015), en el que se estudian los daños producidos por la guerra en el edificio *Four courts* de Dublín .

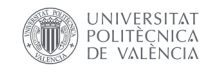

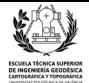

## **1.3 Objetivo del proyecto**

Debido a la problemática anteriormente presentada, el objetivo del presente TFG de Ingeniería Geomática y Topografía es la creación de un HBIM de las Torres de Serranos de la ciudad de Valencia, con la finalidad de crear un producto capaz de almacenar toda la información posible del monumento, tanto gráfica como alfanumérica, para poder destinarla en un futuro tanto al mantenimiento, la reparación e incluso la reconstrucción de las Torres, si en un futuro llegasen a ser destruidas por algún desastre natural o a causa de la acción humana.

Asimismo, otro de los objetivos clave de este proyecto será el de potenciar y dar aún más a conocer este monumento como uno de los principales lugares histórico-culturales de la ciudad. Para poder alcanzar esta meta, se utilizará la metodología ApS mediante la cual realizo un servicio para la comunidad, mientas aprendo a partir de la ejecución de un trabajo real.

## **1.4 ¿Qué es el aprendizaje‐servicio?**

 Aprendizaje-servicio cuyas siglas son ApS, es una metodología docente que consiste en realizar un trabajo real, proporcionando un servicio a la comunidad, mientras al mismo tiempo, aprendes y se formas al respecto.

Algunas de las definiciones más importantes que se encuentran en internet sobre el ApS son las siguientes:

"El aprendizaje-servicio es una propuesta docente y de investigación que integra el servicio a la comunidad y el *aprendizaje académico en un solo proyecto que permite a los y las estudiantes formarse trabajando sobre* necesidades reales del entorno con el objetivo de mejorarlo. El aprendizaje-servicio no es sólo una estrategia de *aprendizaje para conseguir que se adquieran más y mejores conocimientos, aunque obviamente se trata de que* se puedan optimizar los aprendizajes. Tampoco es un conjunto de tareas de voluntariado para sensibilizar a los y *las estudiantes, aunque es una buena idea incorporar la ayuda a la comunidad como dinamismo formativo. El aprendizaje‐servicio es una propuesta educativa que combina procesos de aprendizaje y de servicio a la comunidad en un solo proyecto bien articulado"*(Grupo ApS(UB), 2020)

"El aprendizaje servicio es un modelo de intervención pedagógico y social que relaciona dos de los aspectos *esenciales que lo definen: el aprendizaje y el servicio real en el entorno. La integración de estos dos dinamismos en un solo proyecto muy articulado, produce una simbiosis los* resultados de la cual facilitan competencias específicas y genéricas útiles para la mejora del currículum personal, *y eficaces en la transformación de un contexto más equitativo y sostenible."*(Grup Territorial de l'ApS de la Comunitat Valenciana, 2020,traducido)

Según la última fuente citada los proyectos ApS se pueden diferenciar según distintos ámbitos de actuación ya sean por incidencia política, ayuda a personas necesitadas, medio ambiente, reducción de la pobreza, patrimonio cultural o relacionados con la salud. Este proyecto debido a sus características entra dentro del ámbito del patrimonio cultural.

Para realizar este TFG se ha optado por implementar esta metodología, puesto que uno de los objetivos de este proyecto es que el modelo HBIM pueda ser utilizado por el Ayuntamiento para la gestión y mantenimiento de las Torres de Serranos.

Para conseguir este objetivo, se realizaron reuniones de trabajo con el Prof. José Luis Lerma (mi tutor) y con D. Javier Martí Oltra, del Servei de Patrimoni Històric, Director del Museu d'Història de València, Cap de Secció de Museus i Monuments (en funcions), y se evaluó el modelo realizado, sus futuras

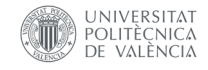

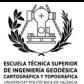

implementaciones y posibilidades de análisis, y la necesidad de realizar más trabajos como este en otros monumentos de la ciudad.

Se explicó asimismo el funcionamiento del software Autodesk Revit, con el que se ha hecho la mayor parte de este proyecto. Javier Martí, mostró su interés en el potencial del modelo realizado, sugirió un par de modificaciones y remarcó la importancia que tiene la cooperación entre los profesionales de nuestro sector con los arqueólogos para la realización de estos proyectos tan útiles para la sociedad.

## **1.5 Justificación e importancia de los trabajos HBIM**

El mundo del BIM está implementándose de forma gradual en nuestro entorno, lo que viene muy bien para el estudio y la preservación del patrimonio cultural. A lo largo de la historia de la humanidad, numerosos pueblos han habitado diversos rincones del planeta. Cada uno de estos pueblos tenía su propia cultura, religión, sociedad y su propio arte. A todas estas actividades es lo que denominamos patrimonio cultural.

Según (Dirección de bibliotecas archivos y museos, 2005), el patrimonio, está conformado por todos aquellos bienes tangibles, intangibles e incluso naturales, que forman parte de las prácticas sociales que se han ido transmitiendo de generación en generación en una sociedad.

Además, según la misma fuente, los bienes materiales que forman parte del patrimonio histórico se relacionan con una cultura presente que los contextualiza, por lo que para mantener una cultura es imprescindible conservar los objetos que constituyen la historia de una sociedad.

Lamentablemente debido al paso de los años, o a la acción humana, numerosos edificios culturales, han sido destruidos o reducidos a simples ruinas. Pero aun así numerosas edificaciones o esculturas han conseguido sobrevivir hasta nuestros días, y gracias a la tecnología que poseemos en el presente, como el láser escáner, podemos realizar un equivalente a una copia de seguridad de cada uno de estos objetos histórico-culturales.

Tal y como se explica en (Rossi, Iglesias and Palmieri, 2020), la tecnología láser escáner extremadamente útil y eficiente porque obtenemos una nube de puntos texturizada e integrada con fotografías, que puede ser utilizada para medir cualquier elemento capturado en la nube de puntos con una precisión milimétrica. Evitando desplazamientos innecesarios al monumento de estudio, únicamente para medir ciertos elementos, tal y como pasaba en el pasado.

Esta especie de copia de seguridad, que creamos se puede presentar en forma de un proyecto HBIM, que consiste en un BIM relacionado con un edificio histórico, en el cual no solo se incluirá la información métrica del monumento, sino que además se añadirán distintos datos alfanuméricos que contendrán toda la información posible del monumento objeto de estudio .

Aunque actualmente dispongamos de esta tecnología, y por lo tanto la posibilidad de salvar todo el patrimonio arquitectónico de la humanidad está al alcance de nuestras manos, la realidad es que muy pocas edificaciones de este estilo tienen un HBIM. Algunos ejemplos de monumentos que cuentan con su HBIM son, el foro romano de Sagunto, (Linares, 2019), la fachada de la iglesia de nuestra señora de la asunción en Biar, (Tortosa *et al.*, 2017) o la Basílica di Collemaggio en Aquila, Italia, (Oreni *et al.*, 2014).

Por lo que, al haber pocos monumentos con su propio HBIM, es urgente realizar proyectos como los mencionados en esta memoria en cada uno de los edificios histórico-culturales más importantes.

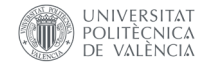

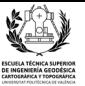

La implementación de esta metodología nos permitirá apoyar en la reconstrucción de los monumentos tras evitar que sucesos catastróficos como fue el incendio de Notre Dame en 2019, o los propiciados por guerras y enfrentamientos, con una precisión bastante alta, ya que una nube de puntos puede alcanzar una precisión milimétrica o centimétrica, más el error humano y de modelado a la hora de producir el HBIM , llegando a cotas nunca vistas con procedimientos tradicionales.

En resumen, a lo largo de la historia, se han ido perdiendo innumerables elementos patrimoniales, por motivos muy diversos, pero esas pérdidas se pueden reducir a partir de ahora gracias a la metodología HBIM y al escaneado con láser escáner. En otras palabras, combinando ambas técnicas se podrán almacenar todos los datos de un elemento patrimonial para poder reconstruir dicho elemento en el caso de que fuese dañado.

Realizar un modelo tridimensional con una precisión incluso milimétrica en determinados casos, no solo nos permite mantener o reconstruir un edificio, sino que, además, al tratarse en esencia de un proyecto HBIM numerosos profesionales, podrán ir introduciendo información y datos de futuros proyectos, relacionados con el edificio estudiado. Por lo que en estos proyectos podría llegar a recopilarse toda la información existente sobre el monumento, para que posteriormente pueda ser consultada, ya sea por fines, lucrativos, de investigación, de conservación o en el peor de los casos de reconstrucción.

Hay muchísimas estructuras históricas, que todavía no tienen un HBIM a la altura de su importancia, por lo que hay muchísimo trabajo por delante en este sector de la ingeniería geomática, ya que como expertos en medición somos de los profesionales más indicados para realizar este tipo de proyectos.

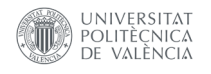

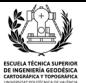

## **2.Fundamentos teóricos del BIM e instrumental utilizado**

- **2.1 ¿Qué es un BIM?**
- **2.2 Niveles de un BIM**
- **2.3 Niveles de LOD**
- **2.4 Dimensiones del BIM**
- **2.5 Implementación del BIM**
- **2.6 HBIM**
- **2.7 Instrumental utilizado**

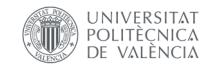

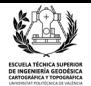

## **2.1 ¿Qué es un BIM?**

A partir de distintos documentos académicos consultados, como (Saldias Silva, 2010) o (Aliaga Melo, 2012) entre otros, he podido obtener distinta información, sobre los proyectos BIM. Un BIM cuyo acrónimo en inglés es *Building Information Modeling*, traducido al castellano sería Modelo de la Información de la Edificación, es una forma de trabajo puntera basada en la colaboración de todos los agentes que trabajan en un mismo proyecto relacionado con una estructura, ya se encuentre en la fase de diseño, en gestión de información o en la misma construcción. Con la finalidad de crear un modelo digital de información sobre el edificio en el que se trabaja.

A continuación, cito algunas de las definiciones más representativas sobre la metodología BIM, y una imagen(Ilustración 1) en la que se ve de forma visual todas las utilidades que puede tener un proyecto de esta envergadura.

*"Building Information Modeling (BIM) es una metodología de trabajo colaborativa para la creación y gestión de un proyecto de construcción. Su objetivo es centralizar toda la información del proyecto en un modelo de información digital creado por todos sus agentes." (¿Qué es BIM? ‐ BuildingSMART Spanish Chapter,2018)*

"El BIM tiene mucho que ver con la gestión de la información y no sólo con el modelado. Mucha gente piensa aún que el BIM es un software, frecuentemente escuchamos hablar de BIM como si fuera Revit, ArchiCAD, o cualquier otra plataforma de las muchas que hay en el mercado. Es importante aclarar que BIM no es un software, aunque obviamente el software forma parte del BIM. BIM es un método de trabajo que se define en el contexto de la cultura colaborativa y de la práctica integrada, y supone una profunda transformación que afecta a todos los procesos de diseño, constructivos y de gestión de activos que hemos conocido hasta ahora"(KAIZEN, 2020)

*"BIM (modelado de la información del edificio) y se refiere al conjunto de metodologías de trabajo y herramientas caracterizado por el uso de información de forma coordinada, coherente, computable y continua;* empleando una o más bases de datos compatibles que contengan toda la información en lo referente al edificio *que se pretende diseñar, construir o usar. Esta información puede ser de tipo formal, pero también puede* referirse a aspectos como los materiales empleados y sus calidades físicas, los usos de cada espacio, la eficiencia *energética de los cerramientos."(Picó, 2008)*

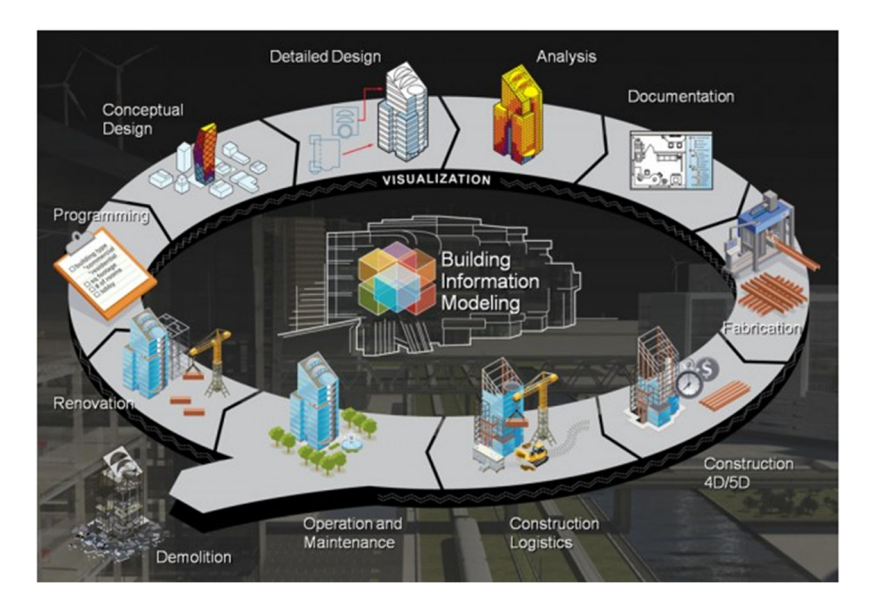

*Ilustración 1: Esquema que muestra las actividades de un BIM*(KAIZEN, 2020)

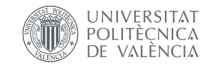

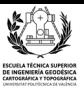

"La esencia del BIM es ser un núcleo contenedor con información gráfica y alfanumérica, donde cada disciplina *participativa vuelca sus conocimientos para adaptarse a las singularidades del edificio de forma coordinada con los demás agentes intervinientes" (Enrique et al., 2014)*

Como hemos podido comprobar a partir de las anteriores definiciones y tal y como se explica más detalladamente en (Piña Ramirez *et al.*, 2017) los proyectos BIM implican una metodología revolucionara. Debido a la cantidad de agentes que participan en un proyecto de tal envergadura, la información aportada al BIM proviene de programas y orígenes muy dispares. Un proyecto BIM puede incluir un sistema de modelado, un software de presupuestos, un cálculo estructural, distintos sistemas archivos con información histórica sobre el edificio de estudio, entre otros datos útiles(ilustración 2). Un proyecto BIM no se trata únicamente de un modelo tridimensional, se trata de un trabajo multidisciplinar en el que diferentes agentes formados en varios campos cooperan para recopilar la mayor información posible de un elemento.

Es importante remarcar, que al contrario de lo que algunas personas creen, el uso del BIM va más allá de la fase de construcción del edificio, como es el caso de los HBIM que veremos más adelante en próximos apartados de la memoria, si bien es cierto que es una herramienta muy útil para la fase de edificación, dado que permite reducir enormemente los costes, el BIM se puede utilizar durante toda la vida útil de la edificación.

Una vez la obra está terminada, se puede utilizar el BIM para labores de mantenimiento, permitiendo una cómoda la gestión del inmueble y reduciendo los costes de operación tal y explica en(Mojica Arboleda and Rivera Valencia, 2012).

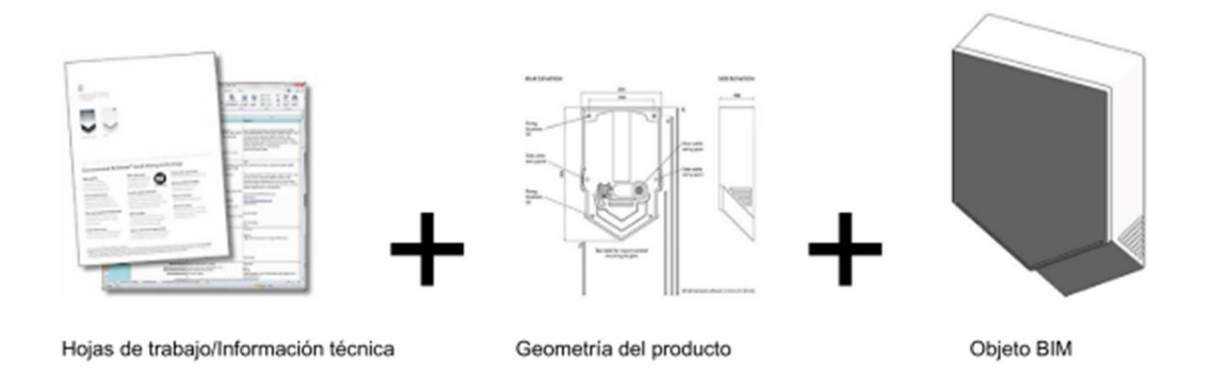

#### *Ilustración 2:Componentes del BIM*(Antonopoulou and Bryan, 2017)

A partir de la capacidad participativa o la cantidad de elementos que incorpora esta metodología, y de las distintas fuentes consultadas a lo largo del proyecto, podemos deducir cuales son las principales ventajas de trabajar utilizando una metodología BIM sobre una metodología más tradicional.

1.Coherencia en la información. En un proyecto BIM, está todo conectado, cuando en el software de trabajo se modifica un elemento en una planta, se modifica este mismo elemento automáticamente en todas las secciones, alzados y vistas 3D del proyecto. Además, no solo cambia la información gráfica, sino que también la alfanumérica, ya que, si se modifica una característica en un listado, cambia automáticamente en todo el proyecto.

2.Seguridad de la información. A raíz de la comunicación transversal que ofrecen este tipo de proyectos, no hay posibilidad de pérdidas de información, entre los distintos agentes que participan en la ejecución del BIM.

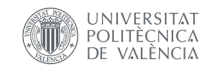

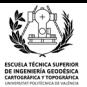

3.Acceso a la información. Al establecer este método de trabajo entre los distintos agentes implicados, se garantiza que el trabajo se realice en tiempo real. Cualquiera de los trabajadores, podrá disponer de toda la información que desee relacionada con el proyecto y el cliente puede supervisar en cualquier momento el estado del trabajo, solicitando algún cambio si lo viera oportuno, sin producirse elevados costes económicos por ello.

## **2.2 Niveles de colaboración de un BIM**

Como ya hemos visto en el anterior apartado teórico de esta memoria, un BIM tiene que poseer ciertas características como tal para poder ser considerado un proyecto de este estilo. Debido a que no todos los proyectos BIM comparten las mismas características al 100%, ya sea por su forma de trabajo, del detalle de sus elementos o de la información que poseen, se han creado distintas métricas para clasificar los distintos proyectos BIM, según una serie parámetros.

El primer parámetro de clasificación de los proyectos BIM que explico en este TFG es el de los niveles de colaboración. Esta clasificación divide los proyectos según la capacidad colaborativa entre los distintos usuarios que forman parte del proyecto.

Según las distintas fuentes consultadas (Montagud Andres, 2018), los niveles de un BIM abarcan desde el número 0 hasta el 3. Significando el primero de ellos la ausencia total de colaboración entre los usuarios del proyecto, y el último nivel la máxima colaboración entre los mismos, conociéndose a los proyectos BIM de este último nivel según gráficos como el de Bew Richards(ilustración 4),son conocidos como proyectos de metodología iBIM debido a la gran cooperación en tiempo real entre los distintos agentes. A continuación, adjunto un resumen en inglés(Ilustración 3), que muestra las características de cada uno de los niveles de un BIM.

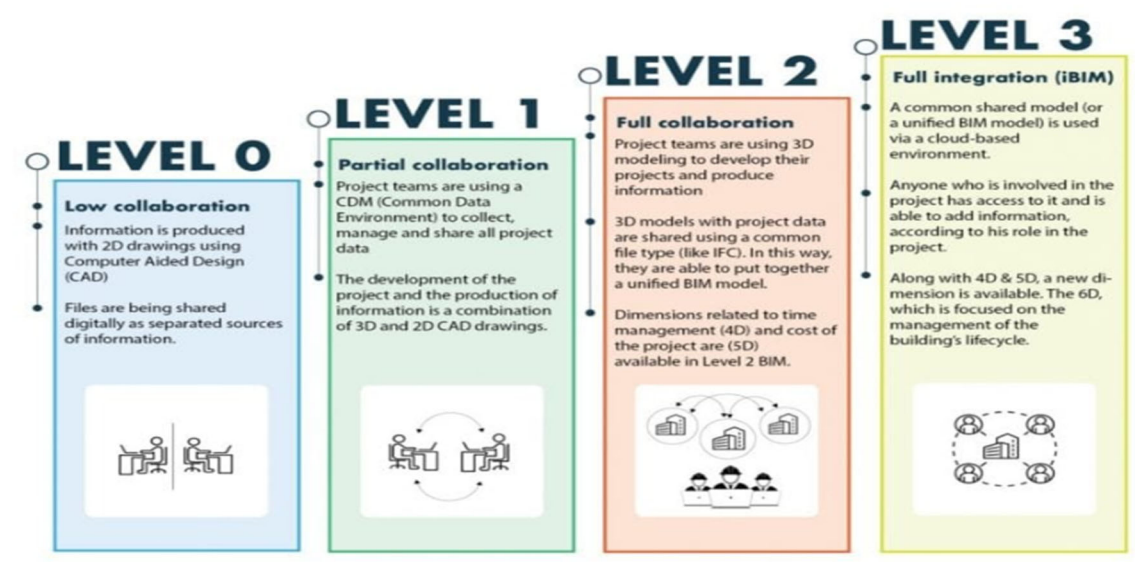

*Ilustración 3: Resumen de los niveles de colaboración en un BIM en inglés* (BibLus,2020)

La utilidad de establecer estas clasificaciones por nivel radica en ser una referencia muy útil para las empresas a la hora de colaborar entre ellas, eliminando algunos problemas y costes que pudiesen surgir. Estableciendo unas referencias claras según la cantidad de recursos que se le quiera asignar al proyecto BIM en este ámbito.

A continuación, adjunto un esquema sobre la clasificación de los distintos niveles, la ilustración es una pequeña modificación del anteriormente mencionado esquema de Bew Richards. Además añado una

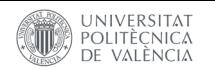

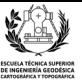

breve explicación de cada uno de los distintos niveles a partir de la información extraída de (Ginzburg *et al.*, 2016) y(Guillén, 2015).

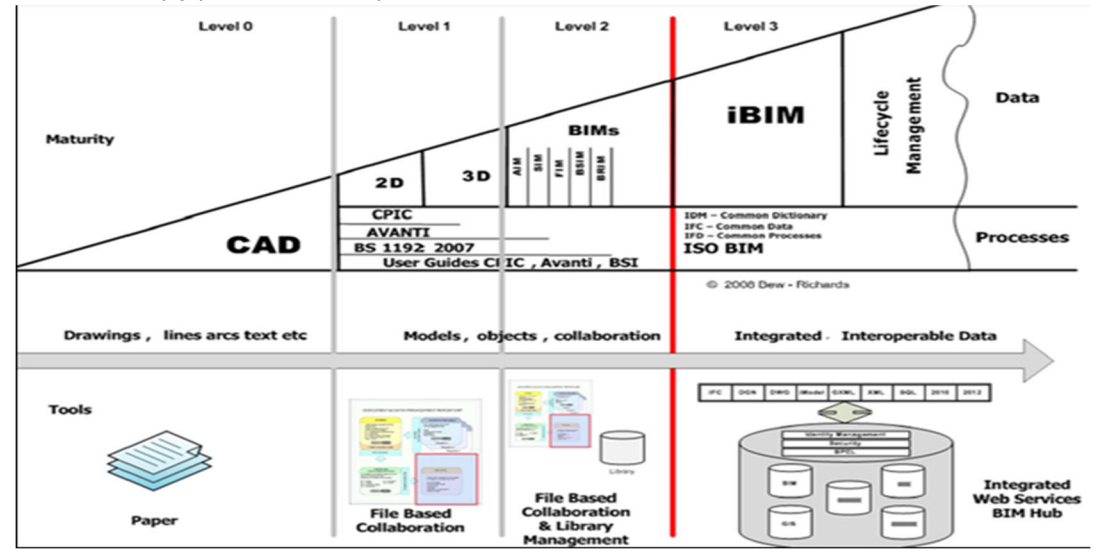

*Ilustración 4: Esquema niveles de BIM a partir del esquema de Bew Richards* (Guillén, 2015)

Nivel 0 (Level 0): El nivel 0 equivale a una ausencia de colaboración. Se basa en el modelo de trabajo que se ha estado usando en las últimas décadas, es decir trabajos en 2D mediante CAD e impresión en papel o en formatos digitales de la información para desarrollar el proyecto.

Nivel 1 (Level 1): Implica una mezcla de trabajo en 3D para la concepción del proyecto y 2D para el desarrollo de la documentación técnica. El grado de colaboración se da, mayoritariamente , en el uso de un sistema de compartir datos del proyecto, subiéndolos normalmente en la nube, sin embargo, el modelo no es compartido entre los miembros del equipo de forma simultánea.

Nivel 2 (Level 2): Todas las partes trabajan sobre su propio modelo 3D pero comparten información en el mismo formato lo cual permite la creación de un flujo de trabajo colaborativo. Todos los softwares implicados en el proceso deben ser capaces de exportar la información a un formato común para que el resto de participantes puedan usarla en sus modelos.

Nivel 3 (Level 3): Se basa en el trabajo sobre un único modelo que es compartido por todos los participantes. Todas las partes pueden acceder y modificar el mismo modelo. Esto permite eliminar la última capa de riesgo por conflictos de información que se daba en fases anteriores a la hora de unificar modelos.

Para hacer viable este grado de colaboración es necesario trabajar con soluciones de software que permitan un trabajo simultáneo sobre el modelo común.

Actualmente, el proyecto presentado en esta memoria es de nivel 1 según esta escala, porque pese a ser yo el único agente implicado en la realización de este modelo HBIM y no hay otros agentes con los que comunicarme, el proyecto no está desarrollado únicamente en CAD y en cualquier momento lo puedo subir a internet para que otro agente pudiese hacer los cambios oportunos.

## **2.3 LOD**

En el anterior apartado vimos cómo se clasifican los distintos proyectos BIM en función de su grado de colaboración entre usuarios. En este veremos cómo se clasifican en función de la cantidad de detalle del modelo, En la Ilustración 5 se muestra de forma visual cada uno de los distintos niveles LOD.

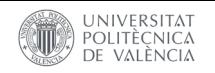

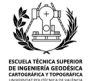

| LOD <sub>1</sub> | LOD <sub>2</sub> | LOD <sub>3</sub> | LOD <sub>4</sub> | LOD <sub>5</sub> | LOD <sub>6</sub> |
|------------------|------------------|------------------|------------------|------------------|------------------|
| Symbolic         | Conceptual       | Generic          | Specific         | Construction     | As built         |
|                  |                  |                  |                  |                  |                  |

*Ilustración 5: Distintos niveles LOD* (Antonopoulou and Bryan, 2017)

En ocasiones, suele confundirse el término LOD, Level of Development en inglés, con el nivel de detalle.

El Nivel de Detalle*,* se refiere en esencia a la cantidad de detalle de un elemento del modelo. Sin embargo, el LOD es una medida de la cantidad de información y la calidad de esta. También es importante remarcar que en ningún caso el LOD se refiere a la totalidad del proyecto y que tampoco tiene vinculación con la fase de desarrollo de este, sino que se aplica a cada elemento del proyecto por separado siendo posible que una parte del modelo corresponde a un nivel LOD superior al de la mayoría del resto de objetos del modelo.

Así pues, a partir de documentos como (Lerma,2020) distintos niveles LOD son los siguientes:

\*LOD 100 o LOD1 – Simbólico. Nivel básico en el que se enumeran los elementos conceptuales del proyecto. Está numeración puede realizarse mediante un símbolo o representación genérica. No contiene nada de información no gráfica y puede no estar a escala.

\*LOD 200 o LOD2 – Conceptual. Nivel en el que se definen gráficamente los elementos, especificando algunos parámetros, cómo pueden ser la cantidad, el tamaño, la forma y la orientación.

\*LOD 300 o LOD3 – Genérico. Se define gráficamente el elemento, especificando de forma precisa las características de los elementos con respecto, al conjunto del proyecto, localización, forma.

\*LOD 350 o LOD4 – Especifico. En este nivel se modelan los ítems, normalmente apoyos y uniones, necesarios para la conexión del elemento con otros elementos cercanos. Este nivel suele modificar el anterior y es propio de proyectos grandes.

\*LOD 400 o LOD5 –Para construcción. El elemento se modela con la suficiente exactitud, que está definido geométricamente al detalle, incluidos los datos y la geometría especializada del subcontrato. Debe incluir todos los subcomponentes necesarios adecuadamente representados para permitir la construcción.

\*LOD 500 o LOD6 – Como construido. Este es un nivel de verificación, en el que el criterio a seguir viene definido por la propiedad y normas correspondientes.

Además de los niveles anteriormente explicados, existen otros niveles LOD, cómo el nivel 600 o 700, en el que se incluyen datos de vida útil entre otra información de interés como distancia a puntos de fabricación o reciclaje, peso, formas de traslado y desmontaje.

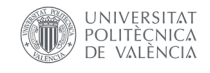

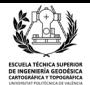

En este proyecto hay elementos con niveles de LOD distintos, pero la mayoría la mayoría de los elementos tienen un nivel que oscila entre el LOD 300 y el 200.

## **2.4 Dimensiones del BIM**

La metodología BIM, va mucho más allá del modelado tridimensional, lo que supone la evolución de los sistemas de diseño tradicionales basados en el plano. Dependiendo de la información que puede contener un BIM se pueden dividir según fuentes consultadas como (Victore, 2017) y (SILVA *et al.*, 2019),los distintos proyectos BIM según 7 dimensiones. A continuación adjunto una representación gráfica de las dimensiones(Ilustración 6) y una explicación de cada una de las dimensiones

*"‐1D Concepto. Establecimiento de las bases para los proyectos colaborativos.*

- 2D Vectorización del Boceto. Establecer el flujo de trabajo y los procedimientos organizacionales (plantillas) en *torno a BIM de las distintas áreas de trabajo implicadas.*

-3D Modelado. Requisitos paramétricos y espaciales para la construcción del gemelo digital del elemento con el *software elegido. Coordinación de las distintas disciplinas (arquitectura, estructura e instalaciones), control de calidad y viabilidad constructiva y la preparación de la documentación para la comercialización.*

-4D Planificación. Hace referencia a la dimensión temporal con el objetivo de establecer los plazos de ejecución y lograr que se cumplan. A menudo tiene en cuenta la logística de obra, planificando qué y cuándo se necesitan los medios auxiliares, definiendo el tiempo, duración y la fase determinada de utilización. La utilidad del 4D es su dinamismo y la capacitación de anticiparse a los posibles conflictos, que puedan surgir en obra, para ser subsanados en la fase de diseño, donde el coste es notablemente inferior que en la fase de ejecución.

-5D Costes.La estimación y control de costes afecta sobre la rentabilidad del proyecto. En la quinta dimensión *BIM, se generan presupuestos, se realizan los estudios de viabilidad económica, se gestionan las ofertas y contrataciones, así como lo relacionado con el retorno de la inversión y beneficios en general.*

*– 6D Sostenibilidad energética. Hace referencia a todo lo relacionado con ecoeficiencia, certificaciones en sostenibilidad (Leed, Breeam, Passivhaus…), simulaciones sobre el comportamiento energético, o el llamado BIM verde.* 

*–7D Seguimiento/ Mantenimiento. Define la guía para alargar y mantener la calidad del proyecto una vez construido, incluye lo referente a las inspecciones, reparaciones, etc. Para los propietarios es una de las* dimensiones BIM más importante, ya que repercute en su utilidad y la gestión de los costes de conservación. Debe documentar todo lo necesario para la gestión del espacio y su mantenimiento. Aquí el objetivo es saber *qué, cuándo y cuánto."*(BIMnD, 2019)

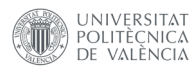

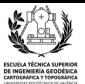

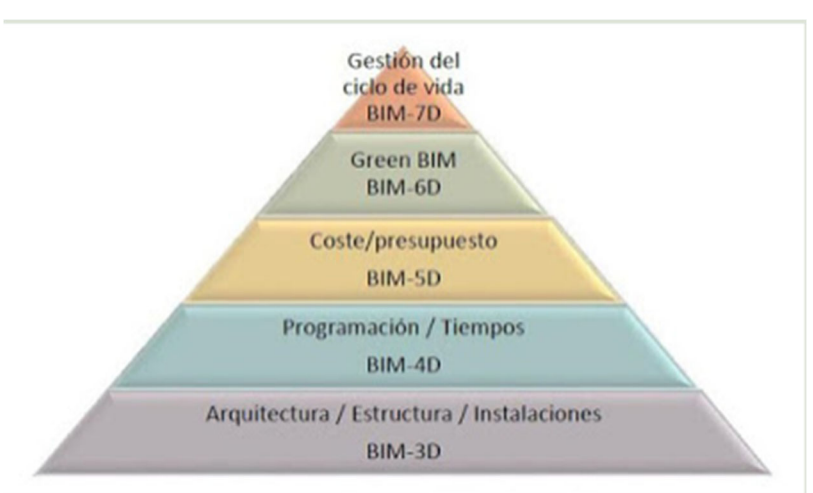

*Ilustración 6: Pirámide dimensiones de un BIM*(Guillén, 2015)

Actualmente aunque en constante actualización se suelen tener en cuenta estas 7 dimensiones en un BIM. Con el paso del tiempo y la evolución de esta metodología, cada vez se irán incorporando nuevos elementos a los trabajos BIM lo que provocará, que se creen nuevas dimensiones en estos proyectos, quedando desfasada la idea actual de que hay 7 dimensiones de BIM. De hecho, algunos autores como (Kamardeen, 2010),ya indican que hay 10 dimensiones en vez de 7.

El proyecto presentado actualmente se encuentra en la tercera dimensión del BIM, puesto que no he tenido en cuenta la variable temporal. No obstante, este proyecto HBIM tiene potencial para alcanzar todas y cada una de las dimensiones explicadas anteriormente con la ayuda de distintos profesionales de diversos sectores.

#### **2.5 Implantación del BIM**

La implementación de la metodología BIM ya es una realidad, durante la última década ha ido implantándose en distintos lugares del planeta de forma progresiva. En cada país se le ha dado una importancia y una implementación distinta al BIM, siendo en algunos estados, muy común e importante su uso en la obra pública.

*"En España, el Ministerio de Fomento creó en 2015 la Comisión Nacional es.BIM, que está analizando cómo implementar BIM en el sector y como introducirlo en las licitaciones públicas."*(BuildingSMART, 2020)

A continuación, adjunto un mapamundi de coropletas, en el que se muestra la implantación del BIM en cada uno de los países.(Ilustración 7)

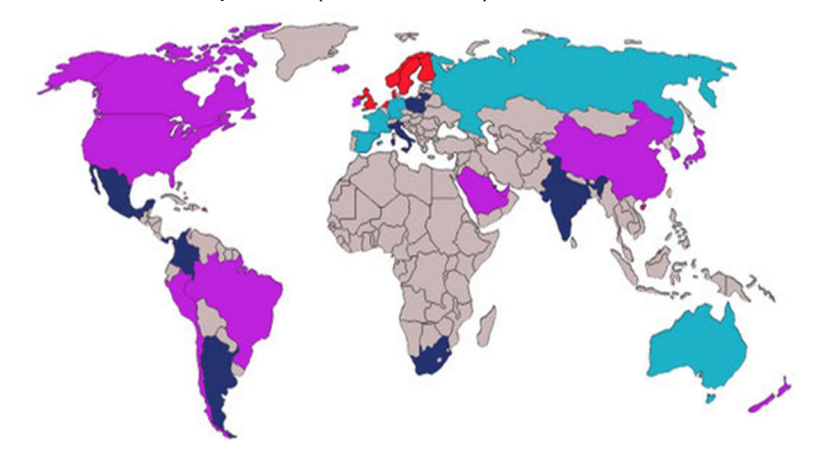

Mapa de Implantación BIM 2016 **Uso BIM Obligatorio en Proyectos Públicos** Uso Obligatorio previsto en Proyectos Públicos **Uso habitual de BIM Uso incipiente de BIM** 

*Ilustración 7: Mapamundi de la implantación del BIM en 2016*(BuildingSMART, 2020)

![](_page_23_Picture_1.jpeg)

![](_page_23_Picture_2.jpeg)

La propia página es.BIM, responsable de la implantación BIM en nuestro país, se define como:

*"Un grupo abierto a todos los agentes implicados (administraciones, ingenierías, constructoras, universidades,* profesionales...) cuya misión principal es la implantación de BIM en España. Se caracteriza por ser un grupo multidisciplinar, organizado por temáticas y en el que un chairman será el que ejerza de dinamizador en los *trabajos."*(*es.BIM | esBIM*, 2016)

Las misiones del organismo es.BIM son:

*" \*Establecimiento de la estrategia para alcanzar un determinado nivel de madurez, que se irá incrementando de forma progresiva (soft landing) evitando grandes cambios que puedan ser un trauma para el sector.*

*\*Promover el uso de BIM en el ámbito profesional y docente.*

*\*Posicionar a España como referente a nivel mundial en el uso de BIM.*

*\*Representar a España en los distintos foros internacionales.*

*\*Promoción de la innovación en el sector de las infraestructuras.*

*\*Análisis de las mejores prácticas llevadas a cabo por las iniciativas internacionales más exitosas.*

*\*Establecimiento de la hoja de ruta y el calendario de implantación*."(es.BIM, 2016)

La implementación del BIM en los proyectos de construcción españoles, trae consigo numerosas ventajas entre las que se encuentran, extradas de documentos como *(*Lerma, 2015) *y* (BIMnD, 2020) :

-La mejorara y la adaptación de los proyectos españoles a las tendencias de construcción internacionales.

-Un aumento significativo de la calidad y eficiencia de los proyectos y obras de edificación e ingeniería.

-Reducción significativa de todo tipo de costes de los proyectos, durante la planificación, desarrollo y mantenimiento del mismo. Eliminación de hasta un 40% de cambio no presupuestado .

-Adquisición de modelos de información con total transparencia consultable para todos los agentes que estén implicados en el trabajo.

-Aumento del compromiso hacia edificaciones más sostenibles

-Mejora de la marca España, apostando por la calidad y la eficiencia, lo que capacita a las empresas de nuestro país, para adquirir proyectos internacionales.

- Precisión de la estimación de los costes dentro del 3% .
- Reducción de hasta 80% en el tiempo necesario para generar una estimación de costes.
- Ahorro de hasta 10% del valor del contrato a través de detecciones de choque.

- Reducción de hasta un 7% en el tiempo del proyecto: en la actualidad, la mayoría de las empresas usan BIM para las detecciones de conflictos 3D / 4D y para los servicios de planificación y visualización.

-El uso de BIM conduce a una mayor productividad, una mejor participación del personal del proyecto y menores contingencias.

-Actualmente hay una escasez de edificios competentes modeladores de información en la industria de la arquitectura, ingeniería y construcción (AEC) y su demanda crecerá exponencialmente con el tiempo.

![](_page_24_Picture_0.jpeg)

![](_page_24_Picture_2.jpeg)

Pero igual que la implementación de la tecnología BIM tiene numerosas ventajas, también trae algunos inconvenientes iniciales. Estos inconvenientes, una vez superada la fase inicial de adaptación, no deberían ser un problema, pero hay que tenerlos en cuenta para implementar el BIM de manera generalizada, ya que pueden traer algún coste debido a la inversión inicial.

A continuación, añado una tabla que resume los inconvenientes de implementar el BI

![](_page_24_Figure_5.jpeg)

*Ilustración 8:inconvenientes del BIM* (Picó, 2008)

## **2.6 HBIM**

Hay numerosos tipos de proyectos BIM enfocados a distintos ámbitos, pero en este TFG realizaré un BIM enfocado a la preservación del patrimonio cultural, es decir, un HBIM (*Historic Building Information Modelling*). De forma resumida, un HBIM es un proyecto BIM aplicado al patrimonio histórico.

"HBIM desarrollado en el Instituto de Tecnología de Dublín. Historic Building Information Modeling, HBIM, es un *sistema para modelar estructuras históricas a partir de escaneo láser y datos fotogramétricos utilizando el software de modelado de información de edificios (BIM). El proceso HBIM implica una solución de ingeniería inversa mediante la cual los objetos paramétricos representan arquitectura. Los elementos se asignan en escaneo láser o datos de levantamiento fotogramétrico."*(Murphy, 2012, traducido)

La principal diferencia entre el HBIM y el BIM, es la implementación y la finalidad. Cuando hablamos de BIM se entiende un proyecto con una finalidad más genérica, pero en cambio cuando hablamos de HBIM se entiende la implementación de dicho trabajo. Además, la finalidad de los proyectos HBIM suele ser la divulgación, restauración o mantenimiento del patrimonio arquitectónico construido*.* 

A diferencia del BIM donde se suele empezar de cero, en un trabajo de HBIM se parte de una construcción ya establecida y con algunas deformaciones debido al paso del tiempo. Por esta razón,

![](_page_25_Picture_1.jpeg)

![](_page_25_Picture_2.jpeg)

se necesita tomar los datos del edificio de estudio, con la mayor precisión posible. Debido a esta forma de trabajo, en la que hay que tomar muchísimos datos y modelar sobre ellos, podemos determinar que el HBIM es una forma de ingeniería inversa(Oreni *et al.*, 2013)(Murphy, Mcgovern and Pavia, 2009)

La toma de datos se puede realizar a partir de distintas técnicas, las más comunes son la fotogrametría y el láser escáner. En el caso de este proyecto en concreto se utilizó mayoritariamente esta última técnica, para obtener una nube de puntos de todo el monumento sobre la que poder ir modelando todas las partes de las Torres de Serranos.

Un proyecto HBIM comienza con un levantamiento de la zona del monumento con el objeto de capturar suficientes datos para posteriormente, producir el modelo HBIM con suficiente exactitud. Estos datos pueden ir desde una nube de puntos, coordenadas geométricas o incluso imágenes con las que captar el color verdadero de la estructura. Se espera finalmente conseguir un HBIM como el que aparece en la Ilustración 9

![](_page_25_Picture_6.jpeg)

*Ilustración 9: Ejemplo de modelo HBIM del castillo de Masegra, Italia*(Barazzetti *et al.*, 2015)

## **2.7 Instrumental utilizado**

Durante este TFG, he utilizado dos instrumentos distintos para la toma de datos.

Por un lado un instrumento láser escáner para capturar los datos y la información necesaria sobre la geometría de las Torres de Serranos y por otro lado, una cámara de fotos, para realizar pequeños modelos de detalle con fotogrametría de objeto cercano y aplicarlos posteriormente al modelo HBIM final.

Por lo que, en los próximos subapartados de la memoria, detallare los fundamentos teóricos y utilidades del láser escáner y después adjuntaré las características técnicas del instrumento Trimble TX6, que es el modelo de láser escáner en concreto que se utilizó durante la toma de datos. Tras terminar con ese instrumento, introduciré las características técnicas de la cámara de fotos utilizada, una Sony modelo: dsc-hx400v.

## **2.7.1 Láser escáner**

El láser escáner, es un instrumento capaz de realizar un barrido con láser de una superficie, capturando miles de puntos por segundo en el proceso. A partir de esta operación, se obtienen como resultado unas coordenadas (x,y,z) de cada uno de los puntos, definidos a partir de muchísimas mediciones, las cuales al juntarlas todas componen una nube de puntos tridimensional del objeto escaneado.

![](_page_26_Picture_1.jpeg)

![](_page_26_Picture_2.jpeg)

Las nubes obtenidas a priori son muy simplificadas por lo que tal y como veremos más adelante, se necesita un software especializado para procesar los datos y registrar las distintas nubes de puntos. Los datos capturados en campo a priori, son solo puntos y lo que nos interesa es la densidad de todos esos puntos, orientados de forma perfecta, que es lo que lo aproxima a la realidad. A partir de las nubes de puntos obtenidas, se pueden realizar muchísimas operaciones distintas, desde planos, cortes transversales, medida de distancias, secciones y un sinfín de otras opciones.

"El propósito de un equipo de medida láser escáner o sistema de barrido de medición tridimensional, es capturar de forma discreta, pero a muy alta resolución cualquier elemento en tres dimensiones, y a partir de ahí, generar *una nube de referencias numéricas de la superficie medida, obteniendo un elevado volumen de información de detalle de todos los aspectos geométricos del objeto escaneado. La visualización del escaneo puede llegar a* alcanzar gran realismo ya que estos puntos pueden reflejar el color de la superficie registrada."(Priego De Los *Santos, 2015)* 

Los instrumentos láser escáner pueden llevar incorporados una cámara de alta resolución capaz de relacionar cada punto escaneado con el color del píxel que le corresponde, lo cual permite generar nubes de puntos de un elemento en color verdadero.

"*Las características entre los distintos equipos difieren básicamente en la velocidad de barrido, la densidad de* puntos en la toma de datos, la precisión de la medición, el alcance, el área de medición y la integración de imágenes fotográficas de la zona de captura de datos. Los procedimientos de medición están basados en el cálculo del tiempo transcurrido entre la emisión de la señal láser y su posterior detección devuelta por la superficie en la que ha incidido (time of flight). Los escáner realizan un barrido esférico (control angular con un espaciado fijo en filas y columnas), midiendo las distancias y las intensidades de retorno de cada haz o rayo."(Priego De Los Santos, 2015)

Entre las características de los instrumentos de láser escáner, se encuentran, la visualización que puede llegar a ofrecer un gran realismo, si se captan correctamente los colores de cada uno de los puntos. Los espejos rotatorios y servomotores que direccionan la trayectoria del haz. La frecuencia en la que trabaja, que puede oscilar entre 2 y 100 MHz. La velocidad del escaneo llegando hasta 128 KHz . La precisión de los distintos instrumentos oscila entre los 4 mm y los 3 cm. El aparato, dispone de un rango, de hasta de 2 km de distancia. Además, algunos escáneres, utilizan la tecnología de tiempo de vuelo a partir de pulsos. Estos equipos, de mayor alcance, son los más idóneos para realizar levantamientos topográficos.

![](_page_26_Picture_8.jpeg)

*Ilustración 10: Instrumento de Láser escáner modelo Trimble TX*

![](_page_26_Picture_573.jpeg)

*Ilustración 11: Niveles de precisión del láser escáner modelo TX6 de la marca Trimble* (Trimble, 2016)

![](_page_27_Picture_1.jpeg)

![](_page_27_Picture_2.jpeg)

El instrumento tiene unas dimensiones de 335mm de ancho, 386mm de alto y 242 mm de profundidad. El peso es de 11,2kg incluyendo la plataforma nivelante y la batería. Su consumo es de 72 W y tiene autonomía para unas 2 horas de escaneado por batería. Para su funcionamiento requiere una temperatura (sin condensación atmosférica) entre los 0º y los 40º grados centígrados, y no dispone de limitaciones por luminosidad. El instrumento cuenta con una cámara integrada de 10 megapíxeles y una pantalla táctil a color de 24 bits.

Este modelo de láser escáner se nivela mediante una burbuja externa y una electrónica integrada dentro del instrumento. Los datos obtenidos por los escaneados, se almacenan en un USB 3.0. El campo de visón del escaneado es de  $360^{\circ}$  x  $317^{\circ}$  con una precisión angular de 80 urad y puede llegar a alcanzar unas precisiones de +-2mm registrar 500.000 puntos por segundo y dispone de un alcance máximo de 120 metros.

#### **2.7.2 Cámara de fotos**

La cámara de fotos utilizada durante este proyecto es una Sony modelo dsc-hx400v cuyas características técnicas son:

Una distancia focal de f = 4,3 - 215 mm, un zoom óptico de x50, con un zoom digital de imagen fija de hasta 810x, un ángulo de visión de 84-2 grados (24-1200 mm). La cámara dispone de enfoque automático con detección de contraste, con capacidad para compensar la exposición y medir la luz. La batería de la cámara tiene una autonomía de unos 150 minutos aproximadamente.

Se pueden encontrar todas las características de la cámara de fotos utilizada en la página web del fabricante.

![](_page_27_Picture_9.jpeg)

*Ilustración 12: Cámara de fotos Sony dsc‐hx400v*

![](_page_28_Picture_1.jpeg)

![](_page_28_Picture_2.jpeg)

# **3. Las Torres de Serranos de Valencia**

## **3.1 Importancia patrimonial, localización y estructura**

- **3.2 Origen e historia**
- **3.3 Materiales y reconstrucciones**

![](_page_29_Picture_1.jpeg)

![](_page_29_Picture_2.jpeg)

## **3.1 Importancia patrimonial, localización y estructura**

Las Torres de Serranos de Valencia, son uno de los principales atractivos tanto turísticos como culturales de la ciudad. Este edificio singular se trata de una de las únicas dos puertas fortificadas de la antigua muralla medieval, que aún conserva la ciudad en buen estado.

La antigua puerta, se encuentra situada en las coordenadas 39°28′45″N 0°22′33″O (sistema de coordenadas WGS84), entre la plaza "Dels Furs" y el antiguo cauce del rio Turia, justo en la calle Blanquearías, enfrente del puente de Serranos.

![](_page_29_Picture_6.jpeg)

*Ilustración 13: Fotografía de Las Torres de Serranos en la actualidad*

Toda la construcción las puertas de Serranos está documentada en los libros de obras de la Fábrica de *Murs i Valls* conservados en el Archivo Municipal. Consta de tres cuerpos y un foso, el cuerpo central rectangular en el que se encontraba la entrada a la ciudad flanqueada por dos torres rectangulares al interior de la ciudad y poligonales en la parte exterior. Cada una de las torres cuenta con estancias en cada uno de sus tres niveles (planta baja, primer piso y segundo piso) y con unas terrazas en la parte superior. En la parte baja hay una estancia cubierta con bóveda de crucería cuyos nervios apean en ménsulas. Los pisos superiores son de características similares aunque tienen abiertos arcos apuntados hacia el interior de la ciudad. Al exterior la puerta presenta una imposta moldurada a un tercio de su altura. En el tercio superior se desarrolla un matacán con bovedillas sobre canes escalonados que sustentan el camino de ronda y el adarve, que ha sido reconstruido.

 Esta edificación de finales del siglo XIV, constituye un claro ejemplo del estilo arquitectónico gótico militar(Forés Romero, 2014).Las Torres, rodeadas por un foso, tienen una altura aproximada de 33 m sobre el suelo de la calle. Excepto por las estancias de la planta baja, al resto de la estructura se accede por unas escaleras situadas en la torre oeste, en la fachada sur del monumento. Esta escalera cuenta con 43 escalones de 20 cm de altura cada uno.

En el año 1931, las Torres de Serranos fueron nombradas BIC (Bien de interés cultural), debido a su gran importancia patrimonial y actualmente se usan para distintos eventos culturales de la ciudad como "*La Cridà*", ceremonia con la que da comienzo la festividad de las Fallas.

![](_page_30_Picture_1.jpeg)

![](_page_30_Picture_2.jpeg)

## **3.2 Origen e historia**

Las Torres de Serranos fueron construidas entre el 6 de abril de 1392 y el 19 de marzo de 1398 al mando del arquitecto valenciano Pere Balaguer (1335-1424) famoso por ser el autor de diversos edificios del gótico valenciano tales como la iglesia de Santa Catarina o el "Micalet"(Serra Desfilis and Miquel Juan,2005) .

![](_page_30_Picture_5.jpeg)

*Ilustración 14: Plano de Valencia de Padre Tosca (1704)*

Las Torres de Serranos, formaban parte de la antigua muralla medieval de la ciudad. Dicha muralla encerraba una superficie total de 142 hectáreas, y fue construida en la época de la corona de Aragón. Antes de que existiera dicha muralla en Valencia, hubo dos recintos amurallados previos a este. El primero y más antiguo de estos, era la antigua muralla romana, que posteriormente fue sustituida por la muralla musulmana, que a su vez fue derribada y sustituida por la llamada muralla medieval.

![](_page_30_Figure_8.jpeg)

*Ilustración 15: Situación aproximada de las 3 antiguas murallas de Valencia(Wikipedia, 2020)*

A mediados del siglo XV debido a las amenazas de guerra del reino de Castilla y al gran aumento de la población de la ciudad (tanto intramuros como extramuros), el rey Pedro IV de Aragón, el ceremonioso, ordenó la construcción de este recinto amurallado, empezando la obra en el año 1356 y finalizándola en 1370. A partir del 24 de agosto del 1358, la obra fue encargada a un organismo anejo al municipio foral valenciano denominado "Junta de Murs i Valls", organismo que debía velar por el

![](_page_31_Picture_1.jpeg)

![](_page_31_Picture_2.jpeg)

mantenimiento y construcción de los muros y fosos, de los puentes, de los caminos y de las acequias de la ciudad. A raíz de que la ciudad fue desolada por unas lluvias e inundaciones que provocaron que el Turia arruinara puentes y derribara cerca de 1.000 casas, muriendo unas 400 personas. Este suceso fue conocido como el "golpe del agua"

"El órgano contaba con poderes especiales separados del gobierno común, aunque no sería hasta el 4 de agosto de 1406 cuando la Junta alcanzaría la madurez institucional. La importancia de la "Junta de Murs i Valls" en Valencia reside, en gran parte, en numerosos monumentos y el gran legado que todavía pervive, donde en gran parte de las obras públicas de la ciudad, podríamos decir, que participaron en su construcción. Ejemplos como las Torres de Quart que comenzaron obra en 1444 (costeadas por la Fábrica de Murs i Valls) o las Torres de Serranos, también costeadas éstas últimas por la institución que tras las revueltas de la Unión y de las guerras *con Castilla, quiso embellecer la ciudad.*"(Melió Uribe,1990).

![](_page_31_Picture_5.jpeg)

Ilustración 16: Vista de la ciudad de Valencia, por el pintor flamenco Anton van den Wyngaerde, (1563) (Payá Zaforteza, 2010)

Dado que el recinto amurallado se construyó rápidamente, inicialmente se trató de una estructura débil, los muros eran de tapial, reforzados con la tierra extraída en la realización de los fosos situados frente la muralla. Los puntos más sólidos eran las puertas, donde los muros eran normalmente de piedra picada y estaban defendidos por torres.

Debido a esta debilidad inicial, los Jurados reconstruyeron el tramo norte en piedra, construyendo también las famosas Torres de Serranos (1392-1398 )y se convirtieron en uno de los accesos preferentes de la ciudad. Las Torres fueron construidas donde anteriormente se encontraba la puerta de Roteros, que a su vez aprovechaba la Puerta de *Al-cántara* antigua puerta que formaba la puerta de la anterior muralla musulmana (consultar imagen 15). A partir de este punto las Torres de Serranos se convirtieron en uno de los puntos más fuertes de toda la ciudad, y no tardo mucho tiempo en convertirse en uno de los símbolos de la misma.

"La obra comenzó en marzo de 1393. El 2 de junio de 1393 se preparaba el mecanismo per obs de muntar los volsors, pedres, reble e altres coses necessàries per la dita obra, y el día 5 del siguiente mes se montaban las cimbras de los arcos y bóvedas de la puerta mayor; en la segunda quincena de octubre la clave de la bóveda ya estaba puesta y Marçal de Sas cobraba por la policromía de ésta y las ménsulas de los ángulos, mientras que Pere Nicolau pintó y doró unas letras en 1394. La participación de estos pintores, que se contaban entre los más *acreditados que trabajaban en Valencia, demuestra el esmero puesto en la obra y en su acabado artístico*

![](_page_32_Picture_0.jpeg)

![](_page_32_Picture_2.jpeg)

debido a su valor representativo. En el primer trimestre de 1398 se obró la escalera abierta de acceso al primer nivel del portal, dándose por concluidas las labores de construcción del portal de Serranos tras tres días de *limpieza del monumento el 19 de marzo de 1398*." (Mileto and Cervera Arias, 2003)

Hasta 1586 las Torres, cumplieron una función sobre todo militar, pero ya desde entonces era una de las insignias de la ciudad. Entre otros eventos importantes sucedidos en las Torres destacan en 1429 la recepción oficial de las reliquias de San Agustín y en 1459, la entrada del monarca Juan II. En 1499 el escritor Francesc Eiximenis(1330-1409) escogió las Torres de Serranos como la portada de su libro "*Regiment de la cosa pública*".

![](_page_32_Picture_5.jpeg)

*Ilustración 17: Portada del libro "Regiment de la cosa pública"(1499) de Francesc Eiximenis*

Pero el 15 de febrero de 1586 se produjo un gran incendio en la casa de la ciudad y los jurados decidieron encerrar a los prisioneros más peligrosos (mayoritariamente caballeros y nobleza) en distintos edificios, entre los que se encontraban las Torres de Serranos. A partir de ese momento, la puerta dejo de tener un uso defensivo, y se reconvirtió en una prisión hasta el año 1887 en el que se trasladaron los presos restantes al convento de San Agustín. La transformación del monumento en prisión trajo consigo algunos cambios en la estructura medieval original.

![](_page_32_Picture_8.jpeg)

*Ilustración 18: Transformación de las Torres de Serranos en prisión*(*Valencia Actua*, 2017)

![](_page_33_Picture_1.jpeg)

![](_page_33_Picture_2.jpeg)

"Las descripciones de las Torres nos permiten conocer lo poco apropiadas que eran como prisión. En la planta baja estaban dos salas: la Cañeta, que tenía cabida para unos 25 presos, y el Cubo. En la primera planta estaban: a la izquierda la Iglesia, con dos capillas, que en los últimos tiempos dejó de utilizarse para el culto, pasando a ser la celda San José; en la zona central, el vestíbulo hasta donde subían las visitas y la celda de la Campana; en la torre derecha, estaba la sala de la Comuna, donde se encontraban las únicas letrinas. Lo que era una gran sala se redujo en altura, ya que se aprovechó la bóveda para construir los calabozos. Entre los calabozos y la clave, se hizo otro pequeño calabozo para aislar a los reos en capilla: la Saleta. En la planta superior, las celdas del Peñón y San Vicente. Entre ambas quedaba la celda para muchachos (los Chicos) y la *enfermería.* 

Fácil es suponer que hubo más de una tentativa de suprimir esta lastimosa prisión, si no por sus lamentables condiciones (en algunos momentos llegó a hospitar más de trescientos presos) sí por su falta de seguridad e *higiene y por propio decoro ciudadano. Sin embargo, allí se mantuvo por más de tres siglos.* "(Mileto and Cervera Arias, 2003).

![](_page_33_Picture_5.jpeg)

*Ilustración 19:Puerta de Serranos en Valencia, año 1857, autor: Manuel Castellano*(*Biblioteca Digital Hispánica*)

En el año 1865 el gobernador de Valencia, Cirilo Amorós, ordenó la desmetilación de la antigua muralla medieval de la ciudad, a la cual, únicamente sobrevivieron las puertas de *Quart* y de Serranos. Ambos monumentos, no sobrevivieron para servir como elemento cultural como mucha gente cree, sobrevivieron únicamente, porque ambas puertas cumplían aun la función de cárcel, por lo que eran consideradas ambas puertas como edificios útiles. Pese a que la puerta de Serranos sobrevivió a la destrucción de la muralla, las Torres fueron maltratadas en varios puntos de su estructura interior. Los historiadores, han determinado que desaparecieron las grandes arcadas abiertas al interior y se perforó el muro exterior del edificio.

En 1871 el ayuntamiento de la ciudad ordenó que se tapara el foso de las puertas, afectando notablemente al aspecto de las Torres de Serranos. Entre los años 1893 y 1914 se llevó a cabo la primera de las grandes restauraciones de las Torres. Esta restauración fue llevada a cabo por la Real Academia de San Carlos y dirigida por el escultor José Aixá(1844-1920).

En 1931 las puertas fueron declaradas Monumento Histórico Artístico Nacional, uno de los primeros edificios que consiguieron la declaración en la ciudad, junto a la Catedral, la Lonja, las Torres de Quart, la Diputación y la Capilla de Santo Domingo.

![](_page_34_Picture_1.jpeg)

![](_page_34_Picture_2.jpeg)

Durante la Guerra Civil Española (1936-1939) las Torres de Serranos fueron cedidas a la dirección general de bellas artes con la finalidad de ser utilizadas como refugio para distintas obras del Museo del Prado de Madrid y del Museo de Valencia. Para cumplir ese objetivo se escondieron las obras de arte en la planta baja y se realizaron varias reformas en el monumento, primero se instaló una bóveda de hormigón armado sobre el suelo del primer piso, para evitar que las obras sufrieran algún daño si se derrumbase el edificio. Sobre la bóveda se colocó un metro de cáscara de arroz y sobre ella tierra para poder amortiguar todo lo posible. En las terrazas se colocaron distintos sacos con tierra y en el segundo piso más tierra igual que en el primer piso. Para controlar el estado de las obras de arte, se realizaban distintos controles de temperatura y de humedad.

![](_page_34_Picture_4.jpeg)

Ilustración 20:Panorámica desde la Torre del Miguelete, de la Catedral de Santa María, y puerta de Serranos, parte posterior. *Autor:Wunderlich, Otto (1886‐1975).Foto tomada Entre 1917 y 1919.*(*Fototeca del patrimonio histórico*)

A principios del presente siglo, se realizó una limpieza y restauración de las Torres de Serranos, dejándolas prácticamente, tal y como las tenemos en la actualidad.

## **3.3 Materiales y reconstrucciones**

El jefe de obra de esta gran construcción fue Pere Balaguer, y por lo tanto fue el encargado de la selección de los materiales de la antigua puerta medieval.

"Las Torres de Serranos están construidas con fábricas de sillería, muros de dos paramentos de sillares recibidos con mortero y con un relleno intermedio, posiblemente de un hormigón de cal. Una fábrica de sillería, por su misma naturaleza, constituye el conjunto de un gran número de sillares que no observan ningún tipo de relación física directa entre ellos. En este caso, la relación entre dos sillares se establece a través del mortero que los une de manera que, si el mortero es contemporáneo a los sillares, se podrá considerar el conjunto como una única *unidad estratigráfica.*

Según los documentos conservados, la piedra utilizada en la construcción fue extraída del Tosal de Rocafort, de la cantera de Almaguer en Alguinet y para las piezas que tuvieran un tratamiento escultórico de la cantera de la Bellaguarda en Benidorm. Las labores de acabado fueron realizadas por los canteros a pie de obra."(Mileto and *Cervera Arias, 2003)*

![](_page_35_Picture_0.jpeg)

![](_page_35_Picture_2.jpeg)

![](_page_35_Picture_3.jpeg)

*Ilustración 21:Torres de Serranos. Autor:Jouliá, E. fecha: entre 1862 y 1868*(Biblioteca Digital Hispánica)

A principios del presente siglo, cuando se hizo la restauración se realizó un estudio directo de las fábricas mediante el método del Análisis Estratigráfico Murario (Mileto and Vegas, 2003).

 Este método en cuestión, consiste en la observación y documentación de las señales presentes en los paramentos murarios del edificio, que ataña a las fases constructivas del mismo observando por ejemplo si el mortero que une a los sillares datan de la misma época que los bloques de piedra.En el caso de que la edad de dichos materiales no sea la misma significa que en esa zona ha habido una pequeña modificación o restauración de la construcción original.Por lo que a partir de la lectura estratigráfica de los paramentos se ha permitido encontrar las huellas materiales de las intervenciones nombradas anteriormente en la memoria, y ha proporciono la posibilidad de identificar directamente en el monumento cada una de ellas.

A continuación adjunto una imagen en las que se muestra la época de cada uno de los materiales de las Torres de Serranos según el estudio realizado a principios del siglo XXI.
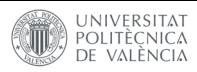

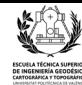

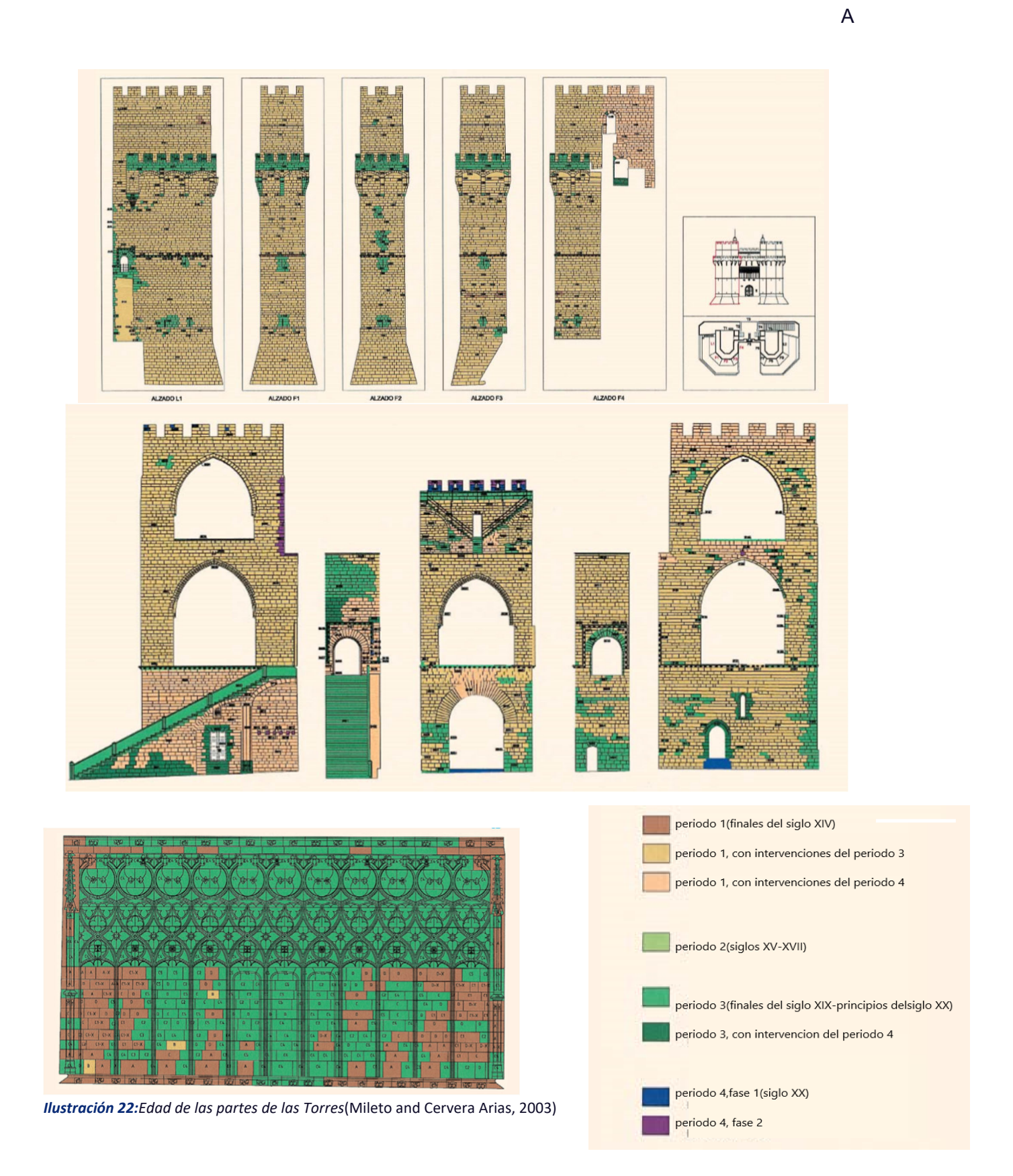

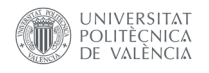

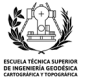

# **4.Metodología**

- **4.1 Planificación**
- **4.2 Toma de datos**
- **4.3 Tratamiento de la nube de puntos**
- **4.4 Generación del modelo HBIM**
- **4.5 Trabajo fotogramétrico**
- **4.6 Productos complementarios del HBIM**

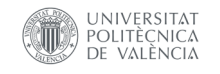

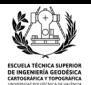

# **4.1 Planificación**

El primer paso en este proyecto, es el de la planificación, determinar qué se debe hacer y que estrategia se implementará para conseguirlo.

Al final, tras analizar varias opciones, para conseguir los objetivos de este proyecto, se decantó por una estrategia denominada Scan-to-BIM. Esta metodología consiste en la creación de objetos BIM haciendo referencia a una nube de puntos. En otras palabras, esta técnica de creación de objetos BIM consiste en dibujar cada componente del proyecto BIM sobre la nube de puntos previamente escaneada. En (Quattrini *et al.*, 2015) se ha realizado un proyecto siguiendo la metodología presentada sobre la Iglesia de Santa María de Portonovo, una abadía de época románica.

A continuación se adjunta un mapa conceptual del flujo de trabajo que seguiré en este proyecto,(ilustración 23) teniendo tanto en cuenta la información geométrica como la alfanumérica.

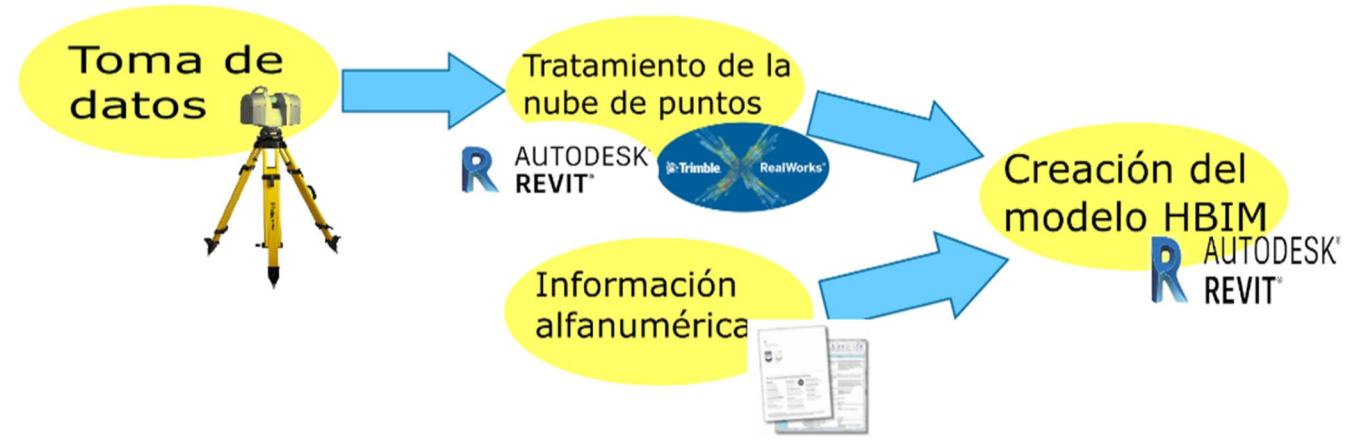

*Ilustración 23: Mapa conceptual del flujo de trabajo seguido.*

El objetivo final es la realización de un proyecto HBIM que potencie y ayude a recopilar toda la información referente a las Torres de Serranos. Primero se tomarán con láser escáner los datos necesarios, después se tratarán los datos en Trimble Realworks donde se registrarán las nubes de puntos. Estas nubes, se exportarán en formato e57 a Autodesk Recap donde se depurarán y posteriormente se importarán a Autodesk Revit, un software especializado en la creación de modelos BIM, donde ya finalmente se realizará el producto final.

Desde mi punto de vista, realizar un escaneado láser es la mejor opción para este tipo de proyectos, ya que las estructuras y de las superficies de las Torres son muy complejas, además de que la finalidad de este proyecto es generar un modelo HBIM 3D. Además utilizar láser escáner nos permite obtener una nube de puntos de todas las Torres de Serranos, que puede ser de mucha utilidad.

Paralelamente a este flujo de trabajo, tomaré fotos de las paredes para sacar las texturas y de distintos detalles de las Torres, como el final de los arcos y gárgolas, para posteriormente crear una malla de estos objetos en Agisoft PhotoScan que se pueda exportar al software Autodesk Revit.

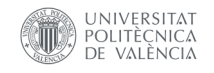

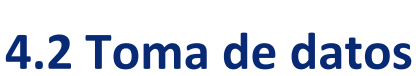

Esta fase del proyecto,es en la que me desplazo al propio monumento a recoger información. Las actividades realizadas durante esta fase del proyecto son la base de todo el trabajo realizado, puesto que todo el modelo HBIM depende de la calidad de los datos tomados en campo, en el caso de que estos fuesen incorrectos, el trabajo resultante no será el esperado.

Se entiende como datos en este proyecto, a todas aquellas fotografías o escaneados necesarios para la realización del proyecto de forma óptima.Por una parte tenemos los escaneados realizados con el instrumento Trimble TX6. Estos datos, fueron tomados de forma conjunta con mis compañeros de la asignatura optativa de fotogrametría y representación gráfica del patrimonio como parte de una actividad.

Durante el mes de febrero de este año, fuimos en dos ocasiones, el 3 y el 10 de dicho mes, al monumento a realizar los escaneados pertinentes. Cada uno de ellos lo hicimos con Nivel 2 del instrumento, lo que significa que, la duración del escaneado es de 5 minutos captura 138Mpts y el alcance máximo oscila entre los 80/120m.(véase la Ilustración 11)

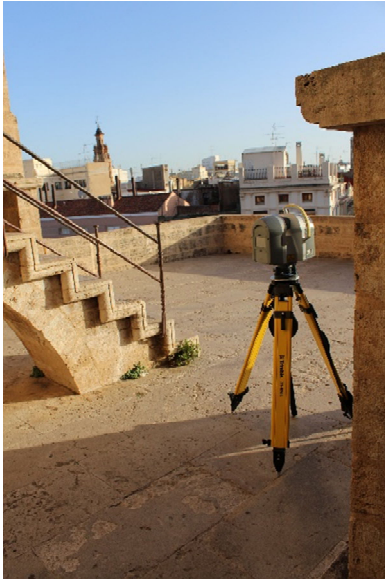

*Ilustración 24: Trimble TX‐6 escaneando*

*las Torres de Serranos.*

En la primera visita nos centramos en escanear la torre oeste y la parte exterior del recinto a partir de que cerraran el monumento. Durante la segunda visita con la asignatura a la antigua puerta, escaneamos las zonas que no pudimos escanear durante la primera visita y repetimos los escaneados del exterior porque al pasar tanta gente no habían salido demasiado bien y no se veían suficientes puntos comunes.

Durante los dos días que estuvimos escaneando las Torres de Serranos, mis compañeros y yo colocamos distintas esferas y dianas por distintos puntos estratégicos de las Torres. Estos puntos los pusimos para poder registrar las nubes de puntos en la fase de gabinete.

En total entre los dos días realizamos 67 escaneos. Es muy importante estudiar con antelación donde realizar cada uno de los estacionamientos y conseguir un equilibrio entre los mismos, hay que conseguir que se refleje en la nube de puntos final toda la geometría

de las Torres, pero tampoco hay que excederse con los entacionamientos realizados. Es primordial que cada uno de estos cubra la mayor área posible para conseguir el menor número de escaneados posible, cuantos menos escaneados se realicen menos tamaño ocupara el archivo final, menos tardara el software en realizar el registro y menos tiempo se invertirá en capturar toda la geometría de las Torres. Además para que un escaneo se pueda relacionar con el resto como mínimo tienen que aparecer en este 3 puntos de referencia, ya sean esferas o dianas, que aparezcan en otros escaneos,tal y como se explica en (Vlaamps Leonardo Da Vinci agentschap, 2008). La posición de los estacionamientos se encuentra en los anexos de esta memoria.

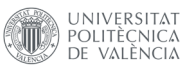

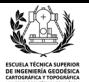

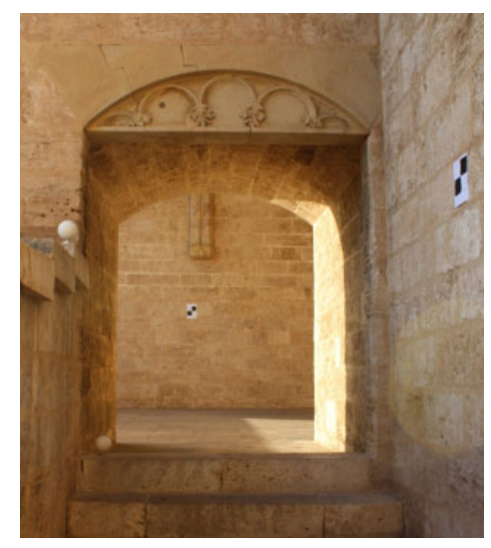

*Ilustración 25: Imagen en las Torres de Serranos en las que aparecen 2 dianas y una esfera de las utilizadas en la toma de datos.*

También es muy importante evitar cualquier tipo de sombra durante el escaneado láser, para evitar vacíos de información como los que lamentablemente se han producido en el exterior de la planta baja por culpa de la verja exterior. Debido a que el monumento cerraba demasiado pronto, nos vimos obligados a realizar algunos escaneos desde la calle que produjeron vacíos de información por culpa de la verja anteriormente mencionada.

Igual que es importante determinar con antelación los estacionamientos del láser escáner, también hay que determinar previamente la posición de las dianas y las esferas, porque como dije anteriormente, cada escaneado tiene que visar como mínimo tres puntos de referencia que aparezcan en algún otro escaneado. Además los puntos de referencia tienen que estar esparcidos de la forma más amplia posible para obtener una buena distribución y evitar errores a la hora de registrar los nubes de puntos.

Pese a que el mínimo son tres puntos de referencia, es recomendable colocar más puntos de referencia redundantes por si surge algún imprevisto, como el que nos sucedió a nosotros con el viento. Cuando escaneamos hizo mucho viento y algunas de las dianas que teníamos colocadas por las Torres se volaron por lo que perdimos varios puntos de referencia, por suerte teníamos dianas redundantes y pudimos hacer el registro igualmente.

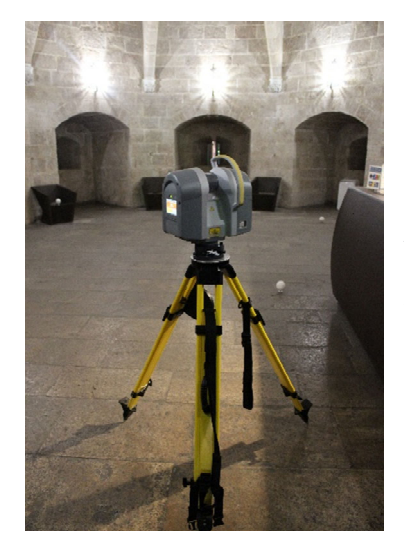

Por otro lado, fui yo solo un día a las Torres de Serranos justo antes del confinamiento, a causa del COVID-19 para tomar fotografías para después colocarle texturas al modelo HBIM y para poder realizar modelos de algunos detalles como las gárgolas o el final de los arcos mediante fotogrametría de objeto cercano.

Aparte despues del confinamiento, me desplacé un par de veces más al monumento para tomar buenas fotos de la fachada para realizar la textura, porque debido a problemas de iluminación no obtuve las texturas deseadas en un principio.

Pese a que durante la realización de este proyecto, fuimos dos veces a escanear las Torres, y luego fui yo por mi cuenta a tomar fotografias, en el presupuesto he indicado que se iría únicamente dos días.

*Ilustración 26: Láser escáner escaneando la recepción en la planta baja.*

### **4.3 Tratamiento de la nube de puntos**

Una vez realizados los 67 escaneos, pasamos a la fase de gabinete del proyecto. En un principio, tenemos varias nubes de puntos separadas sin relación entre ellas, por lo que se necesita un software especializado que relacione todas y cada uno de los distintos escaneados en una única nube con la que poder realizar el HBIM.

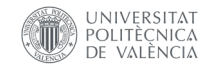

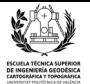

### **4.3.1 Trimble RealWorks**

Como el instrumento utilizado para realizar los escaneados es de la marca Trimble, para hacer el registro de las nubes de puntos se utilizó el software Trimble Realworks(Ilustración 27) durante la clase de la asignatura de Fotogrametría y representación gráfica del patrimonio.

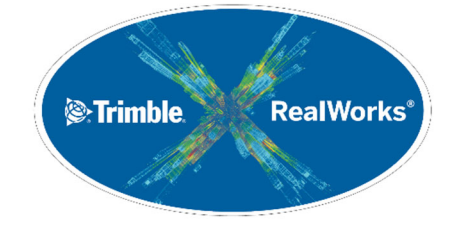

*Ilustración 27: Logo de Trimble RealWorks*

Debido a la cantidad de escaneados realizados en total en toda la toma de datos, durante la actividad de clase decidimos dividirnos en distintos grupos para registrar los distintos escaneados en el softwareTrimble RealWorks.

A cada uno de estos grupos se nos asignó el registro de una planta distinta del monumento. Posteriormente cuando fueron registrados todos los escaneados de cada una de las plantas de forma separada, realizamos un ultimo registro en el que ya tuvimos toda la nube de puntos con todas las Torres enteras.

Para poder realizar el registro, lo primero que tenemos que hacer nada más abrir el software Realworks es importar los escaneados que queremos registrar y crear un nuevo proyecto. A continuación en la pestaña de registro se selecciona auto extracción por objetivos(Ilustración 28), indico que he usado dianas y esferas en este caso. Después de esto el programa empieza a procesar, y en mi caso se me registraron todos los escaneos pero si el registro hubiese fallado, habría que hacerlo de forma manual en el que se revisara cada objetivo de forma individual y se tendrían que buscar puntos comunes entre los escaneos con problemas. Este proceso de registrar la nube de puntos es muy largo y se necesita disponer de un buen ordenador para poder llevarlo a cabo.

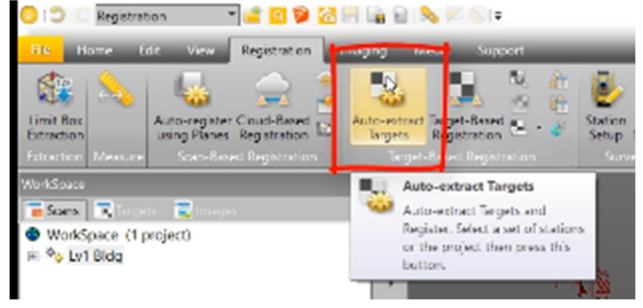

*Ilustración 28: Opción de auto extraer objetivos*

Por último, en este programa, la nube de puntos final es exportada al archivo neutral e57 para importarla al software de Autodesk Recap en el que se depurara la nube de puntos registrada en este apartado.

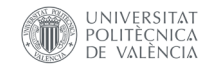

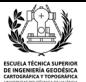

### **4.3.2 Autodesk ReCap**

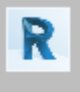

Autodesk ReCap

Aplicación

*Ilustración 29: Logo del software Autodesk ReCap*

En este software(Ilustración 29), una vez cargada la nube de puntos con todas las Torres, lo primero que hago es orientar y trasladar el sistema de coordenadas del proyecto para que coincida con la esquina suroeste del monumento.

Acto seguido se limpiarán todos los puntos capturados que no pertenecen a la antigua puerta de la ciudad y se eliminarán los puntos de ruido ("*outlayers*"). Tras esto se revisará de forma meticulosa toda la nube de puntos y se eliminarán todas aquellas personas que hayan salido en el escaneado.

Esta es una actividad algo tediosa porque hay muchísimas personas que se cruzaron por medio del láser sin ningún tipo de miramiento cuando estábamos escaneando en la zona aunque les pedíamos por favor que no lo hicieran.

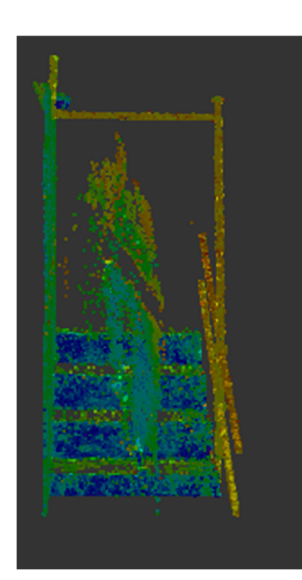

*Ilustración 30: Ejemplo de persona capturada con el láser escáner*

30), hay que usar la herramienta limit box de Recap para localizar a las personas tal y como muestro en la ilustración 30 y después con mucho cuidado de no seleccionar puntos que correspondan a alguna parte de las Torres utilizo la herramienta Fence del programa, destacando solo los puntos que

Para quitar a todas las personas que aparecen en la nube de puntos(Ilustración

correspondan a la persona que quiero eliminar y después borro los puntos con la opción Clip.

Una vez la nube de puntos ha sido totalmente depurada, ya está lista para ser exportada a Autodesk Revit donde modelaré el HBIM. Pero la importancia del software Recap no reside solo en la limpieza de la nube de puntos, en este programa, se pueden obtener diversos productos como secciones, alzados, perfiles entre otras muchas más opciones a partir de la nube de puntos, tal y como muestro en los anexos. Además debido a que es un programa muy intuitivo y dinámico es un buen apoyo a la hora de consultar algún aspecto del monumento cuando se está trabajando en Revit.

Debido a que por culpa del confinamiento por el COVID-19 tuve que hacer este proyecto desde mi casa, con un ordenador no muy potente, me vi obligado a dividir la nube de puntos de las Torres en distintos pedazos para exportarlas a Revit, donde activaba la visualización de una nube u otra dependiendo de cada momento.

## **4.4 Generación del modelo HBIM**

Para la creación del producto final, el HBIM de las Torres de Serranos, he utilizado el software Autodesk Revit 2020(Ilustración 31).

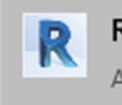

**Revit 2020** Aplicación

*Ilustración 31: Logo del software Autodesk Revit 2020*

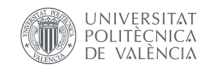

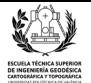

### **4.4.1 Pasos previos al modelado**

La generación del HBIM en Autodesk Revit es sin duda la parte más larga de este proyecto y se le pueden dedicar muchísimas horas dependiendo del nivel de detalle LOD que queramos conseguir en

cada uno de los elementos que componen el monumento. Un factor importante para determinar el tiempo que se empleara en esta fase del proyecto es determinar qué cantidad de información queremos aportar al modelo ya sea alfanumérica o de modelado.

Primero y antes que nada debido a mis limitaciones de hardware he tenido que dividir la nube de puntos en varios fragmentos. Tuve que cargarlas todas en el software para trasladar cada una de las nubes con la finalidad de que encajen entre ellas perfectamente. Este proceso, fue el que más trabajo requirió para mi ordenador y una vez terminado el programa me funcionó mucho mejor.

Una vez realizado ese paso inicial, hay que definir los niveles de trabajo, es decir, hay que crear los distintos planos en planta sobre los que trabajaré durante la realización de este modelo HBIM(Ilustración 32).

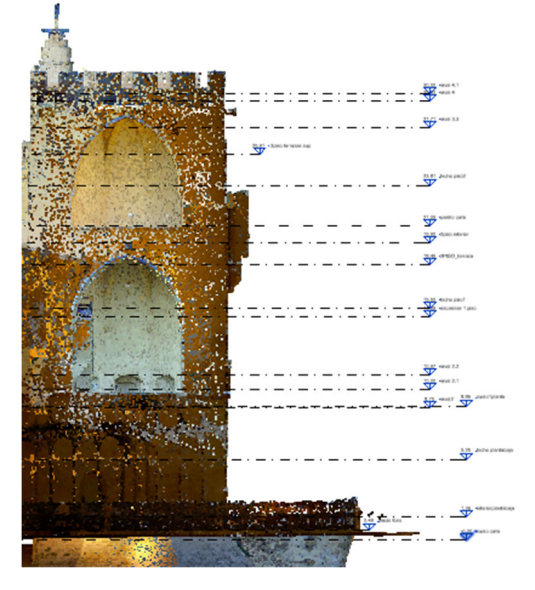

*Ilustración 32:Captura de pantalla con todos los niveles de trabajo creados*

 Entre los niveles creados se encuentran, entre otros, uno para cada piso del monumento, otro para el foso, otro para el pasillo que va por fuera de las Torres y otro para la calle.

### **4.4.2 Creación de muros, suelos y componentes**

Para realizar el modelo en Revit, decidí implementar una estrategia mediante la cual, empecé a modelar a partir de la planta baja y fui subiendo hasta las terrazas de la parte superior. En la planta baja, primero dibujé, apoyándome en la nube de puntos, las paredes y los suelos(Ilustración 33) correspondientes de dicho nivel, tanto los que corresponden a la calle como los de las salas interiores. Una vez los muros han sido generados, hay que editarlos, clicando en la herramienta de editar perfil, para hacer los agujeros, saeteras, o puertas que tienen las Torres de Serranos.

Hay que tener en cuenta que los muros están constituidos por un material denominado sillería, el cual fue sustituido por el hormigón, por lo que a la hora de generar los elementos de las Torres habrá que indicarle al programa que dichos elementos están formados por este material en concreto, para que la información alfanumérica del HBIM sea correcta.

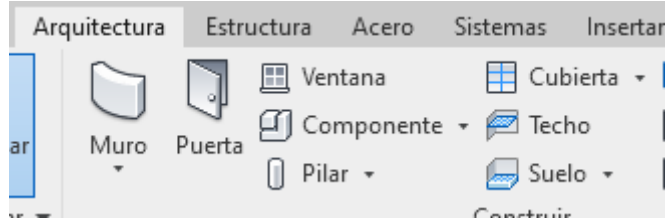

*Ilustración 33: Localización de las herramientas de muro componente y suelo.*

Para modelar las zonas desde donde se disparaban las flechas(Ilustración 34), creé un componente, del estilo modelo genérico. Esta es una herramienta que crea una familia nueva cada vez que generas

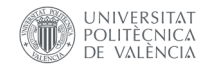

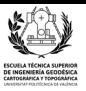

un componente nuevo. Se trata de un mecanismo muy útil dentro de este programa, el cual utilizo en su modalidad de modelos genéricos unas 192 ocasiones distintas en todo el modelo HBIM, tanto para hacer los arcos, los techos, las gárgolas, como las saeteras, entre otros muchos más elementos.

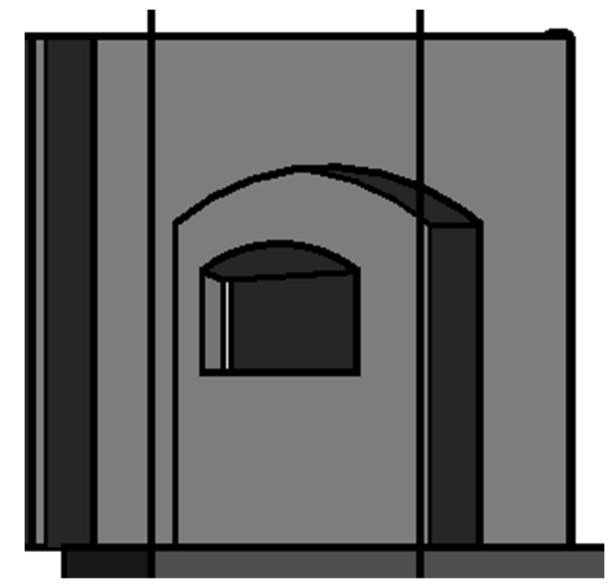

*Ilustración 34:Resultado de crear una estructura mediante componentes.*

Cuando creas un componente, si clicas en la opción de modelar in situ puedes crear una extrusión a la que le das la forma que tú quieras. Además si quieres cortar una extrusión, dentro de la misma familia de la extrusión que quieres cortar, hay que crear una extrusión vacía y esta corta la extrusión sólida automáticamente si se coloca una encima de la otra.

Como lamentablemente no fue posible realizar el escaneado de la zona interior de la planta baja correspondiente a la torre este, tuve que importar a Revit el plano de la planta baja en formato PDF para poder modelar esa sala. La precisión de esa sala no tiene que ser demasiado buena porque lo hice basándome en cómo es la sala de la torre derecha, teniendo únicamente un plano como referencia. Para mejorar la precisión de dicha sala, habría que escanearla como al resto de estancias del monumento.

El siguiente paso que realicé fue el de crear el puente que cruza el foso, mediante otro modelo genérico, y después generar el foso en sí, tanto su suelo como sus paredes inclinadas.(Ilustración 35)

.

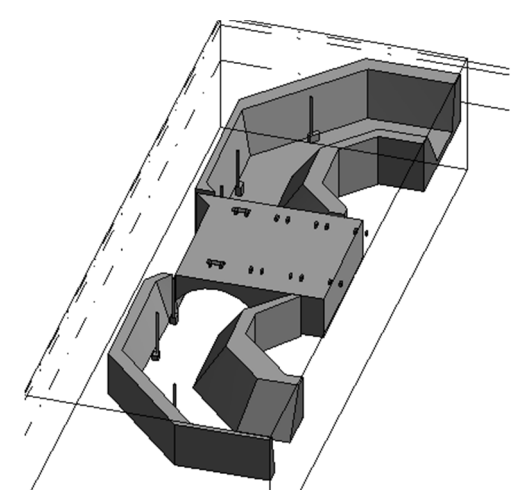

*Ilustración 35: El foso y el puente mediante la*

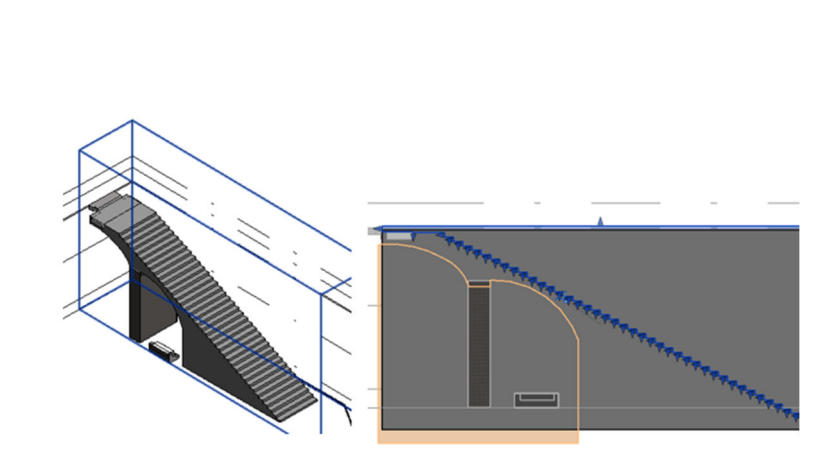

edición de componentes de algoritoria establecer en el algoritoria de la escalera de componentes de la escalera<br>
de componentes *cómo se ven las extrusiones sólidas y vacías que utilice para conseguirlas*

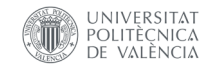

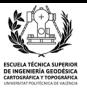

Después del foso, modelé las escaleras, tanto las que van desde el foso hasta la calle, como las que van desde la calle hasta la primera planta(Ilustración 36). Si bien es cierto que el software tiene una opción para generar escaleras de forma automática, las escaleras que crea tienen los peldaños demasiado pequeños y no se ajustan correctamente a las escaleras del edificio histórico por lo que para realizar correctamente las escaleras tuve que editarlas a mano, creando un nuevo componente pero esta vez , dentro de la categoría de escaleras y no dentro de modelos genéricos como en los casos anteriores. Una vez creado este componente de escaleras, tuve que utilizar distintas extrusiones sólidas y vacías, para conseguir el resultado esperado.

En el primer piso, repito todo el proceso realizado en la planta baja. Creo los muros y suelos necesarios, y posteriormente edito los muros para ajustarlos a la realidad. Utilizo la herramienta de modelar in situ para crear las zonas por donde disparaban las flechas y los arcos de las puertas. Después de todo eso creo las escaleras para subir a la segunda planta de la misma forma que cree las escaleras anteriores, pero estas son algo más complejas de modelar porque tienen una especie de

túnel cuando llegan a las segunda planta.

Para editar un muro y ajustarlo a la realidad tienes que seleccionar el muro que quieras modificar y clicar en la opción de editar perfil. Una vez en esta opción apoyándote en la nube de puntos dibujas la forma real del muro tal y como muestro en la Ilustración 37.

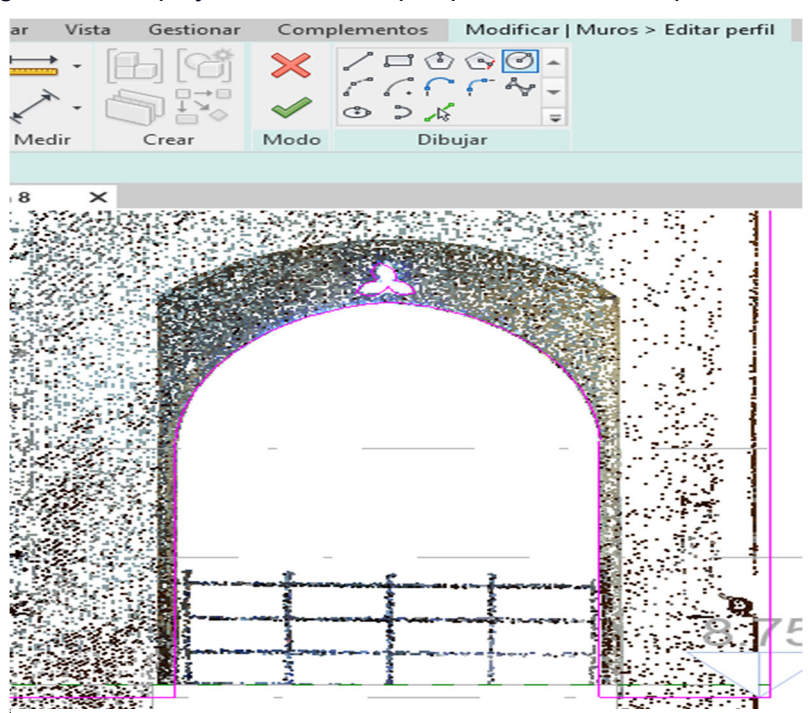

*Ilustración 37:Ejemplo de edición del perfil de un muro*

En la segunda planta se repite otra vez el mismo proceso que en los pisos anteriores, pero esta vez hay que tener en cuenta que la zona central se encuentra a distinta altura que las salas de los lados, por lo que hay que hacer dos niveles distintos para poder modelar este piso de la estructura. Después de la segunda planta me encargué de modelar el pasillo exterior, para ello primero genero las escaleras manualmente y después mediante modelos genéricos la entrada al pasillo exterior.

En este pasillito se repite otra vez el proceso de generar el suelo y los muros, para posteriormente darle la forma adecuada a los muros. Este pasillo es una de las zonas con menor densidad de puntos de toda la nube porque al tratarse de un pasillo tan estrecho se tenían que realizar muchísimos escaneos para cubrir todo el pasillo y nos habríamos quedado sin tiempo por lo que decidimos priorizar otras zonas del monumento.

Después de terminar con el pasillo exterior, cree las escaleras que suben a las terrazas superiores y allí genere el suelo, y los muros, dándoles la forma que se ajustaba a la nube de puntos. A continuación, haciendo uso otra vez de modelar in situ componentes , cree las dos astas, y toda su ornamentación (Ilustración 38) que hay en ambas terrazas donde se colocan las banderas.

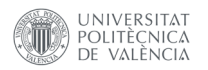

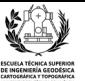

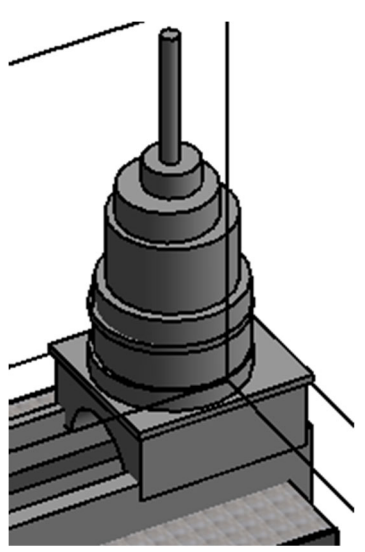

*Ilustración 38: Asta sobre la que se coloca la bandera*

### **4.4.3 Creación de techos, revisión y detalles**

Tras todo lo mostrado en el apartado anterior, cuando el modelo ya tenía una forma aproximada a las Torres de Serranos reales, decidí revisar todo lo hecho hasta ese momento. Comprobé que los muros no se hubiesen desplazado y corregí todos aquellos componentes que por lo que fuese no estuviesen bien del todo. Dividí y corte todos aquellos elementos que fueron necesarios, incline el suelo de la calle para ajustarlo más a la realidad mediante la opción de modificar subelementos.

Más adelante creé varios elementos decorativos de las Torres de Serranos, como la cenefa que envuelve al monumento por la parte exterior a la altura del primer nivel, los elementos decorativos que hay bajo el pasillo exterior. Puse las ornamentaciones de las escaleras, coloqué los bancos de la calle, la campana de la calle, los focos del foso y los muebles de la planta baja entre otros más elementos(Ilustración 39).

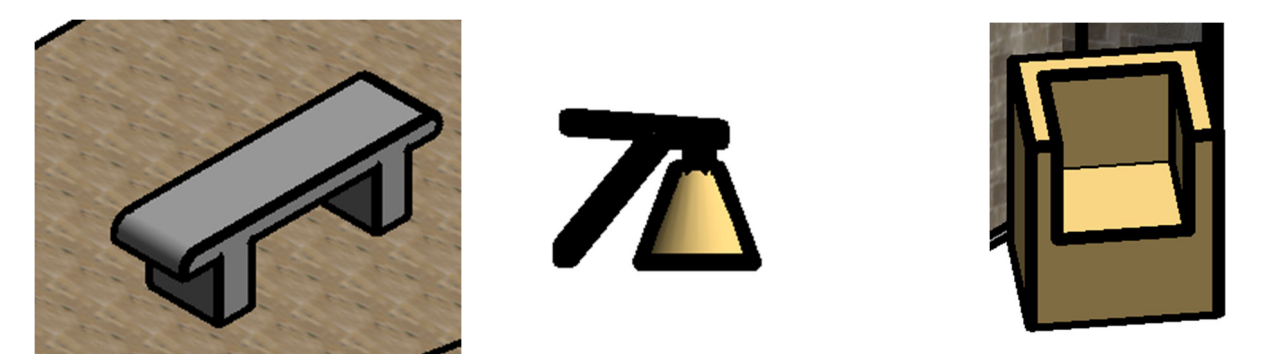

Ilustración 39: Detalles en Revit, de izquierda a derecha, un banco la campana de la entrada y un sillón de recepción

Tras toda esta revisión y creación de detalles, procedí a la creación de los techos del monumento. Pese a que en Autodesk Revit hay una herramienta que permite crear techos de forma sencilla, este utensilio carece de utilidad para generar los techos de las Torres de Serranos, porque estos están llenos de bóvedas, por lo que hay que hacer estos techos de una forma un poco diferente.

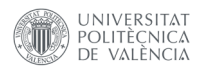

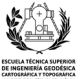

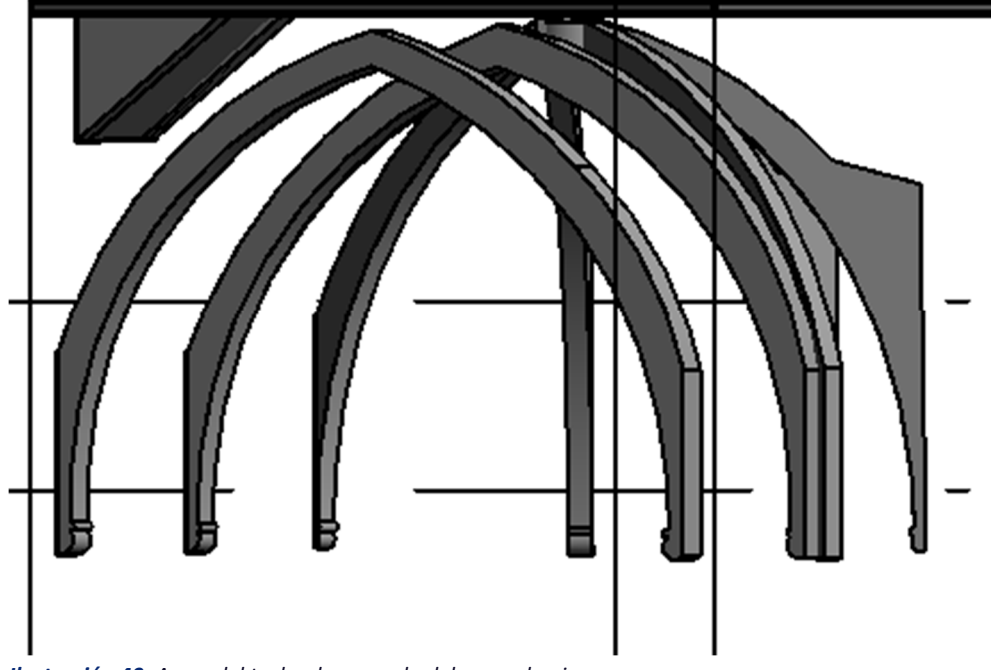

*Ilustración 40: Arcos del techo de una sala del segundo piso*

Primero, cree los arcos que hay en todos los techos de las torres que constituyen una especie de esqueleto de las bóvedas(Ilustración 40), y después utilizando otra vez la opción componentes, modelar in situ modelos genéricos, creo todas las bóvedas de los techos, utilizando extrusiones sólidas y extrusiones vacías para cortar a las anteriores y que tengan la forma deseada. En total se requiere de una media de unas 12 extrusiones vacías para crear el techo tal y como es en la realidad. Tras realizar todas estas extrusiones consigo un resultado como el de la Ilustración 41.

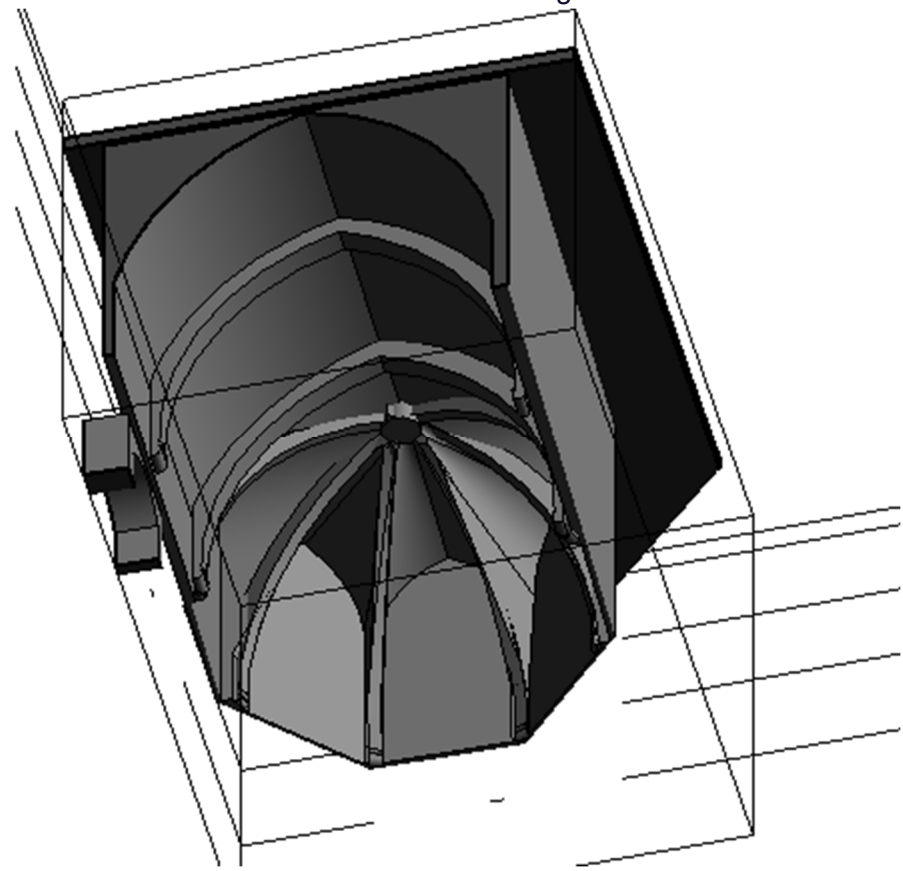

*Ilustración 41: Bóvedas del techo de la imagen 40*

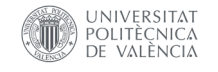

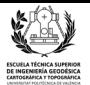

### **4.4.4 Aplicación de mejoras**

Una vez creados y revisados todos los techos del modelo HBIM, a priori, ya estaría terminado todo el modelado tridimensional, por lo que ahora lo que queda para terminar el proyecto es aumentar el realismo del mismo.

La mejor manera de mejorar el realismo de un modelo tridimensional es aplicar las texturas correspondientes a cada uno de los muros del HBIM. Para crear las texturas en Revit tengo que meterme en la pestaña gestionar y crear nuevos materiales. Hay que crear un nuevo material por cada

nueva textura que se quiera aplicar.

Cuando vamos a crear un nuevo elemento, se abre un menú en el que importamos la imagen de la que vamos a sacar las texturas e indicamos el color del muro que queremos que tenga.(Ilustración 42)

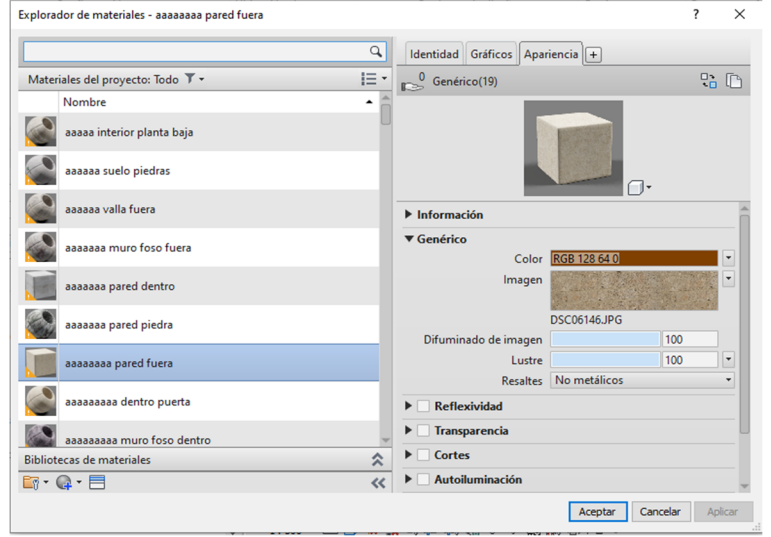

*Ilustración 42: Menú para generar nuevos elementos*

Una vez creados todos los elementos que utilizaré, simplemente selecciono la textura más óptima para cada muro. Pero esta opción solo es aplicable a muros y suelos y en mi proyecto hay muchos elementos realizados a partir de componentes, tales como las bóvedas o las saeteras, conocidos, por lo que en estas partes no se pueden aplicar las texturas directamente.

Afortunadamente, en este software hay una opción para crear muros por cara. Esta herramienta, crea automáticamente un muro con la forma del componente deseado, en la posición de ese modelo y a ese muro se le pueden aplicar las texturas deseadas. Para que no se produzcan deformaciones cuando se crean estos muros por cara, hay que hacerlos lo más finos posible.

Para aumentar aún más la sensación de realismo a la hora de ver el HBIM, aplico sombras al proyecto con una opción que tienen el propio programa. Produciéndose el siguiente resultado(Ilustración 43)

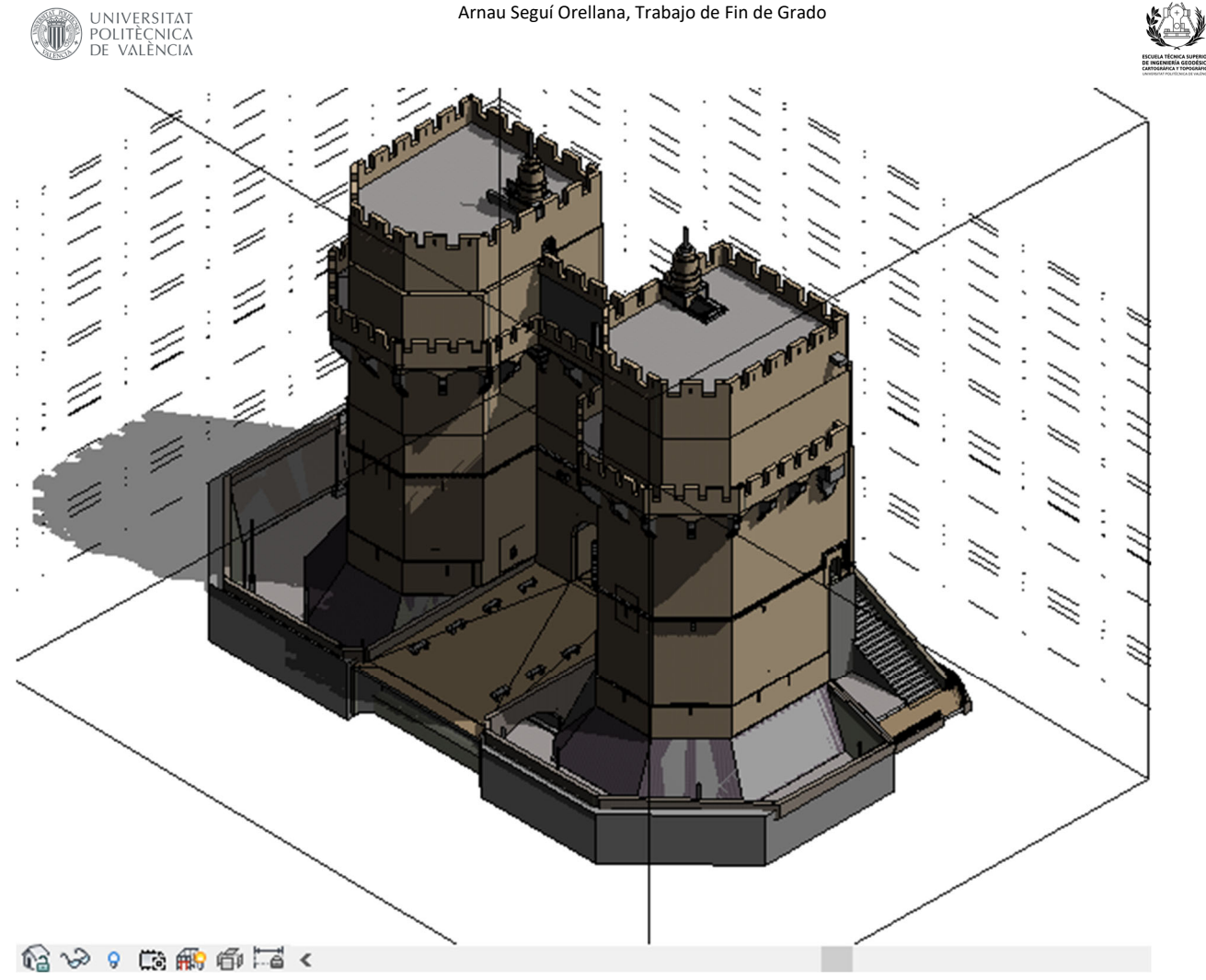

*Ilustración 43: Modelo HBIM de las Torres de Serranos con texturas y sombras*

Por último, para que el modelo HBIM este completo, introduzco información sobre cada uno de los elementos modelados, dependiendo de la información de la que dispongo.

Para ello selecciono el elemento al que le quiero añadir información, y clico en editar elemento. En ese menú desplegable puedo añadir información relativa a las dimensiones del BIM anteriormente explicadas, puedo insertar una descripción del objeto e incluso una imagen del mismo. A partir de la información que le introduzcas a cada uno de los elementos que conforman el modelo HBIM se pueden sacar distintas tablas con distintas finalidades.

Para generar una tabla de información en Revit, se selecciona el apartado de vista en el menú superior y después generar tabla. El software ofrece seis tipos de tablas distintas que se pueden generar dependiendo de la finalidad de la misa, seleccionamos el modelo de tabla que nos interesa y le introducimos los parámetros que queremos que aparezcan en la tabla. Una vez se ha generado la tabla, esta se puede exportar a otros programas en los que se pueden realizar los análisis pertinentes. En los anexos de la memoria adjunto unos fragmentos de dos tablas distintas creadas con Autodesk Revit. No introduzco las tablas enteras porque contienen demasiados campos y la mayoría de estos son muy parecidos entre sí.

Durante la conversación por Microsoft Teams con D. Javier Martí Oltra, me sugirió que metiera en el modelo los árboles que se encuentran junto al monumento.

Para implementar los árboles cargué una familia de componentes de Autodesk Revit en el proyecto y seleccioné el componente árbol que más se parece a los árboles que se encuentran en la plaza dels Fursy los implemente en el lugar correcto(Ilustración 44).

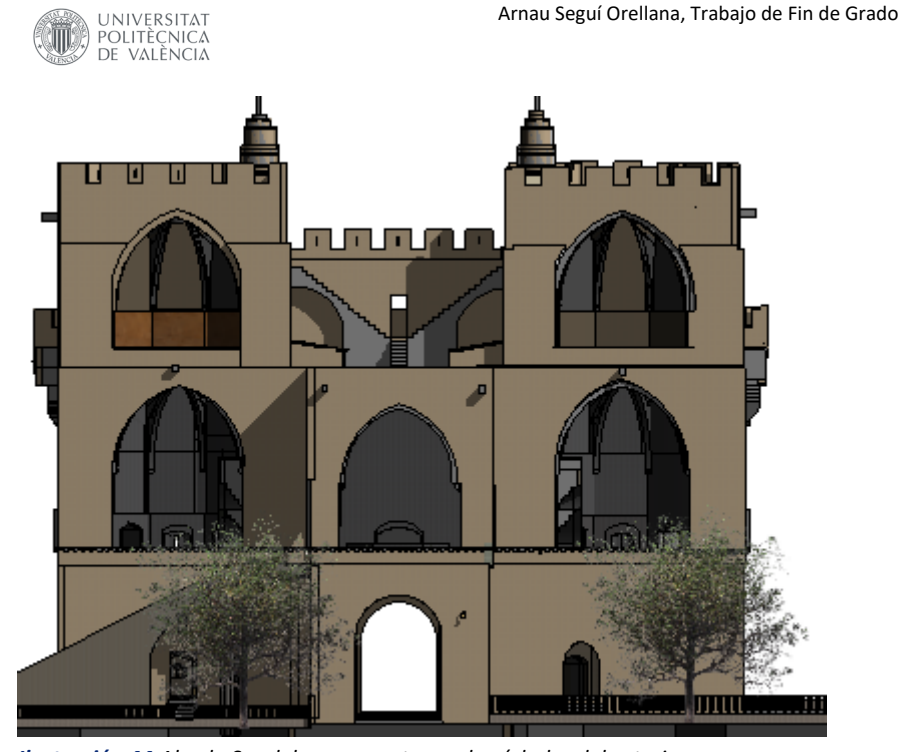

*Ilustración 44:Alzado Sur del monumento con los árboles del exterior*

# **4.5 Trabajo fotogramétrico**

Tal y como mostré en apartados anteriores, de forma paralela a los escaneados, tomé diversas fotografías de varios detalles de las torres para poder realizar modelos mediante fotogrametría de objeto cercano, de cada uno de estos detalles y exportarlos a Revit para incluirlos en el HBIM.

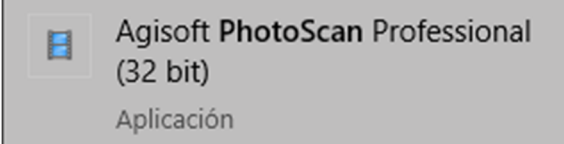

*Ilustración 45: Logo del software Agisoft PhotoScan*

El software que utilizo en esta ocasión es el Agisoft PhotoScan, versión 1.6.3.10732.(Ilustración 45) El funcionamiento de este programa es bastante intuitivo y hay que seguir una serie de pasos para obtener la malla que se exportará al HBIM.

Primero de todo, hay que cargar las fotos en el software y después orientarlas mediante la opción de orientar fotos. Este proceso puede tardar bastante dependiendo de la potencia de tu ordenador y de la calidad que le exijas al programa. Este es el paso más importante porque si no se realiza una buena orientación de imágenes el resto de los resultados obtenidos tendrán una calidad mediocre.

Después de la orientación, se eliminan todos los puntos que no corresponden a la zona de estudio, y se crea la nube de puntos densa(Ilustración 46), mediante la herramienta de crear nube de puntos densa. Igual que en el apartado anterior, este proceso puede durar mucho si no se dispone de un ordenador potente y se selecciona una calidad muy alta.

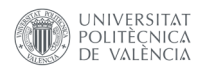

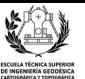

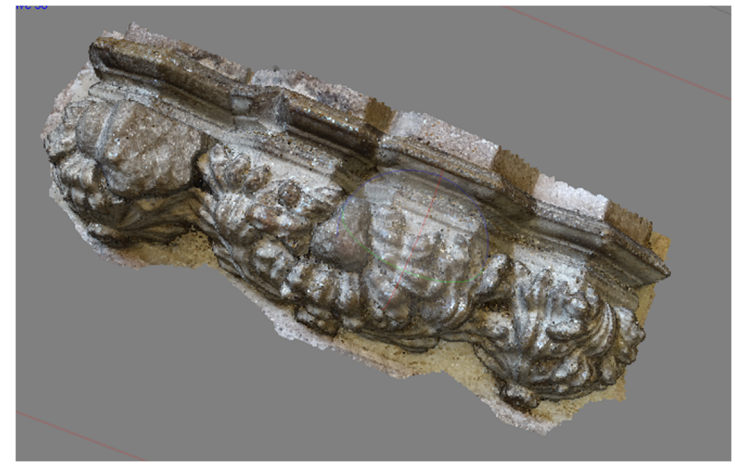

*Ilustración 46: Nube de puntos densa de un final de arco de las torres*

A continuación, se crea la malla a partir de la nube de puntos densa y se exporta al HBIM. Lamentablemente, cuando ya había realizado distintas mallas descubrí que para importarlas a Autodesk Revit, necesitaba un plugin de 50 euros denominado Mesh Import from OBJ files, por lo que pese a tener las mallas, no las pude implementar en el modelo HBIM.

Intenté importarlas a Revit como formato DWG. Para conseguirlo me descargué el programa de modelación Autodesk 3d max donde transformé el modelo al formato deseado.

Una vez tuve el modelo en DWG creé una nueva familia de Revit en la que importe el modelo de detalle, guarde la familia, pero a la hora de importarla al modelo HBIM no conseguí los resultados deseados. Si bien la malla se cargó correctamente en Revit me resalta sus vértices, resultando en vano todo el trabajo realizado en este apartado.

A continuación adjunto una imagen en la que sale el modelo anterior con los vértices de la malla resaltados y sin los vértices resaltados. La captura la pude hacer porque como en mi ordenador Revit va muy lento, pude sacar la captura mientras se cargaban los vértices(Ilustración 47).

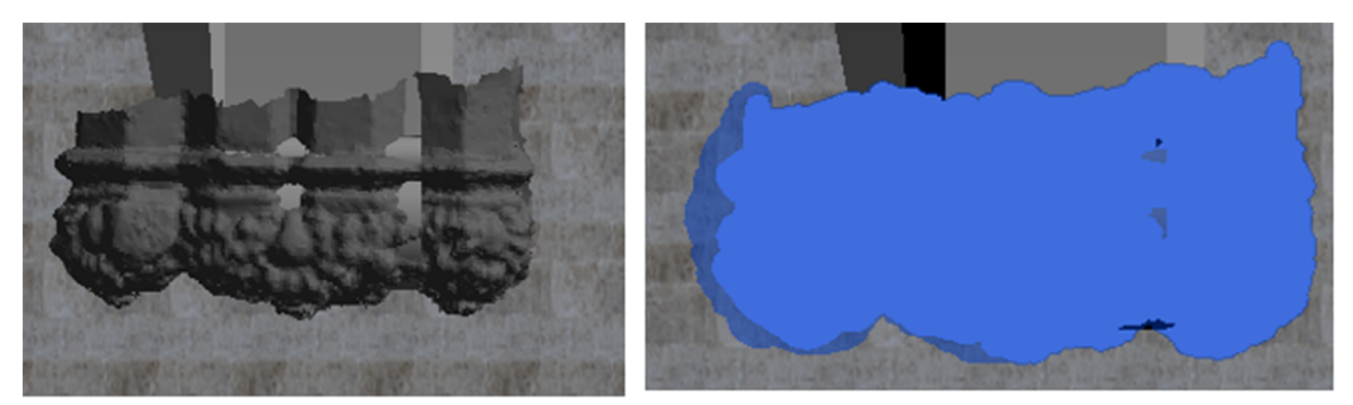

Ilustración 47: Importación de un DWG a Revit. A la izquierda sin vértices, a la derecha con vértices resaltados

Como las texturas implementadas anteriormente no son las texturas reales del monumento sino solo una aproximación, decidí implementar en algunas partes del modelo fotos reales para que el usuario pusiese comprobar cuales son las texturas reales de las Torres.

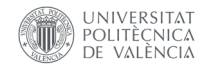

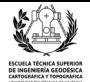

**Adobe Photoshop CS6**  $P<sub>s</sub>$ Aplicación

**Ilustración 48:**Logo del software Adobe Photoshop CS6

Para poder implementar una fotografiía en Revit, hayque rectificarla con antelación para asi evitar errores de distorsón entre otros.

El programa que utilizé para esta tarea es el Adove PhotoshopCs6(Ilustración 48) que me permite de forma intuitiva, cambiar la perspectiva de una imagen y recortarla para ajustarla a la zona en concreto que quiero del monumento(Ilustración 49).

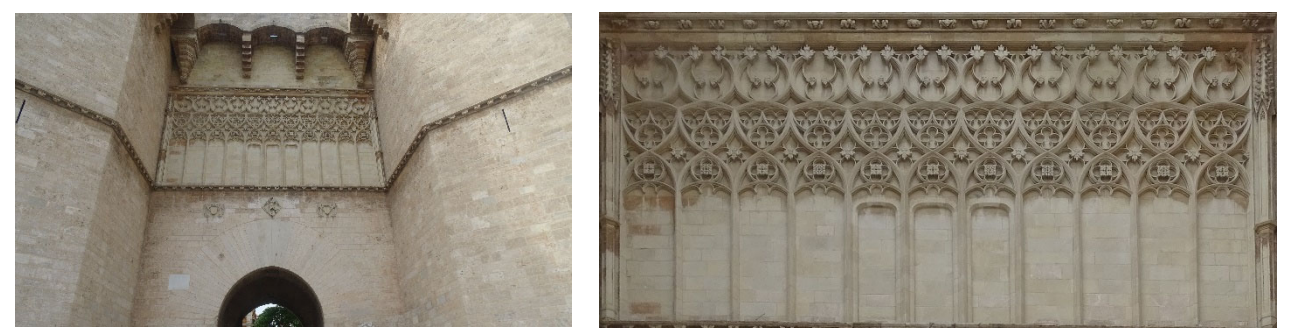

Ilustración 49: A la izquierda la imagen original del detalle exterior, a la derecha la imagen lista para importarse a Revit

Una vez se tiene la imagen rectificada deseada, se importa a Revit mediante la opción insertar estampado. Con esta herramienta, seleccionamos las características del estampado y la posición dentro del modelo.

Finalmente implemente estas imágenes en distintas partes del modelo como son el detalle frontal de las Torres, que aparece en la ilustración 50 y 51, y en la sala Oeste del segundo piso,Ilustración53, y la parte baja del exterior del monumento, Ilustración 52.

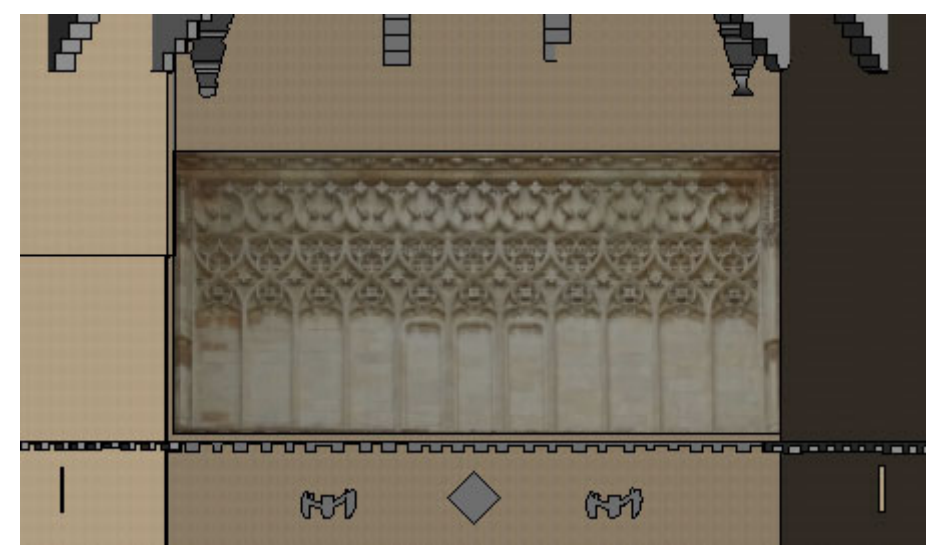

*Ilustración 50: Resultado de implementar la imagen en el modelo.*

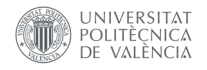

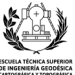

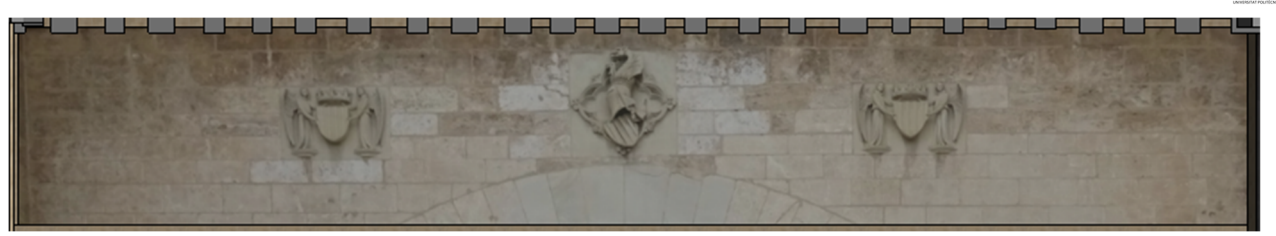

*Ilustración 51:Texturas implementadas de los escudos*

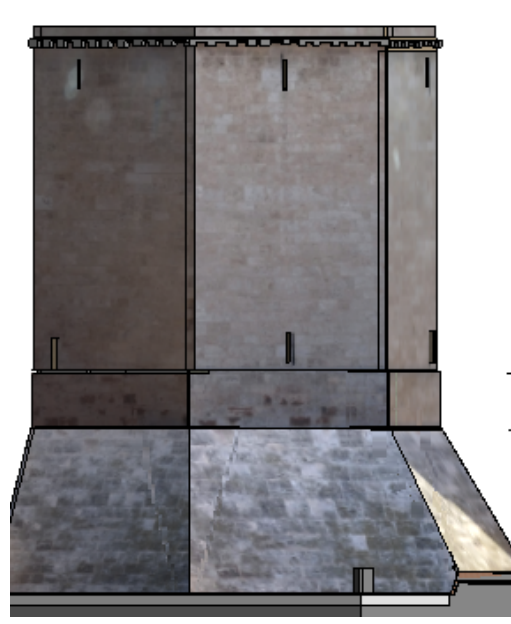

*Ilustración 52:Texturas del exterior del monumento*

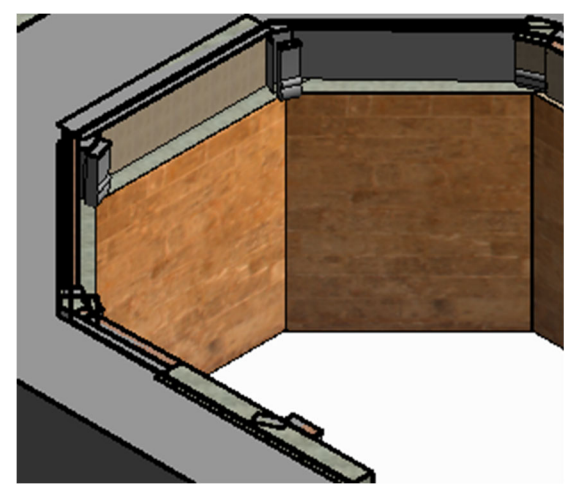

*Ilustración 53:Texturas de la segunda planta*

### **4.6 Subproductos del HBIM**

A partir del modelo HBIM realizado en Autodesk Revit he creado dos subproductos al trabajo inicial que ayudan a representar los resultados obtenidos en este proyecto.

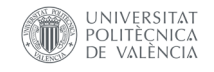

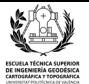

### **4.6.1 Creación de un plano**

Para poder mostrar de una manera clara, directa y visual, los resultados obtenidos en este trabajo, he creído conveniente realizar un plano en el que se muestren algunas secciones, plantas y alzados del HBIM.

Por suerte, el propio software de Autodesk Revit, tiene una opción para generar planos. Por lo que este programa tiene la ventaja de que no necesitas exportar el modelo producido a otro software para poder realizar un buen plano de la estructura modelada. Pero antes de empezar con la realización del plano, acoto distintas zonas que se van a ver representadas en el papel, para que así el usuario del plano se pueda hacer una idea de cuáles son las dimensiones reales de las Torres de Serranos.

Para acotar en el software Revit, hay que seleccionar la vista o la sección sobre la que se quiera trabajar, acto seguido en la ventana de anotar se selecciona cota y se le indica al programa la zona que se quiere medir. Una vez el programa te muestra la medición real, puedes editar la visualización de la anotación para que sea lo más cómoda posible para el usuario.

En este software, cuando entras en la pestaña de generar un plano, el programa te coloca automáticamente un cajetín, con publicidad de la marca Autodesk y con opciones que no son necesarias para el plano que deseo realizar. Por lo que el primer paso en la realización del plano será el de modificar el cajetín para que atienda a las necesidades del plano deseado, introduciendo toda la información que sea necesaria para la lectura del plano.

A continuación se arrastran una a una todas las vistas que se quieren representar en el plano, ordenándolas de tal forma que no quede saturado el plano con tanta vista diferente. La escala utilizada para todas las vistas es la 1:200 y el formato de papel elegido es un A0.

Considere la opción de realizar en vez de un plano A0 diversos planos A4 de cada una de las vistas elegidas. Pero varias visualizaciones, utilizando una buena escala no se ajustaban bien al tamaño del folio A4. Utilizando una escala 1:200 no cabía el objeto a representar en el folio. Con una escala 1:300 la zona de las Torres a representar encajaba de forma muy justa y con una escala 1:400 quedaba ya muy pequeña la representación.

Las vistas insertadas son once en total. Cuatro alzados, uno desde cada punto cardinal, cinco planos de planta, correspondientes al foso y a cada uno de los niveles del monumento y dos secciones, una que corta la torre Oeste permitiéndonos ver el interior de la misma, y otra es un corte transversal que muestra las Torres de Este a Oeste por dentro.

Una vez terminada toda la maquetación del plano, se imprime en formato pdf. El plano realizado se encuentra al final de esta memoria, en los anexos.

#### **4.6.1 Creación de una animación**

Para mostrar los resultados finales del HBIM, aparte de realizar la representación en un plano, he hecho una animación del modelo en el mismo programa de Revit.

El proceso a seguir para crear una animación consiste en abrir la vista en planta por la que quieres que vaya la animación, y después seleccionando en el menú vista, 3d, recorrido, marcas un recorrido

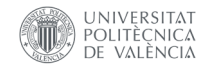

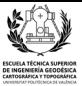

por el que quieres que transcurra la animación, pudiéndole marcar a que altitud quieres que este la cámara del suelo(Ilustración 54).

Una vez terminado el recorrido hay que revisar que en la animación se muestren las partes que queremos del modelado, y que durante el transcurso de la misma la cámara no se choque en ningún momento contra alguno de los elementos del modelo.

Una vez se ha comprobado que en la animación se mostrara todo aquello que queremos, exportamos el producto obtenido en formato avi. En mi caso hice varias animaciones, una por nivel del monumento, y después las importe todas a un programa de edición de vídeo en el cual uní las animaciones creadas, para que estuviesen todas en un único vídeo.

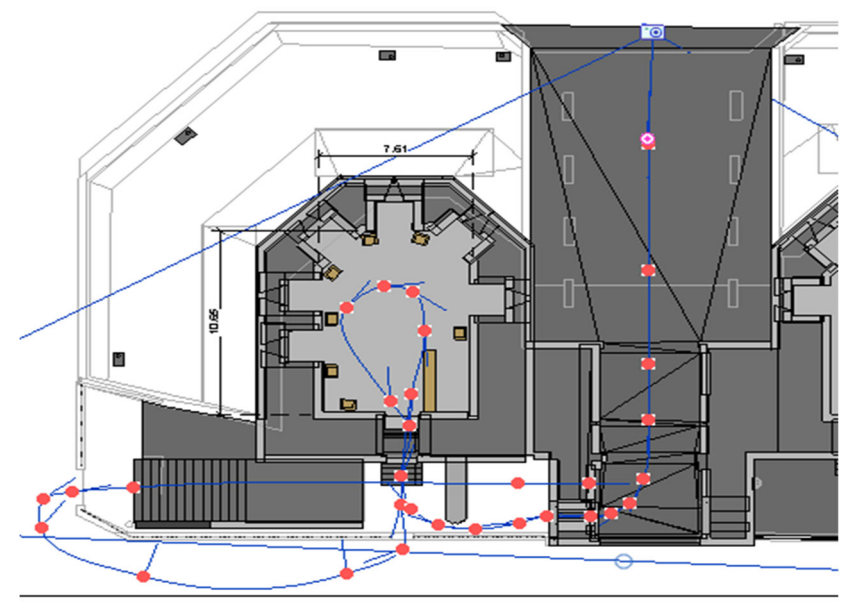

*Ilustración 54: Itinerario de la animación en Revit*

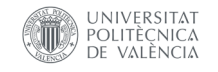

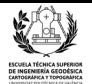

### **5.Presupuesto**

El presupuesto de esta actividad profesional se ha desarrollado teniendo en cuenta que este proyecto tiene 2 fases bien diferenciadas, una primera fase de toma de datos en campo y una segunda fase de trabajo en gabinete. En cada una de estas dos fases, tal y como muestro en la próxima tabla, se requieren de unos ciertos materiales y se asumen unos gastos diferentes a los de la otra fase.

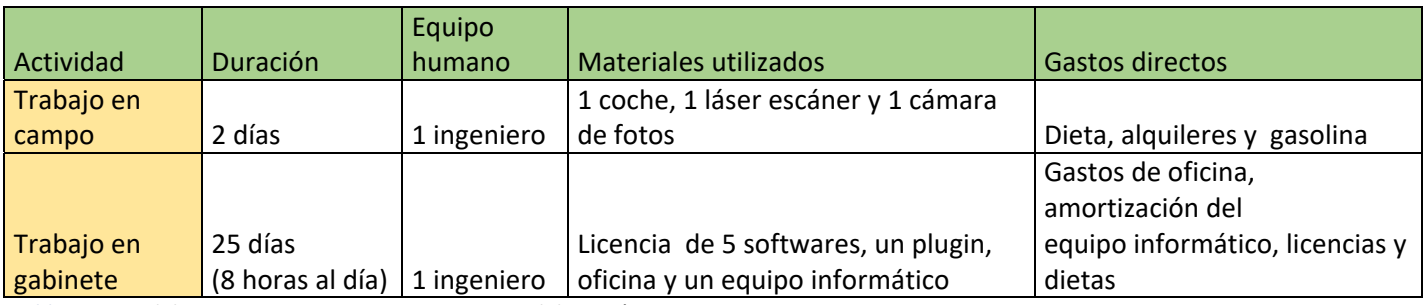

*Tabla 1:Fases del proyecto y sus recursos necesarios, elaboración propia*

A la fase de trabajo en campo se le asignan en total dos días. Pese que es recomendable realizar todos los escaneados del monumento en un único día para reducir los costes de alquiler del láser escáner, es imposible realizar todos los estacionamientos en tan solo 8 horas.

En cuanto al trabajo en gabinete he asignado un total de 25 días para realizar el registro de la nube de puntos, su limpieza, la creación del modelo en Revit, la implementación de texturas entre todas las actividades que hay detrás de la realización de un modelo HBIM.

En cuanto al salario del trabajador, en el *XIX convenio colectivo de empresas de ingenierías y oficinas de estudios técnicos* descrito en el BOE del viernes 18 de octubre de 2019, el salario anual para un licenciado de grado es de 20424,25 euros. Si esta cifra la dividimos entre 12 obtenemos el salario mensual que es de unos 1702,02 euros. Teniendo en cuenta que los meses suelen ser de 30 días y de forma aproximada se suele trabajar 22 días de esos 30, tenemos que el sueldo por día es de 77,36 euros y, partiendo de que teniendo en cuenta que las jornadas son de 8 horas el sueldo del ingeniero será como mínimo de 9,67 euros/hora.

En cuanto los alquileres necesarios para la primera fase del proyecto, el alquiler del láser escáner modelo Trimble TX6 es de 726 euros diarios y el del coche es de 25 euros al día, IVA incluido en ambos casos.

Actualmente el litro de gasolina se encuentra en torno a 1,3 euros, se estima un consumo de unos 10 litros para realizar el trabajo, por lo que el gasto de la gasolina asciende a los 13 euros y medio al día. La Cámara de fotos utilizada es de origen propio por lo que no habrá que alquilarla. Se trata de un modelo Sony dsc-hx400V con un valor de 500 euros y amortización a dos años por lo que supone un coste de unos 70 céntimos al día en concepto de amortización.

Según el BOE, el ingeniero tiene derecho a unas dietas de 10 euros diarios si no puede desplazarse a su casa a comer por lo que dado que el trabajo tiene una duración de 27 días, en el presupuesto se incluyen 270 euros en concepto de dietas.

En cuanto al equipo informático, se cuenta con un ordenador propio de 1500 euros amortizable a los 2 años y medio, por lo que se incluirá al presupuesto un coste de 1,67 euros diarios en concepto de amortización del equipo informático.

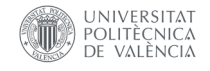

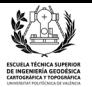

En cuanto a las licencias, la del Trimble RealWorks es de 45 euros el primer día y 18 euros los días consecutivos. Puesto que con este programa únicamente registro las nubes de puntos alquilo la licencia por solo dos días haciendo un total de 76,23 incluyendo el IVA.

La licencia de Autodesk Recap con IVA es de 65,88 euros. La del software Autodesk Revit es de 484 con IVA, si además le añadimos el plugin para poder importar mallas, el precio del software Revit asciende a 534 euros.

La licencia para el Agisoft Photoscan es de 63 euros y la de Adobe Photoshop es de 24,19 euros al mes.

A todo esto le añadimos unos costes indirectos de un 12% sobre el total de todas las actividades anteriormente mencionadas, que se traducen en unos 20,80 euros diarios en concepto de facturas y alquiler de la oficina, licencias de programas de ofimática entre otros posibles gastos derivados de realizar esta actividad.

Por lo que tras sumar todos los costes anteriores el presupuesto quedaría en 5258,02 euros sin IVA. Con IVA el coste final del proyecto es de 6362,20 euros en total, tal y como muestro en la siguiente tabla en la que se desglosa el coste de cada una de las actividades realizadas.

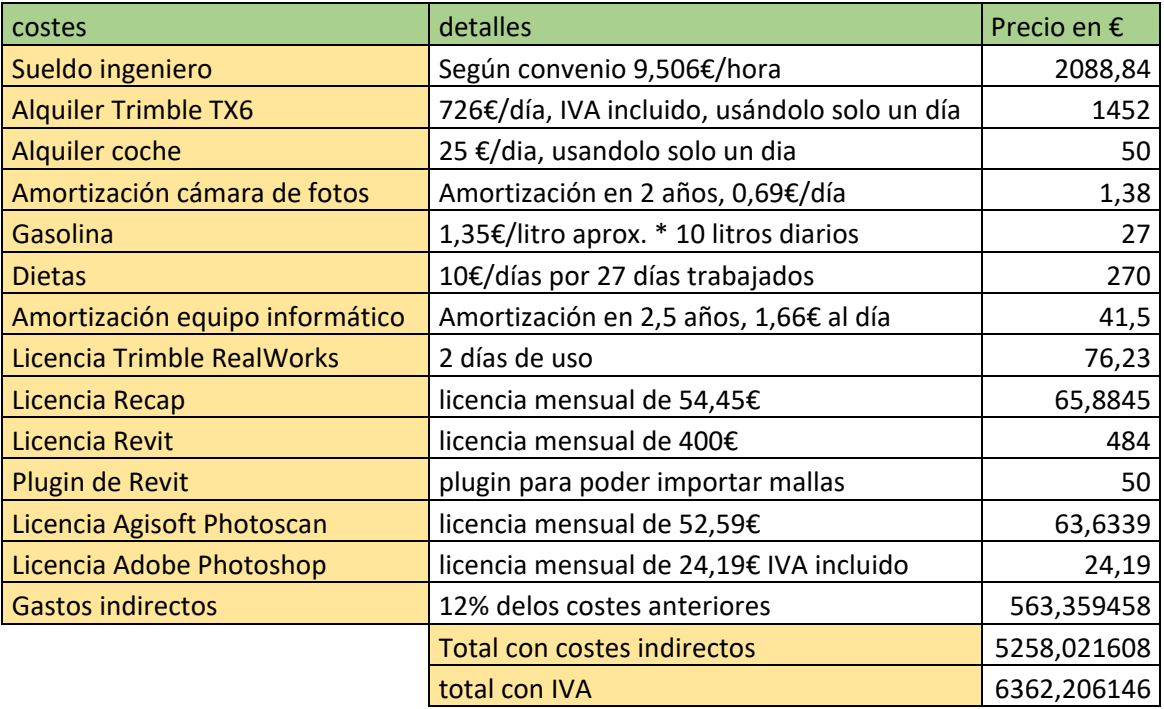

*Tabla 2:Costes del proyecto, elaboración propia*

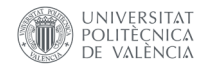

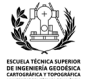

# **6. Conclusiones y análisis de los resultados**

En el presente apartado de la memoria, empezaré analizando los resultados finales obtenidos en este proyecto, después haré una conclusión del proyecto en la que aportare ideas de cómo se podía haber mejorado el trabajo realizado y por último redactaré una conclusión más personal en la que daré mi opinión y contaré un poco mi experiencia durante la realización de este TFG.

# **6.1 Análisis de resultados**

Los objetivos de este proyecto son el dar a conocer y promocionar aún más este monumento y el crear un fichero en el que se almacene toda la información correspondiente a las Torres de Serranos.Ambos objetivos son a largo plazo por lo que aún es demasiado pronto para determinar si se han cumplido o no.

En cuanto al resultado obtenido, a nivel personal,opino que es bastante aproximado al esperado en la mayoría de los aspectos.

Primero, dispongo de una nube de puntos de todas las Torres de Serranos, totalmente limpias, de la que se pueden sacar numerosos productos como es el caso del HBIM realizado.

Pero pese a que los resultados obtenidos a partir de la nube de puntos eran los esperados. Los resultados obtenidos a la hora de implementar los modelos creados en PhotoScan, no han sido los deseados.

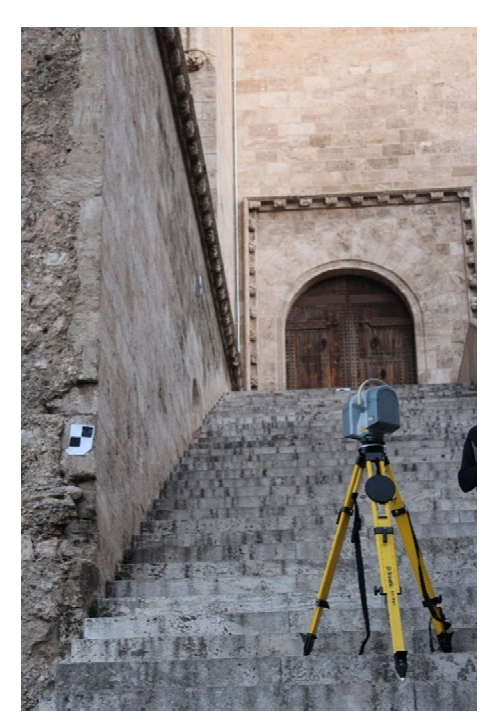

*Ilustración 55: Láser escáner junto a la entrada a las torres*

Aun así, he realizado un modelo HBIM en Revit bastante

realista, introduciendo varias texturas, en el que se reflejan todos los elementos del monumento, con mayor o menor detalle, y en el que cualquiera podría añadir información para completar mi trabajo, añadiendo nuevos datos o variables que aumenten aún más la calidad del producto presentado.

Por lo que en general puedo afirmar que el producto presentado es un buen producto que ha alcanzado la mayor parte de los objetivos fijados y que tiene un potencial enorme.

## **6.2 Conclusiones del proyecto**

Como en el caso de muchos de mis compañeros que han presentado el TFG, este año,sin duda el mayor inconveniente para realizar este proyecto ha sido el confinamiento a causa del COVID-19. Por culpa de este gran imprevisto me he visto obligado a realizar la mayoría del trabajo desde casa, con un ordenador que no alcanzaba los requisitos de un trabajo óptimo y me ha dado muchísimos problemas ya que tardaba mucho en procesar gran parte de las acciones realizadas a lo largo de todo el proyecto. Afortunadamente, he podido superar este hándicap inesperado, pero habría sido una muy

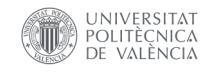

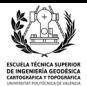

buena ayuda haber dispuesto de un ordenador potente para realizar todo este HBIM de las Torres de Serranos.

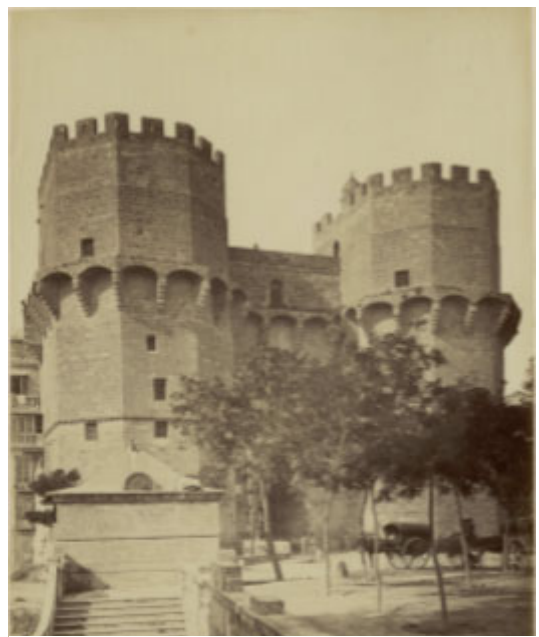

**Ilustración 56:** *Valencia.. Puerta de Serranos. Autor: Laurent, J. Fecha:1870?* (*Biblioteca Digital Hispánica*)

Además he de admitir que yo mismo me confié mucho con la situación por la que atravesaba nuestro país, pensado que el confinamiento duraría poco más de un mes. Por culpa de esto retrase el inicio de este TFG con la esperanza de poder realizarlo después del confinamiento con un ordenador más potente. Situación que al final no se produjo y perdí mucho tiempo antes de empezar.

También cabe recalcar que fue una pena no haber dispuesto de las Torres de Serranos para nosotros solos los días que realizamos los escaneos teniendo en cuenta que el resultado final de este proyecto lo podrán utilizar para promocionar el monumento.

Es muy dificil que cierren totalmente un monumento como este, pero habría sido de gran ayuda haber tenido las Torres para nosotros solos. En el hipotetico caso de haber tenido las Torres para nosotros solos, no habrían aparecido tantísimas personas en la nube de puntos del monumento y

por lo tanto no tendría que haber invertido tanto tiempo en la limpieza de las nubes. Además si hubiésemos dispuesto de más tiempo, y no estar limitados al horario de abertura del recinto, podríamos haber escaneado todas las Torres mejor dado que hay zonas que por falta de tiempo no pudimos capturar del todo, como son la parte más oeste del foso que rodea el monumento y el pasillo exterior del segundo piso.

También nos podrían haber dejado acceder a la cámara situada en la planta baja de la torre este. Esta habitación estaba cerrada los dos días que fuimos y por lo tanto no pudimos escanearla, por lo que tal y como puse en apartados anteriores de la memoria para modelarla en Revit tuve que cargarme un plano. El problema es que el plano es una representación del territorio en dos dimensiones y el modelo que yo he generado en Revit es tridimensional, por lo que no disponía de suficiente información para modelar la sala de forma correcta. Aun así tome como referencia su sala gemela de la otra torre para hacer el modelo tridimensional confiando en que tengan una disposición similar de elementos.

Otro problema que tuvimos a la hora de tomar datos, especialmente el primer día de los dos que fuimos fue la meteorología. Ese día, hacia muchísimo viento, y en consecuencia muchas dianas de las que habíamos colocado por las Torres se volaron o cayeron al suelo entre escaneado y escaneado, inutilizando esos puntos de referencia para cuando se registraron las nubes de puntos. Además algunos de mis compañeros de forma inocente volvieron a colocar algunas de las dianas que se habían caído entre escaneado y escaneado. El problema de esto es que es imposible colocar las dianas exactamente en el mismo punto que estaban antes de que se volaran por lo que también se perdieron varios puntos de referencia por culpa de eso.

Otro gran inconveniente derivado de que no nos dejaran estar libremente en las Torres fue que tuvimos que realizar varios estacionamientos con el láser escáner desde la calle para capturar la fachada sur del monumento. El problema de realizar estos escaneos radica en que el monumento tiene una verja que lo rodea por la parte sur del monumento, por lo que al hacer estos

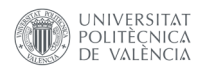

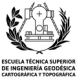

estacionamientos al otro lado de la verja se produjeron muchos vacíos de información.

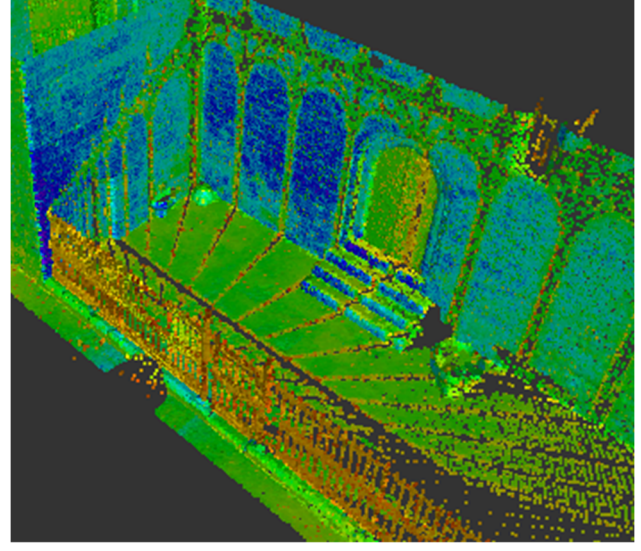

*Ilustración 57: Imagen donde se puede ver la sombra que proyecta la verja*

También me gustaría recalcar que en este proyecto HBIM se puede estar constantemente mejorando el modelo, añadiendo un mayor nivel LOD de cada elemento, mejorando la información alfanumérica de las tablas entre otras muchas cosas. Por lo que este proyecto se podría considerar casi casi como infinito porque siempre se puede hacer aun más completo de lo que ya es.

Por último considero que es una lastima y confieso que he sentido una enorme frustración personal al darme cuenta que no podía importar directamente los modelos realizados con objeto cercano a Revit sin el *plug in*. Habría sido de gran ayuda haberlo tenido pero por desgracia no viene incluido en la versión gratuita para estudiantes de Revit que proporciona el propio Autodesk. Aun así tal y como he mostrado en la memoria, se realizó el intento de importar los modelos en el HBIM, usando otra metodología pero no se obtuvo el resultado final esperado.

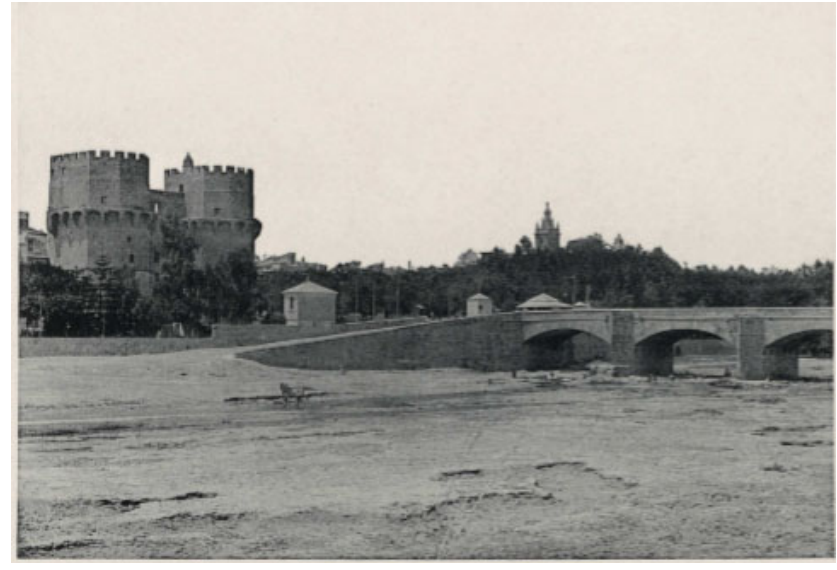

*Ilustración 58: Valencia, Torre de Serranos y Río Turia Autores Hauser y Menet*(*Biblioteca Digital Hispánica*)

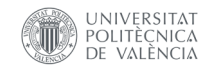

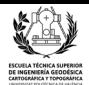

# **6.3 Conclusiones personales**

En este apartado de la memoria me gustaría realizar una conclusión aún más personal que la anterior y volver a remarcar la importancia de este tipo de proyectos.

Desde mi punto de vista, estos proyectos tienen una gran relevancia para la sociedad, puesto que potencian enormemente el patrimonio cultural de la región. Además, estos productos, sirven para poder reconstruir un edificio histórico en el caso de que este sea dañado. Puede que a priori los gobiernos regionales estatales o locales consideren un derroche de dinero invertir en este tipo de proyectos y no le vean utilidad. Pero luego son estos mismos gobiernos serán los primeros que se gastan el dinero en las reconstrucciones en el caso de que hubiese un desastre. Y digo yo:¿ No sería mejor prevenir que curar?, ¿No sería mejor invertir en este tipo de proyectos para facilitar el mantenimiento del proyecto cuando está intacto que gastarse dinero cuando ya ha sido dañado?

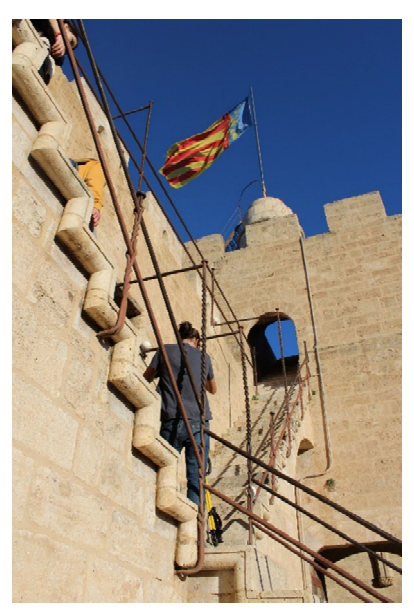

*Ilustración 59: Fotografía en la que aparezco estacionando el láser escáner en las Torres de Serranos*

Realizar y mantener un HBIM de un edificio tan emblemático como las Torres de Serranos,con tantisima historia y simbolismo a sus

espaldas, no es tan caro teniendo en cuenta la cantidad de aplicaciones que tiene este proyecto. Se podría controlar perfectamente el estado de los materiales del monumento y como se van desgastando con el tiempo, determinar cuándo es el mejor momento para realizar una actividad de mantenimiento entre otras muchas más ventajas.

Aparte, el trabajo realizado es un proyecto multidisciplinar y me encantaría que el trabajo llevado a cabo en este TFG lo pudiesen utilizar otros profesionales, como restauradores, historiadores o arquitectos, especializados en sectores separados de la geomática pudiesen verter sus conocimientos relativos a las Torres de Serranos en este HBIM.

Me parece una pena no haber podido incluir correctamente los modelos realizados en el Agisoft PhotoScan, y estoy seguro que debe haber alguna manera de conseguirlo, como cambiando en un programa de modelado la malla a nurbs, por lo que si en un futuro decido hacer algún otro HBIM deberé aprender como modelar correctamente estas mallas para importarlas a un software de creación de proyectos BIM.

Por último, me gustaría recalcar la soltura que ido adquiriendo con el software Autodesk Revit a medida que avanzaba con el proyecto. Cuando empecé con el modelado en Revit, no conocía prácticamente el programa y ahora mismo me siento orgulloso de todo lo que he ido aprendiendo de este software durante el transcurso de estas últimas semanas y como me he ido adaptando al programa para poder realizar todo lo que he terminado haciendo.

Siento que aún me quedan muchas cosas por aprender del programa, pero estoy seguro de que si ahora mismo volviese a empezar todo este proyecto desde cero lo haría mucho más rápido y obtendría unos resultados aun mejores que los conseguidos en este proyecto.

Además, me resulta muy gratificante que todo este TFG este realizado mediante una metodología ApS. Gracias a ello he podido realizar un servicio al ayuntamiento mi ciudad, la ciudad de Valencia.

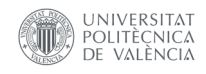

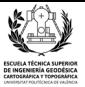

Me llena de satisfacción haber podido realizar una "digitalización" de las Torres de Serranos, permitiéndome aplicar los conocimientos adquiridos durante el grado en uno de mis mayores hobbies que es el patrimonio histórico-cultural, mientras proporcionaba un servicio a la comunidad. A parte, gracias a que este proyecto sigue una metodología ApS he podido un HBIM de las Torres de Serranos que será utilizado por el personal del ayuntamiento para realizar las labores para las que fue diseñado.

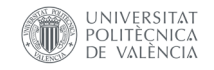

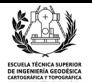

# **7‐Referencias bibliografícas**

Aliaga Melo, G. D. (2012) 'Implementación y Metodología para la elaboración de modelos BIM para su aplicación en proyectos industriales multidisciplinarios', p. 77. Available at: http://repositorio.uchile.cl/handle/2250/112356.

Antonopoulou, S. and Bryan, P. (2017) 'BIM for Heritage', Historic England, (https://historicengland.org.uk/advice/technical-advice/recording-heritage/), p. 78. Available at: https://historicengland.org.uk/images-books/publications/bim-for-heritage/.

Barazzetti, L. et al. (2015) 'HBIM and augmented information: Towards a wider user community of image and range-based reconstructions', International Archives of the Photogrammetry, Remote Sensing and Spatial Information Sciences - ISPRS Archives, 40(5W7), pp. 35–42. doi: 10.5194/isprsarchives-XL-5-W7-35-2015.

Biblioteca Digital Hispánica. Available at: http://www.bne.es/es/Catalogos/BibliotecaDigitalHispanica/Inicio/index.html (Accessed: 3 July 2020).

BibLus (2019) De 0 a 3 ¿Qué son los niveles de madurez BIM? - BibLus. Available at: http://biblus.accasoftware.com/es/de-0-a-3-que-son-los-niveles-de-madurez-bim/ (Accessed: 25 May 2020).

BIMnD (2019) BIM y sus dimensiones ¿conoces las características y beneficios de cada D? Available at: https://www.bimnd.es/7dimensionesbim/ (Accessed: 26 May 2020).

BIMnD (2020) Implantación y obligación aplicar BIM en España: quién y cúando. Available at: https://www.bimnd.es/quien-cuando-obligatorio-bim/ (Accessed: 25 May 2020).

BuildingSMART, S. (2020) ¿Qué es BIM? - BuildingSMART Spanish Chapter. Available at: https://www.buildingsmart.es/bim/ (Accessed: 24 May 2020).

Dirección de bibliotecas archivos y museos (2005) 'Memoria, cultura y creación. Lineamientos políticos.', pp. 1–30. Available at: http://www.dibam.cl/614/articles-5349\_recurso\_01.pdf.

Dore, C. et al. (2015) 'Structural Simulations and Conservation Analysis-Historic Building Information Model (HBIM)', … -remote-sens-spatial-inf-sci.net. doi: 10.5194/isprsarchives-XL-5-W4-351-2015.

Enrique, J. et al. (2014) 'Virtual Archaeology Review The paramental study on the Model of Information of Historic Building or "HBIM Project"', Universidad de la rioja/ Virtual Archaeology Review. Available at: https://dialnet.unirioja.es/servlet/articulo?codigo=5210213 (Accessed: 13 May 2020).

Es.BIM (2016) es.BIM | esBIM. Available at: https://www.esbim.es/es-bim/ (Accessed: 27 May 2020).

Forés Romero, J. (2014) La Valencia gótica | Las Provincias, Las provincias. Available at: https://www.lasprovincias.es/valencia-ciudad/201406/26/valencia-gotica-20140626194844.html (Accessed: 4 August 2020).

Fototeca del patrimonio histórico. Available at: http://www.mcu.es/fototeca\_patrimonio/search\_fields.do?buscador=porCampos (Accessed: 3 July 2020).

Ginzburg, A. et al. (2016) 'Implementation of BIM-technologies in Russian construction industry according to the international experience', Journal of Applied Engineering Science, 14(4), pp. 457–460. doi: 10.5937/jaes14-12567.

Grup ApS(UB) (2020) ¿Qué es el ApS? | ApSUB. Available at: http://www.ub.edu/grupapsub/es/page/¿qué-és-el-aps (Accessed: 21 May 2020).

Grup territorial de l'ApS de la Comunitat Valenciana (2020) Aprenentatge - Servei | grup Comunitat

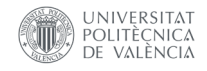

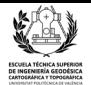

Valenciana. Available at: https://apscomunitatvalenciana.net/ (Accessed: 21 May 2020).

Guillén, J. (2015) Innovacion en la construccion: niveles de madurez Y dimensiones del BIM. Available at: http://jguillen07.blogspot.com.es/2015/11/niveles-de-madurez-y-dimensiones-del-bim.html (Accessed: 25 May 2020).

KAIZEN, arquitectura & ingenieria (no date) KAIZEN, arquitectura & ingenieria. Available at: https://www.kaizenai.com/bim/que-es-el-bim/ (Accessed: 24 May 2020).

Kamardeen, I. (2010) '8D BIM modelling tool for accident prevention through design', Association of Researchers in Construction Management, ARCOM 2010 - Proceedings of the 26th Annual Conference, (September), pp. 281–289. Available at: https://d1wqtxts1xzle7.cloudfront.net/39762741/ar2010-0281- 0289 Kamardeen.pdf?1446857482=&response-contentdisposition=inline%3B+filename%3DAr2010\_0281\_0289\_Kamardeen.pdf&Expires=1598205458&Sign ature=DcKVR9XrB1bfosK0j9PKh-hwU~rUv8cT9Y5BUjp-WwEv4kj3rQOjwKN1Py8fil6GTbOLnb64XpAHP2qhBnxp2OPzMX1OH-1NNgOUMmvbaMk86uQf7XJBGbEjz1T270CBJd6z88TeKkRu6RKPbNag38lO35u3gegqwJEn9dZNlzg h-x4JsPS0PljVpevw~tK~DCWbT-t06bnseqg3XW9Xd8mwB~T57IQPoUuvo84l3F285k1hA1aThoT0vGnUfLBvQTL9swEgreNJ2- Z9JbdPTzgsT6B3UHCEfUXAbNI1IsRKP0ECDoOIB0jREKmKIZ0dpnRbGpFRCOp18x-Ib2i0w\_\_&Key-Pair-Id=APKAJLOHF5GGSLRBV4ZA.

Lerma, J. L. (2020) 'Building information modelling (BIM): Scan-to-BIM', in ETSI Geodésica, Cartográfica y Topográfica. FyRGP. universitat politécnica de valéncia, pp. 131–143. Available at: https://poliformat.upv.es/access/content/group/GRA\_11370\_2019/FyRGP\_Scan-to-BIM\_2p.pdf.

Linares, Y. (2019) 'Protocolo HBIM para la restitución histórica del patrimonio cultural y arquitectónico: Reconstrucción virtual del foro romano de Sagunto.' Available at: https://riunet.upv.es/handle/10251/128390.

Melió Uribe, V. (1990) 'La "junta de murs i valls".Historia de las obras públicas en la Valencia del antiguo régimen.pdf'. Available at: https://www.uv.es/dep235/PUBLICACIONS\_II/PDF72.pdf.

Mileto, C. and Cervera Arias, F. (2003) 'La restauración de las Torres de Serranos de Valencia', Loggia, Arquitectura & Restauración, (14–15), p. 114. doi: 10.4995/loggia.2003.3561.

Mileto, C. and Vegas, F. (2003) 'El análisis estratigráfico constructivo como documentación de la materialidad y guía para su conservación en el proyecto de restauración: las Torres de Serranos de Valencia y la Torre del Homenaje del Castillo de Cofrentes (Valencia)', Arqueología de la Arquitectura, (2), p. 205. doi: 10.3989/arq.arqt.2003.48.

Mojica Arboleda, A. and Rivera Valencia, F. D. (2012) Implementación de las metodologias BIM como herramienta para la planificación y control del proceso constructivo de una edificación en Bogotà. Available at: http://repository.javeriana.edu.co/handle/10554/11135 (Accessed: 17 May 2020).

Montagud Andres, A. (2018) 'Metodología BIM para Proyectos de Ingeniería Civil', pp. 2017–2018. Available at: http://hdl.handle.net/10251/106713.

Murphy, C. (2012) 'Integration of Historic Building Information Modeling (HBIM) and 3D GIS for Recording and Managing Cultural Heritage Sites', ieeexplore.ieee.org, pp. 369–376. doi: 10.21427/e7sy-rt81.

Murphy, M., Mcgovern, E. and Pavia, S. (2009) 'Historic building information modelling (HBIM)', Structural Survey, 27(4), pp. 311–327. doi: 10.1108/02630800910985108.

Oreni, D. et al. (2013) HBIM for conservation and management of built heritage: towards a library of vaults and wooden bean floors, d-nb.info. Available at: https://d-nb.info/1143733789/34 (Accessed: 28 May 2020).

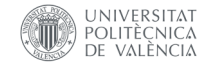

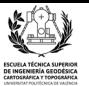

Oreni, D. et al. (2014) 'Survey turned into HBIM: The restoration and the work involved concerning the Basilica di Collemaggio after the earthquake (L'Aquila) Preventive conservation-built cultural heritage view project building information modeling for cultural heritage view pro', researchgate.net. doi: 10.5194/isprsannals-II-5-267-2014.

Payá Zaforteza, J. (2010) arte y artificios: Descubre como era la Vallencia del S.XVI en la vista de Van Den Wyngaerde. Available at: http://arteyartificios.blogspot.com/2010/11/descubre-como-era-lavalencia-del-s-xvi.html (Accessed: 4 August 2020).

Picó, E. C. (2008) Introducción a la tecnología BIM. Available at: http://www.practicaintegrada.com/storage/tecnologiabim/introducción a la Tecnología BIM.pdf (Accessed: 17 May 2020).

Piña Ramirez, C. et al. (2017) 'Aprendizaje de los roles de los agentes BIM en la organización de proyectos/Learning the roles of BIM agents in project management', Advances in Building Education, 1(1), p. 47. doi: 10.20868/abe.2017.1.3511.

Priego De Los Santos, E. (2015) Topografía, instrumentación y observaciones topográficas.

Quattrini, R. et al. (2015) 'From tls to hbim. high quality semantically-aware 3d modeling of complex architecture', international archives of the photogrammetry, remote sensing and spatial information sciences - ISPRS Archives, 40(5W4), pp. 367–374. doi: 10.5194/isprsarchives-XL-5-W4-367-2015.

Rossi, A., Iglesias, L. P. and Palmieri, U. P. (2020) 'From laser scanning to H-Bim: A case study', EGA Revista de Expression Grafica Arquitectonica, 25(38), pp. 182–193. doi: 10.4995/ega.2020.12835.

Saldias Silva, R. O. L. (2010) 'Estimación de los beneficios de realizar una coordinación digital de proyectos con tecnologías BIM', p. 156. Available at: http://repositorio.uchile.cl/bitstream/handle/2250/103904/cf-saldias\_rs.pdf?sequence=3&isAllowed=y.

Sanchez Ortega, A. (2016) LOD ¿Nivel de desarollo o nivel de detalle? | Espacio BIM. Available at: https://www.espaciobim.com/que-es-el-lod-nivel-de-detalle (Accessed: 26 May 2020).

Serra Desfilis, A. and Miquel Juan, M. (2005) Pere Balaguer y la arquitectura valenciana entre los siglos XIV XV. Available at: https://dialnet.unirioja.es/servlet/articulo?codigo=5339219 (Accessed: 4 August 2020).

SILVA, T. et al. (2019) 'Bim (8D) como ferramenta de gestão em segurança ocupacional: perspectivas de uso', pp. 636–646. doi: 10.14393/sbqp19059.

Tortosa, J. A. H. et al. (2017) 'The façade of the church of nuestra señora de la asunción in biar (Spain): From point cloud to HBIM', WIT transactions on the built environment, 169, pp. 69–77. doi: 10.2495/BIM170071.

Trimble (2016) 'Trimble TX6, hoja de datos'. Available at: https://geotronics.es/files/products/249/TrimbleTX6\_DS\_ESP\_GSE.pdf.

Valencia Actua (2016) Torres de Serranos y Pere Balager. Available at: http://valenciaactua.es/ (Accessed: 3 July 2020).

Victore, D. G. O. (2017) 'La asignación de recursos en la gestión de proyectos orientada a la metodología BIM.', Revista de Arquitectura e Ingenieria, 11(1), pp. 1–11. Available at: http://www.redalyc.org/articulo.oa?id=193955500004.

Vlaamps Leonardo Da Vinci agentschap (2008) 'Teoría y práctica del escaneado láser terrestre material de aprendizaje basado en aplicaciones prácticas Prefacio, traducido por José Luis Lerma García & Josep Miquel Biosca Tarongers'. Available at:

http://jllerma.webs.upv.es/pdfs/Leonardo\_Tutorial\_Final\_vers5\_SPANISH.pdf.

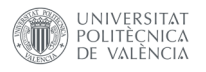

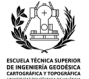

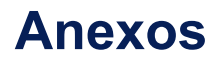

# **‐ Croquis de las Torres de Serranos con la posición de los estacionamientos realizados**

- **‐Resultados de la nube de puntos**
- **‐Resultados con fotogrametría de objeto cercano**
- **‐Fragmentos de las tablas obtenidas en Autodesk Revit**
- **‐Plano**

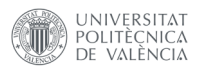

**‐** 

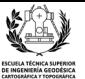

#### **‐Croquis de las Torres de Serranos con la posición de los estacionamientos realizados**

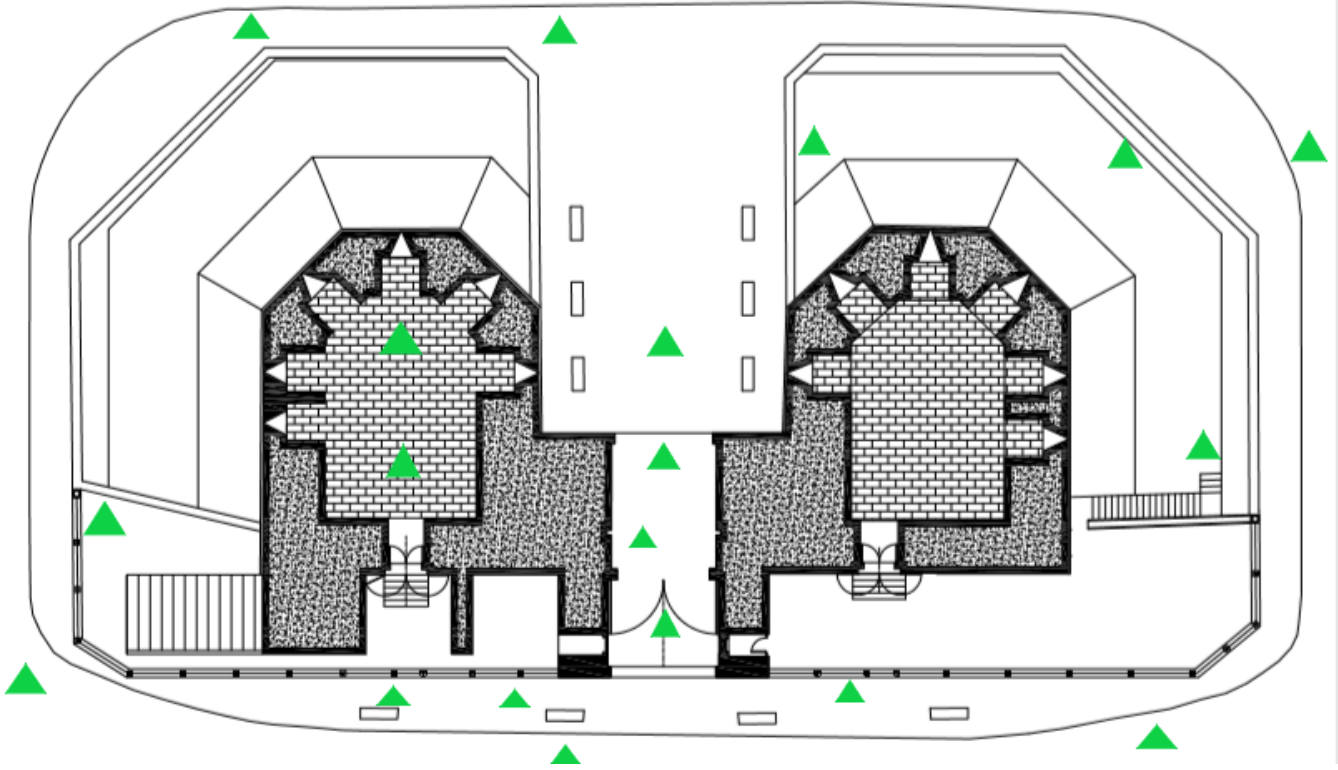

*Ilustración 60: Posición de los estacionamientos de la planta baja*

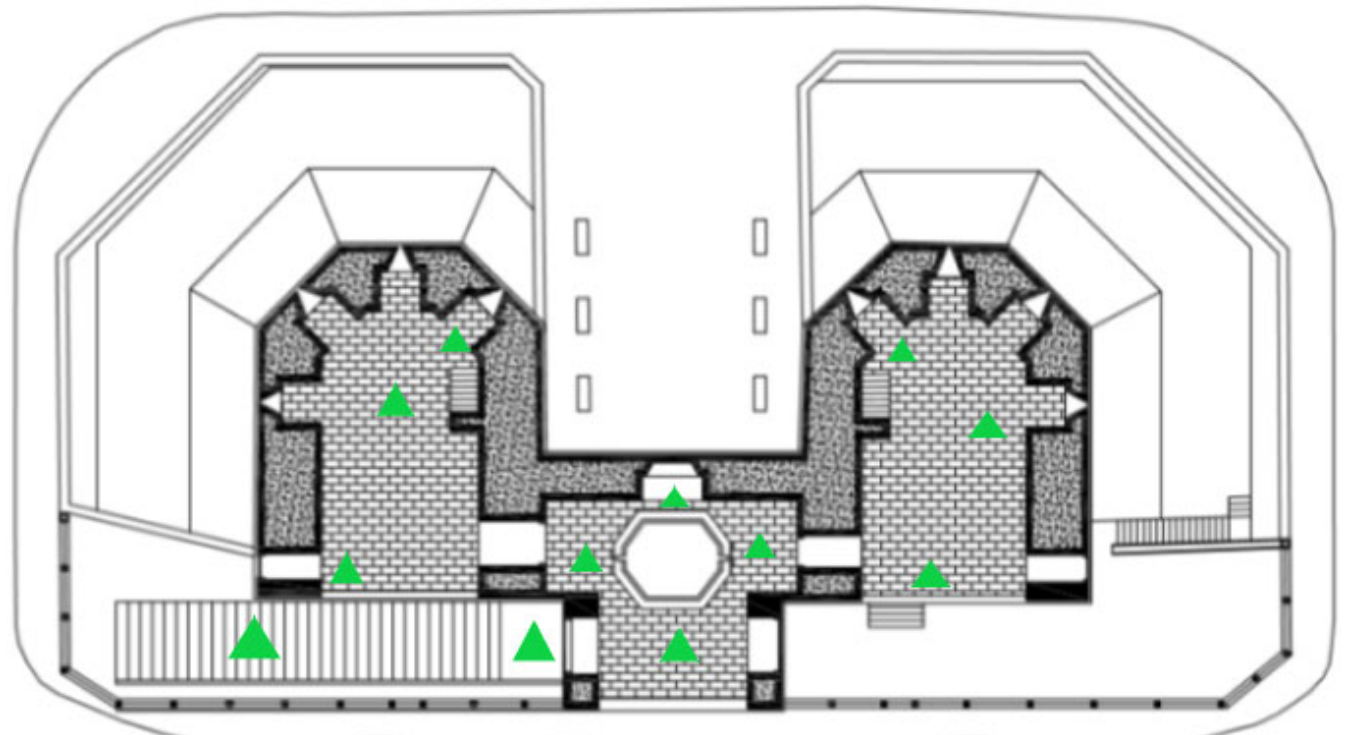

*Ilustración 61: Estacionamientos de la primera planta*

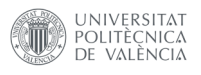

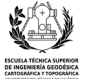

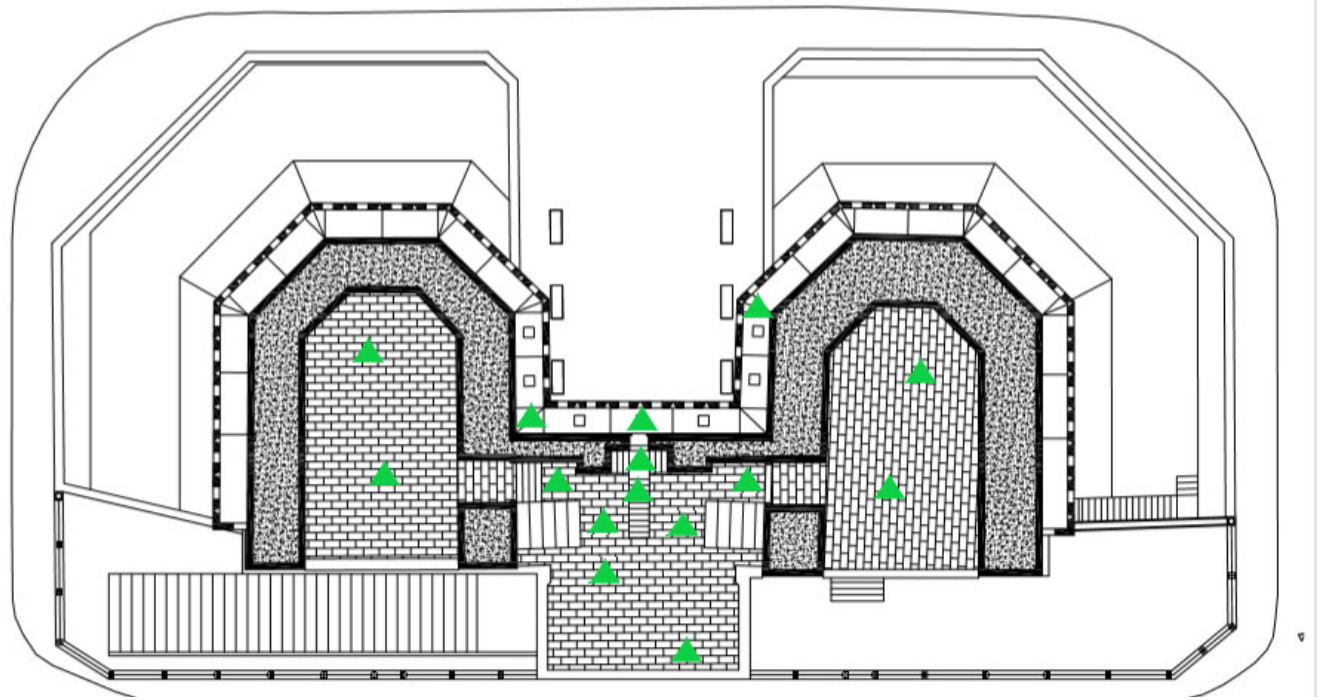

*Ilustración 62: Estacionamientos de la segunda planta*

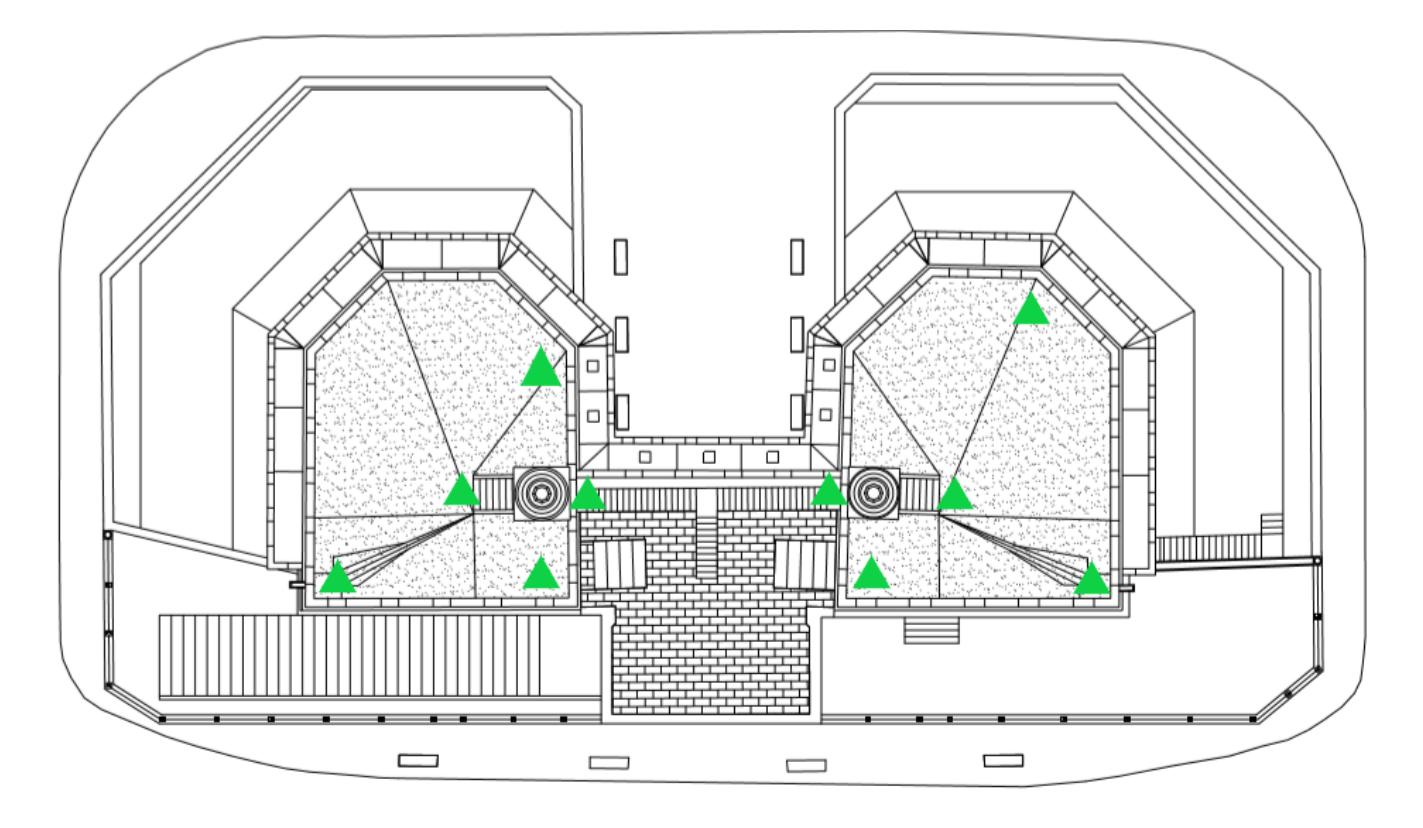

*Ilustración 63:Estacionamientos en las terrazas*

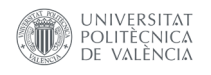

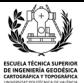

### **‐Resultados de la nube de puntos**

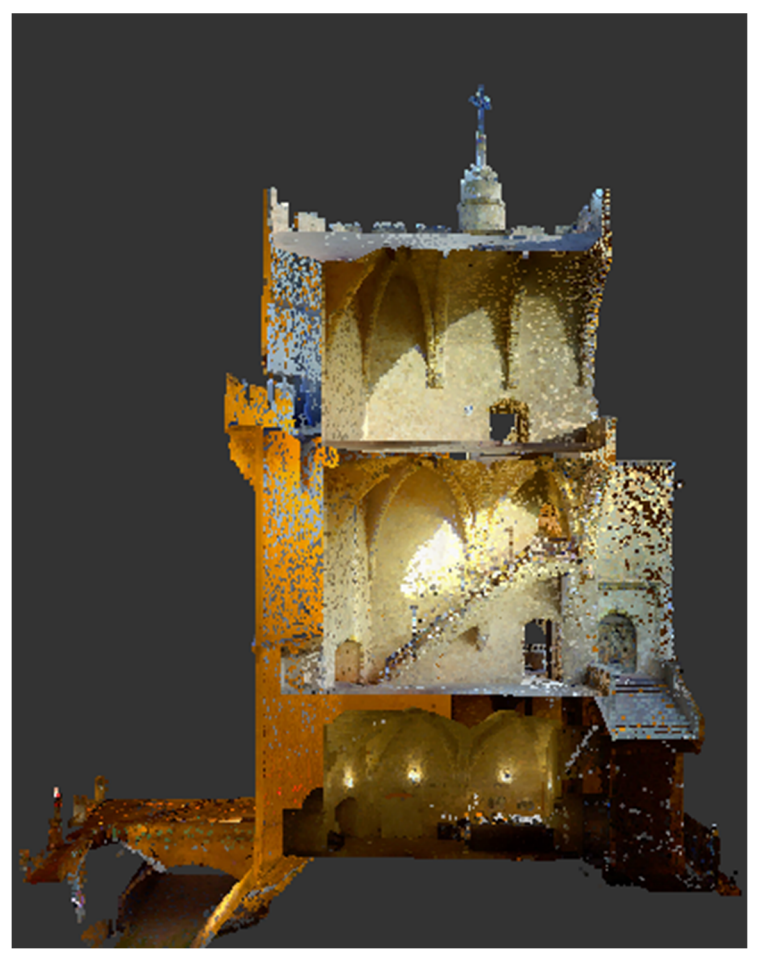

*Ilustración 64: Sección de la torre Oeste en color verdadero*

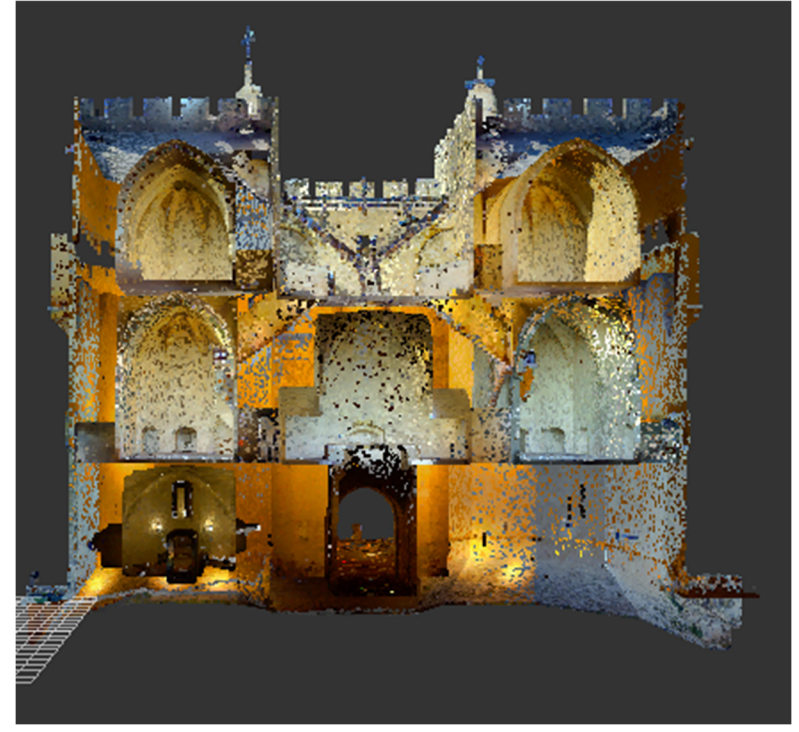

*Ilustración 65: Sección Oeste‐Este de las Torres*

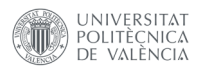

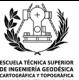

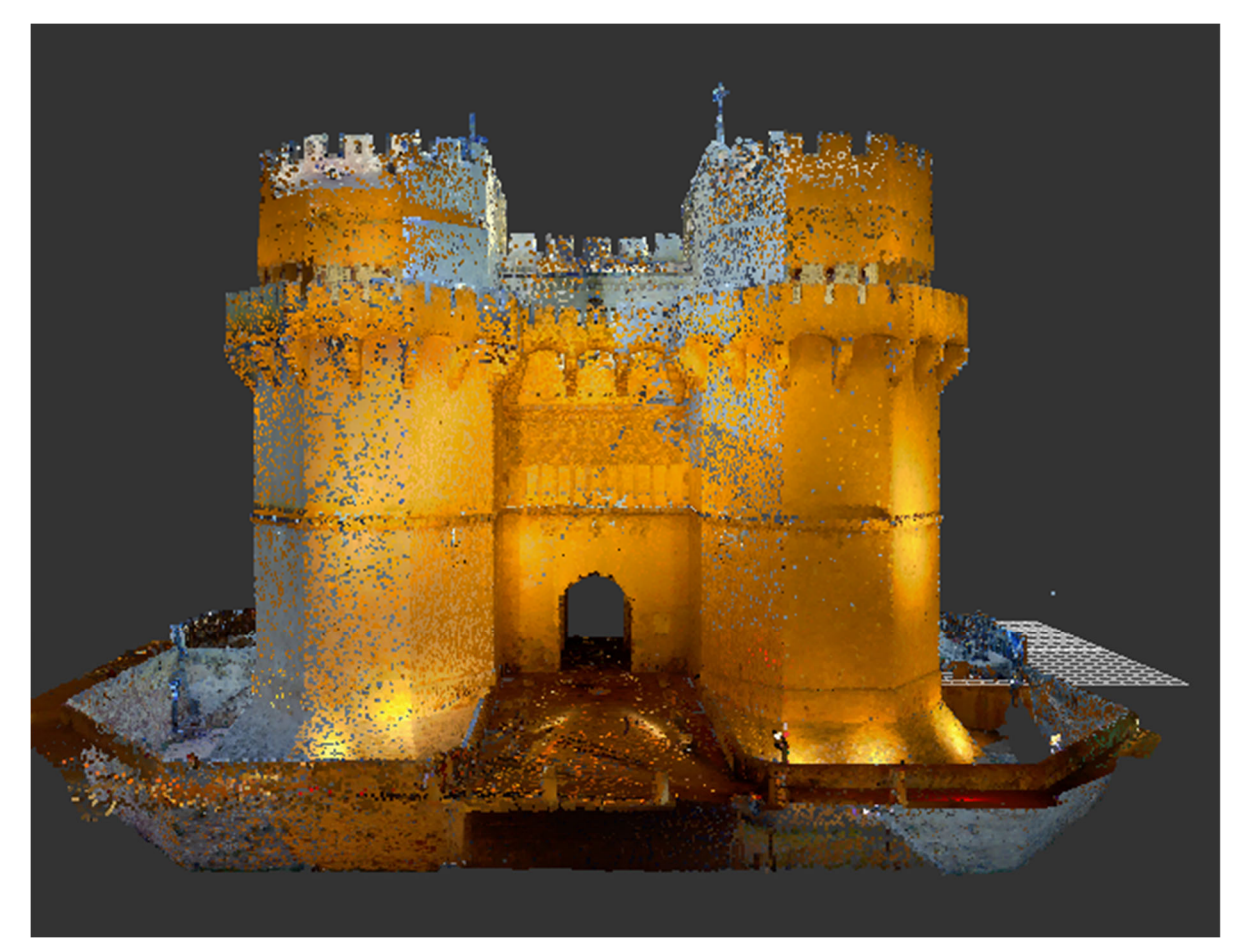

*Ilustración 66: Alzado Norte con color verdadero*

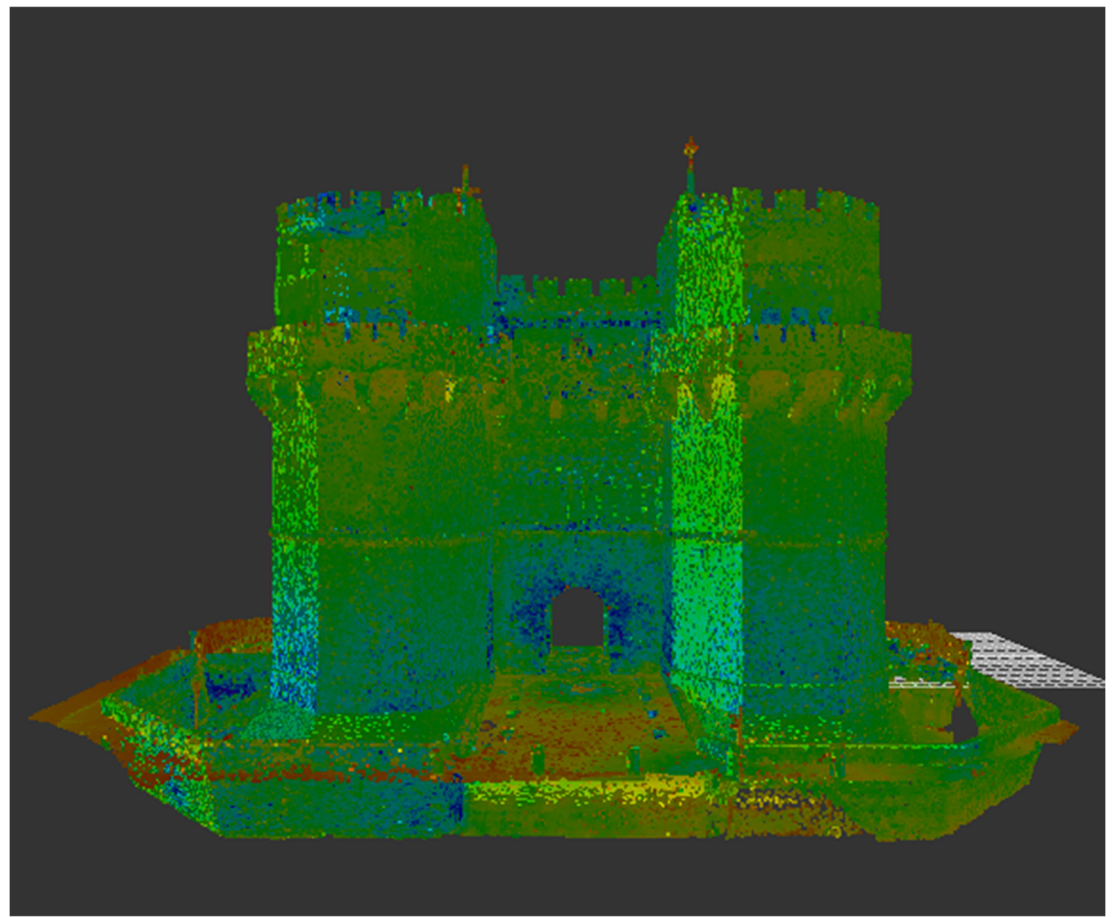

*Ilustración 67:Alzado Norte en falso color(intensidad)*

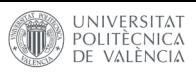

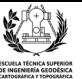

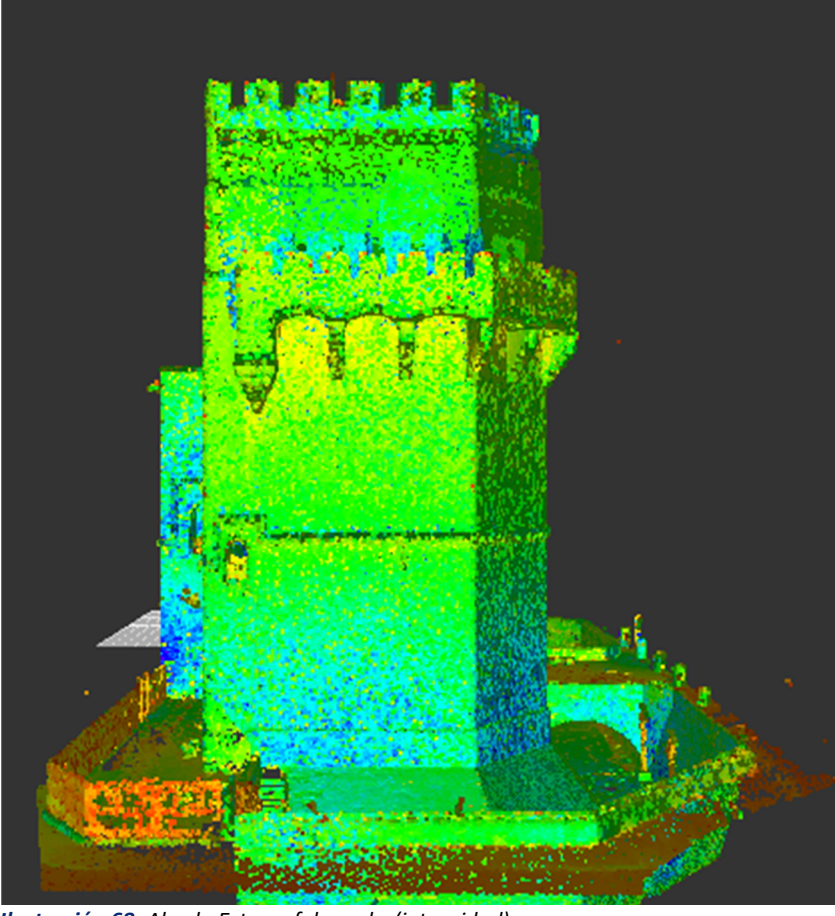

*Ilustración 68: Alzado Este en falso color(intensidad)*

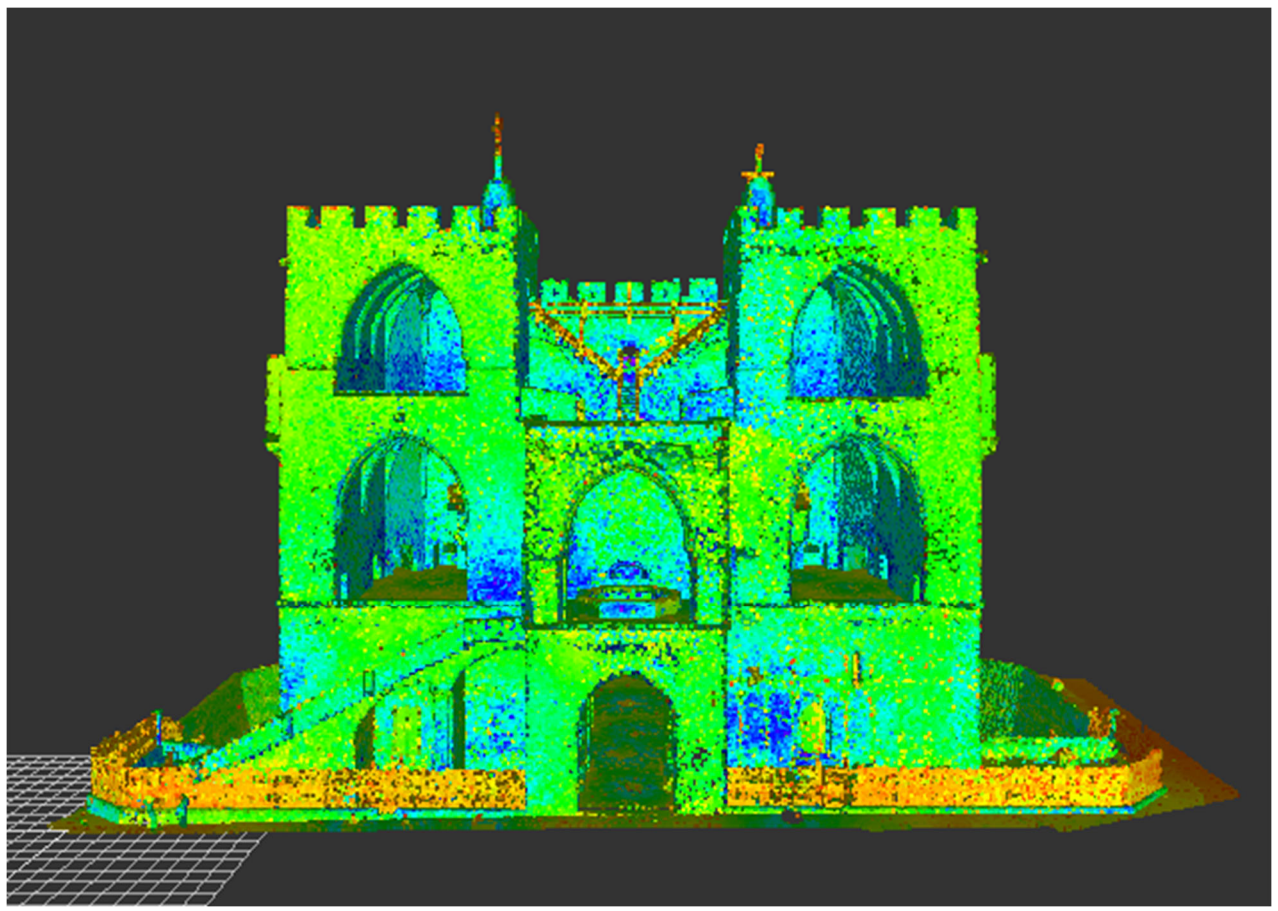

*Ilustración 69:Alzado Sur en falso color(intensidad)*
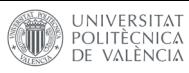

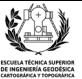

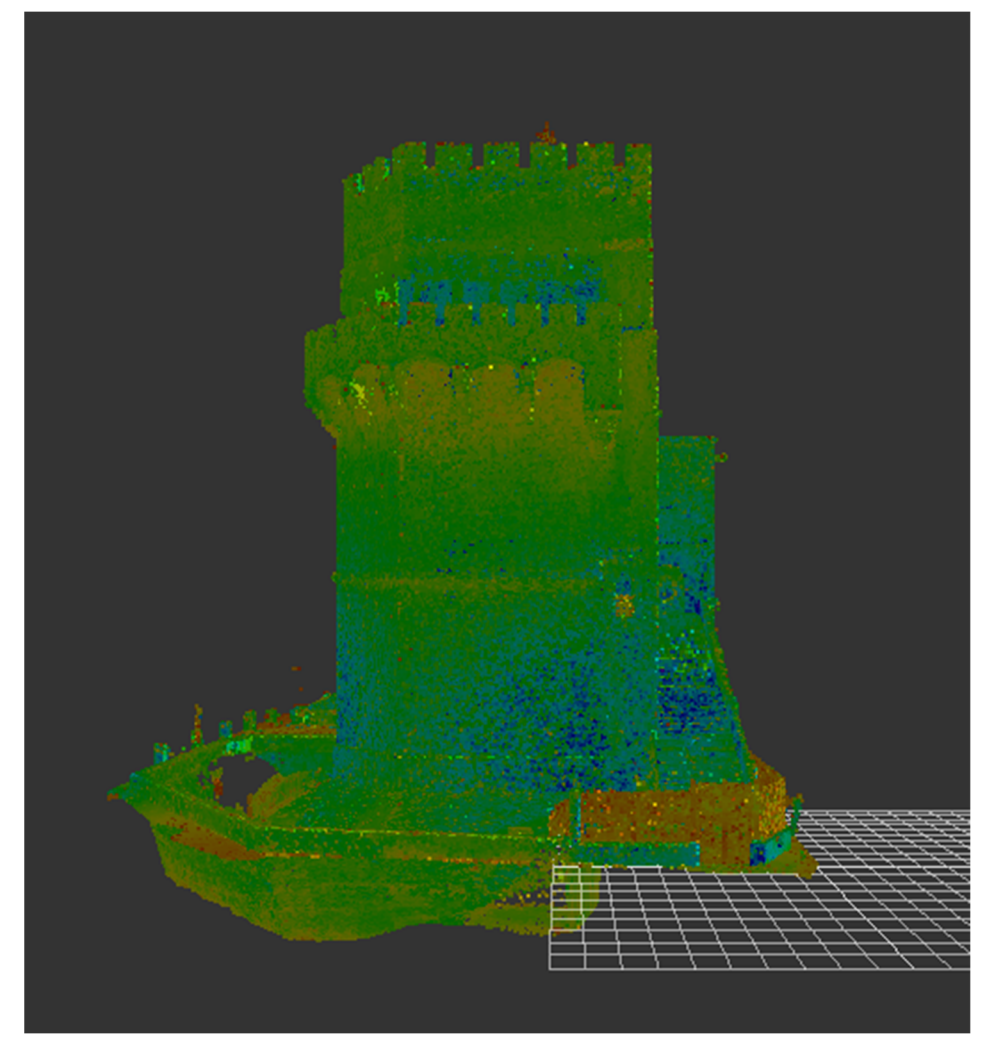

*Ilustración 70:Alzado Oeste en falso color(intensidad)*

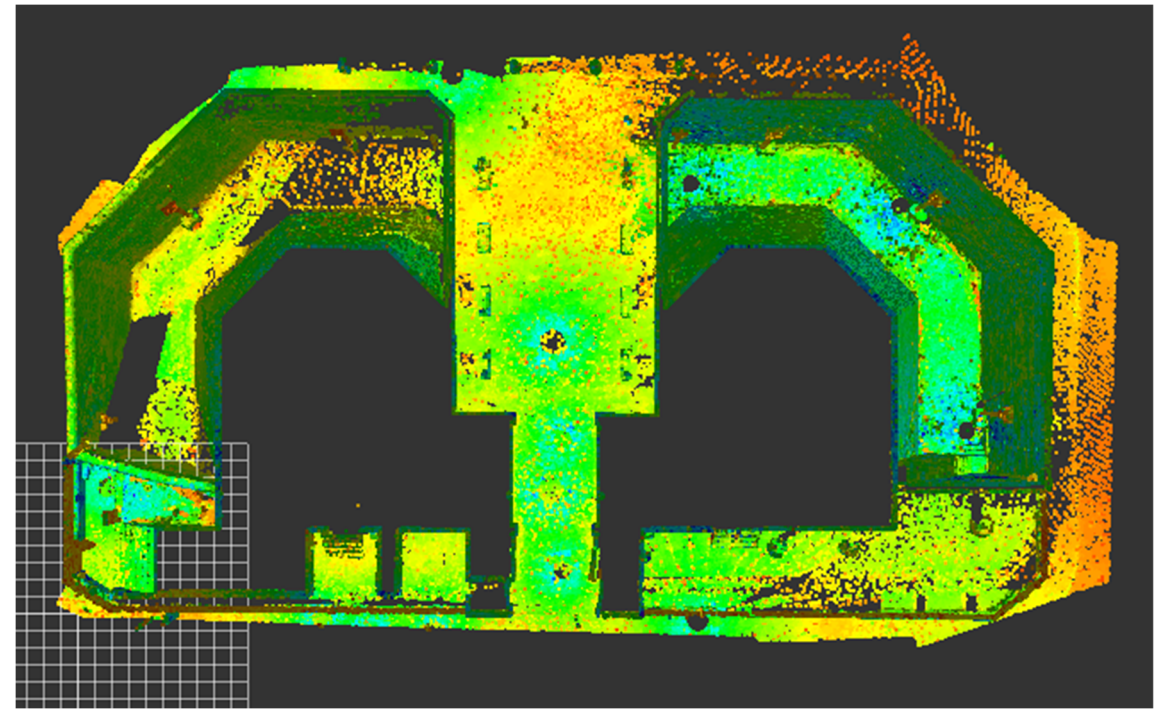

*Ilustración 71: Planta del foso y la calle*

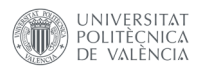

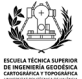

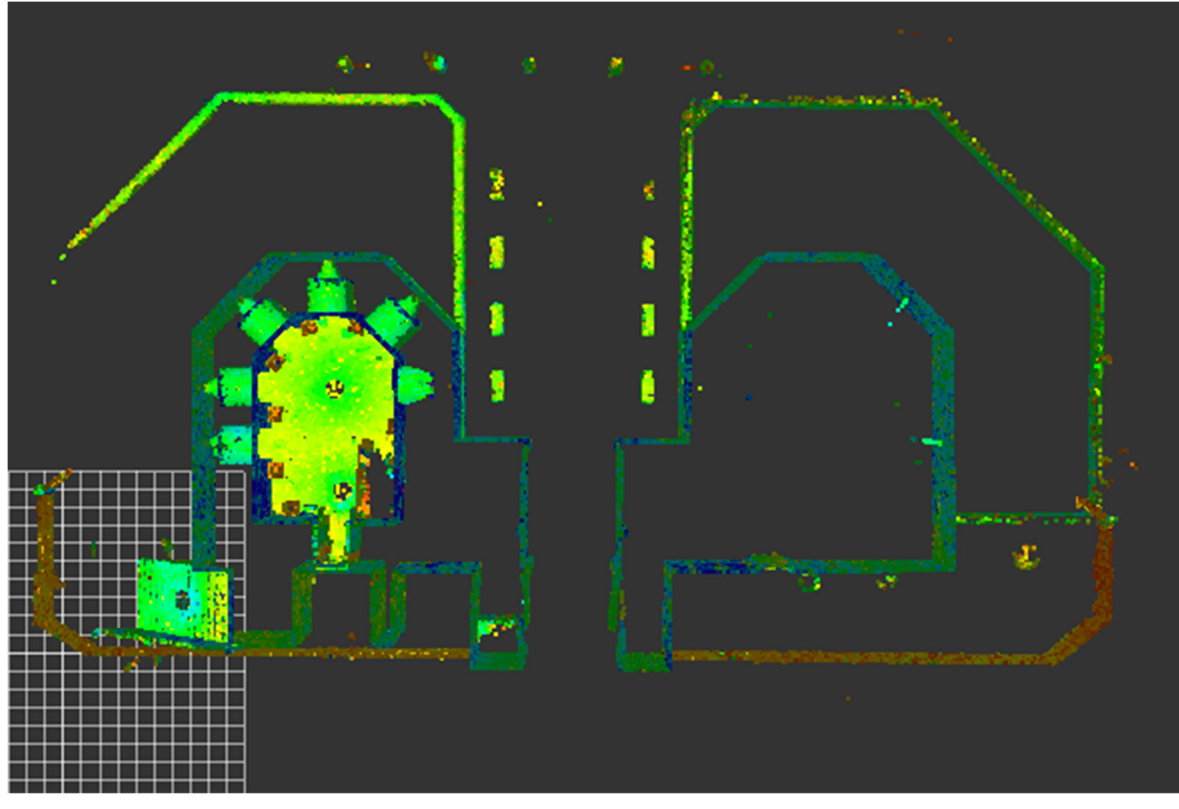

*Ilustración 72: Planta baja en falso color(intensidad)*

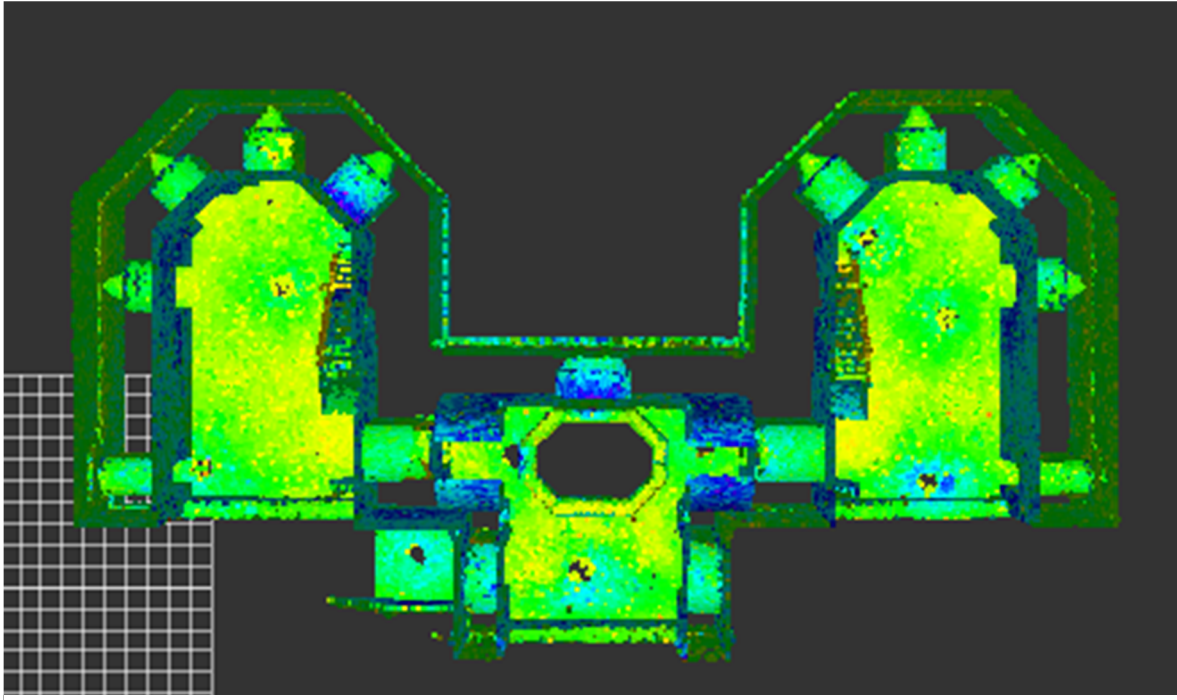

*Ilustración 73: Primera planta en falso color(intensidad)*

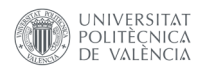

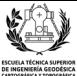

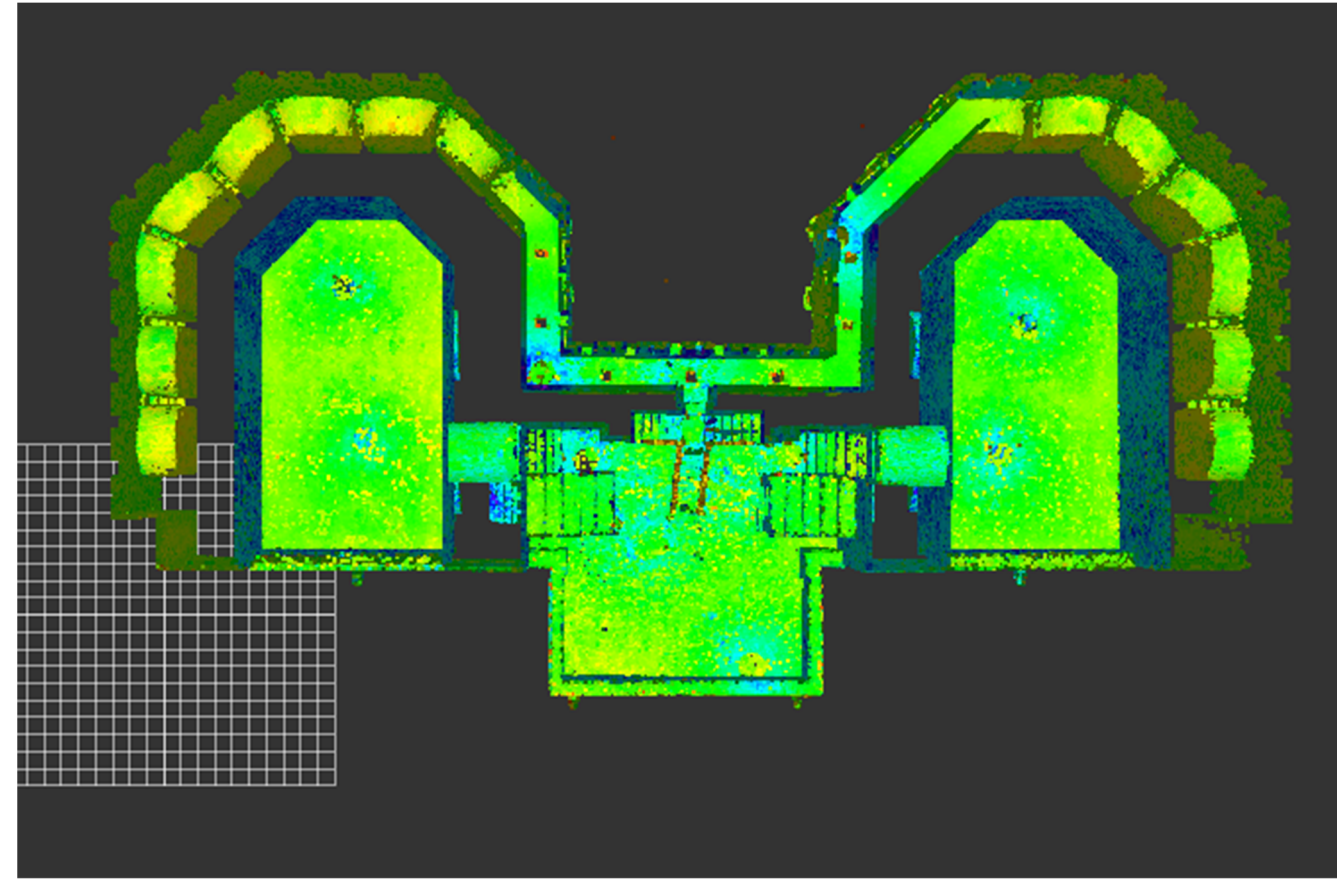

*Ilustración 74: Segunda plata en falso color(intensidad)*

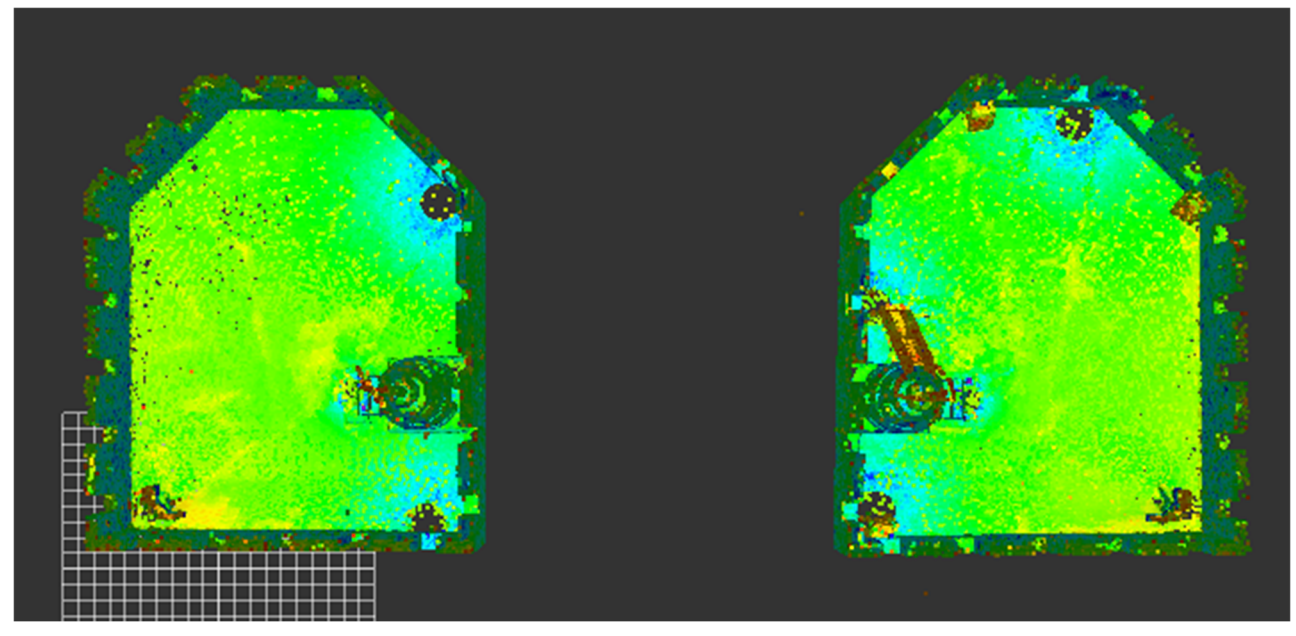

*Ilustración 75: Planta de las terrazas en falso color(intensidad)*

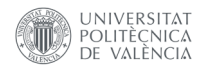

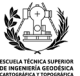

## **‐Resultados con fotogrametría de objeto cercano**

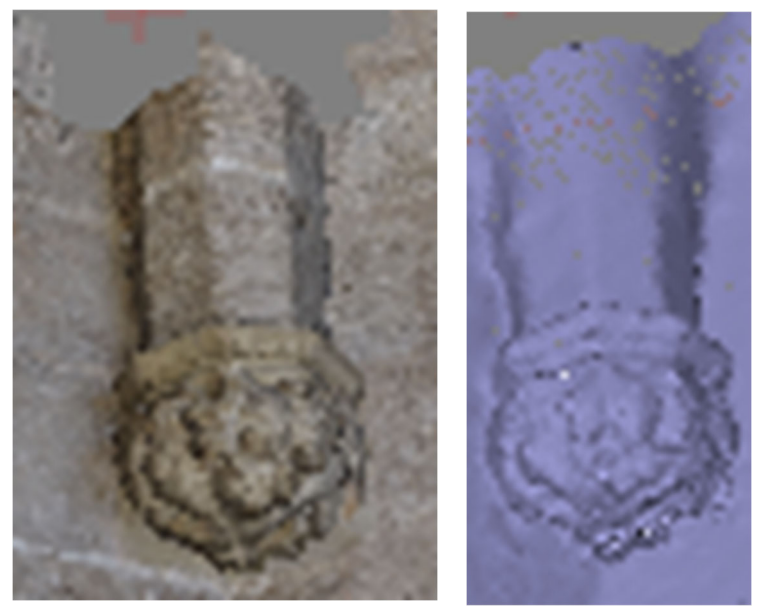

Ilustración 76: Elemento decorativo de un arco del primer piso, a la izquierda la nube de puntos densa y a la derecha la malla

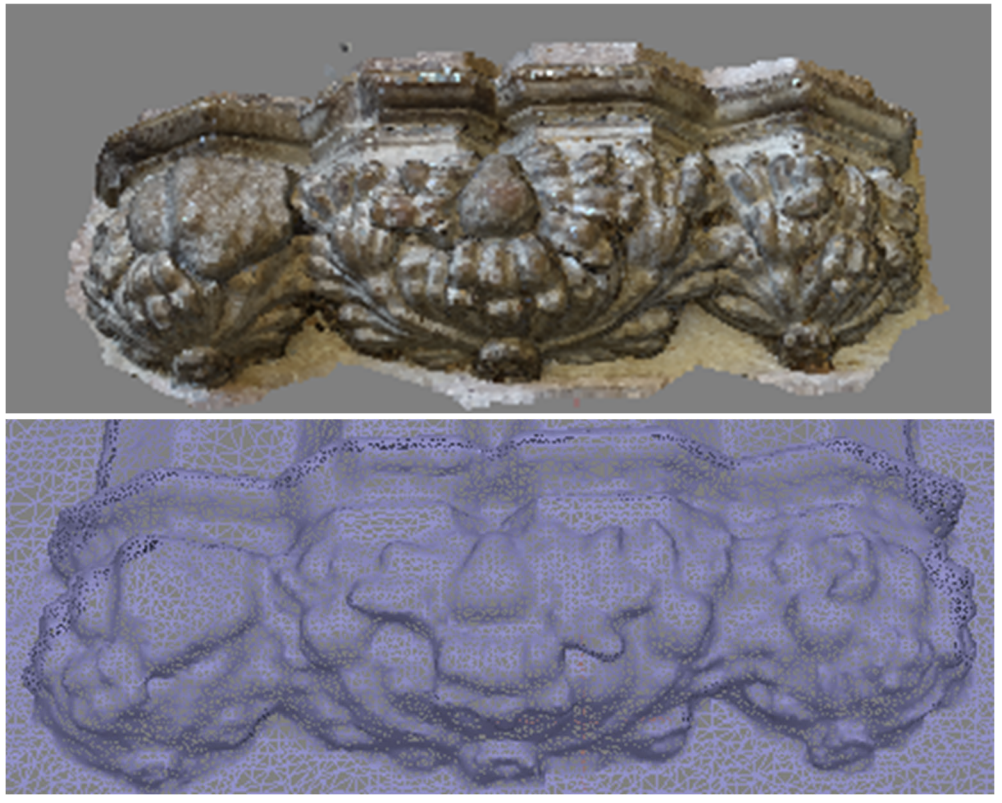

Ilustración 77: Elemento decorativo al final de un arco del primer piso, arriba la nube de puntos densa, abajo la malla

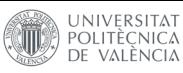

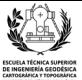

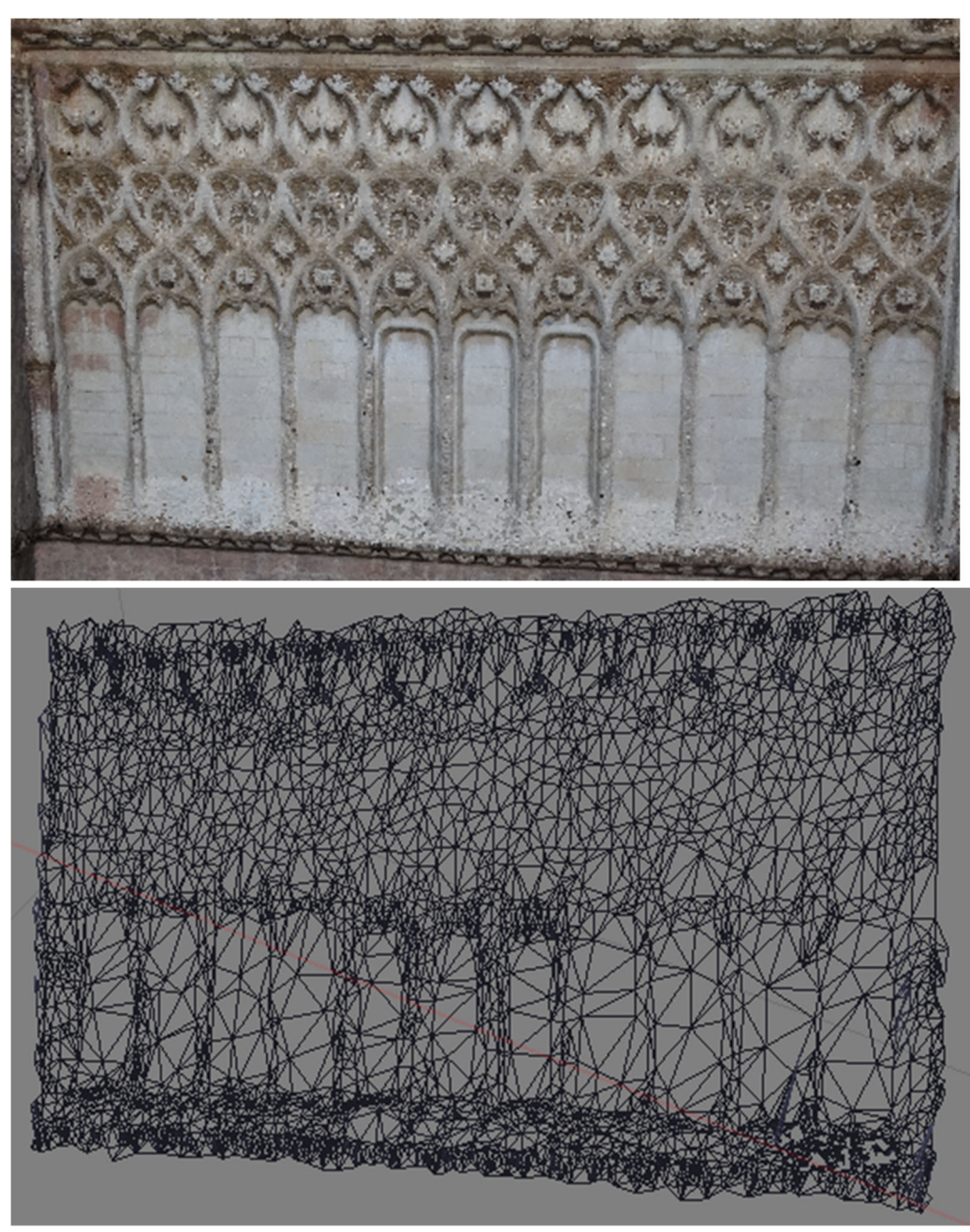

Ilustración 78: Detalle exterior de las Torres de Serranos, arriba la nube de puntos densa, abajo la malla

## **‐Fragmentos de las tablas obtenidas en Autodesk Revit**

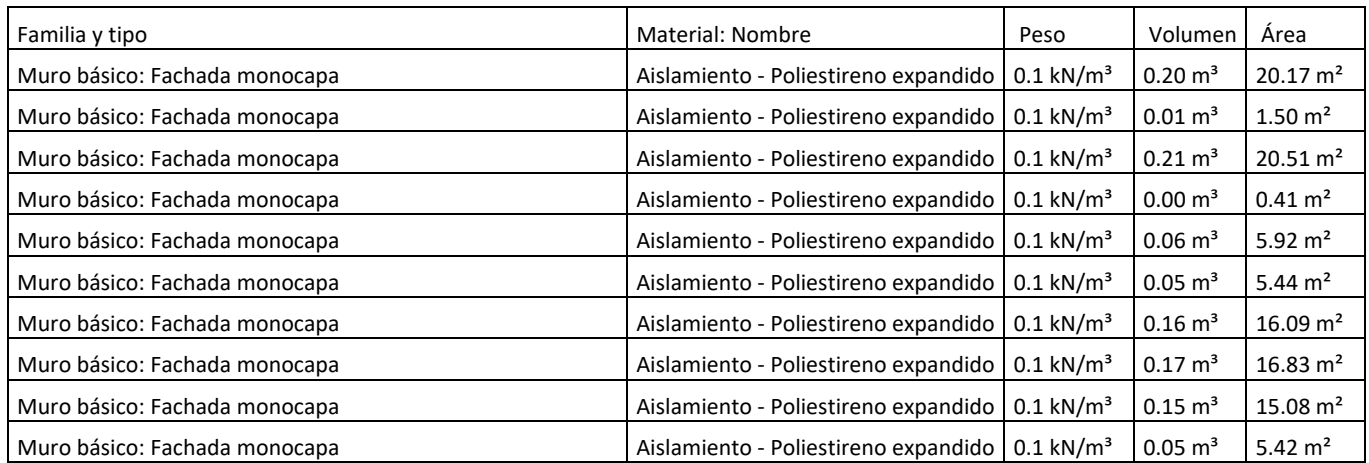

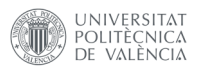

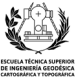

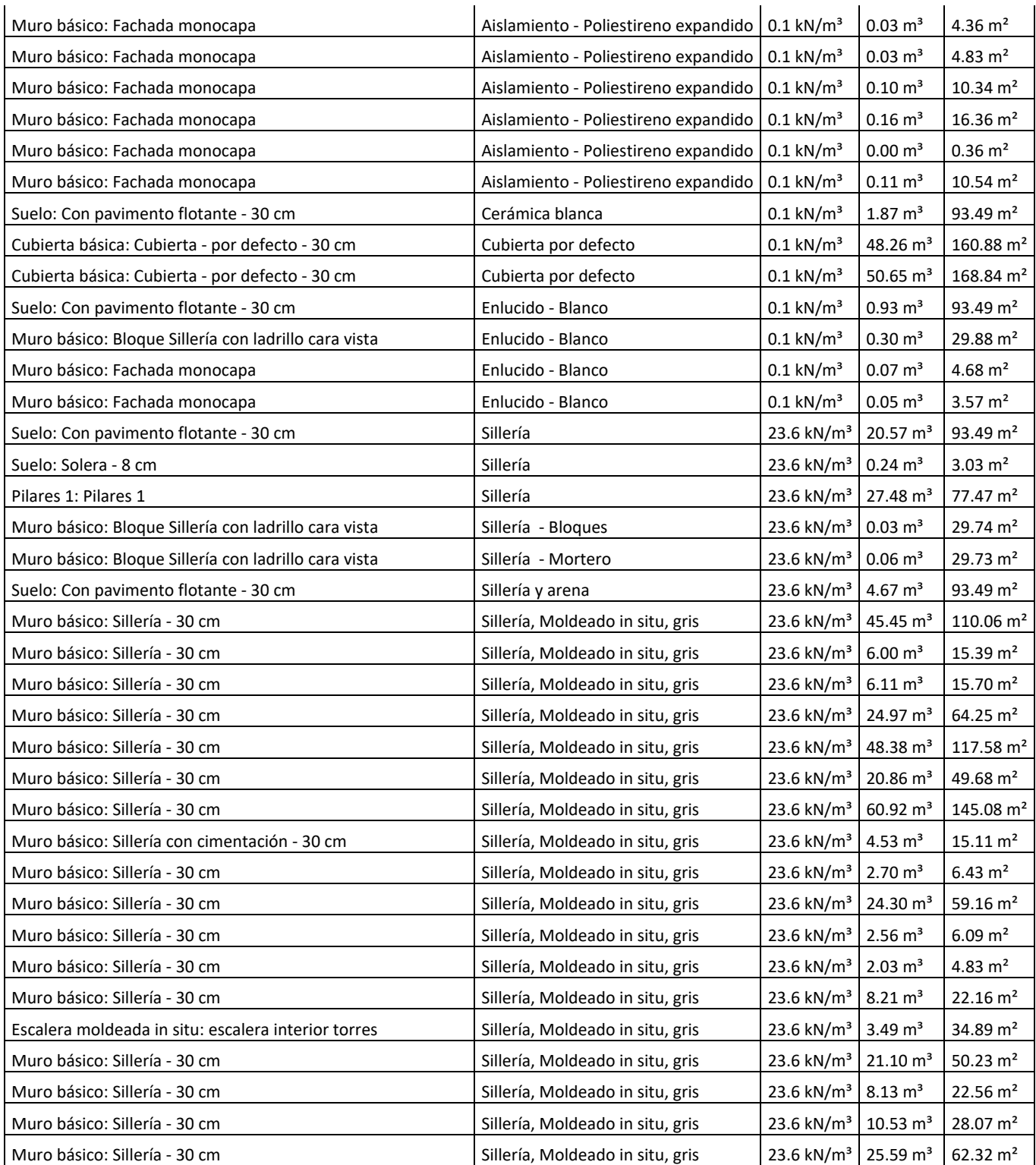

*Tabla 3: Fragmento de la tabla de muros*

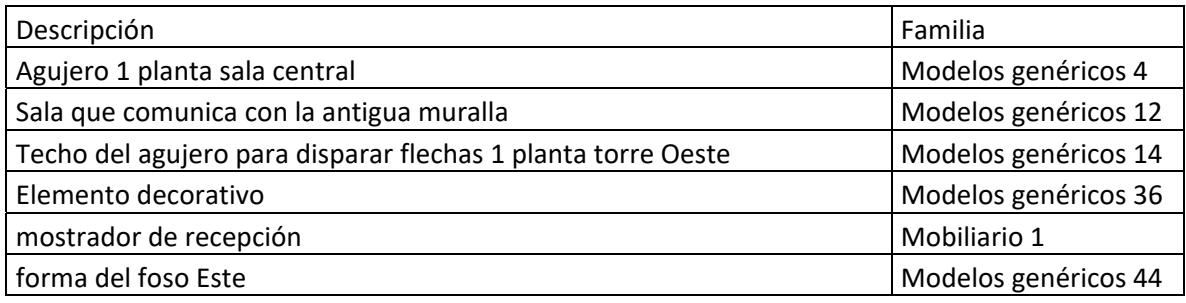

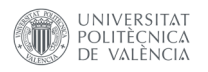

 $\ddot{\phantom{a}}$ 

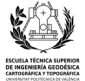

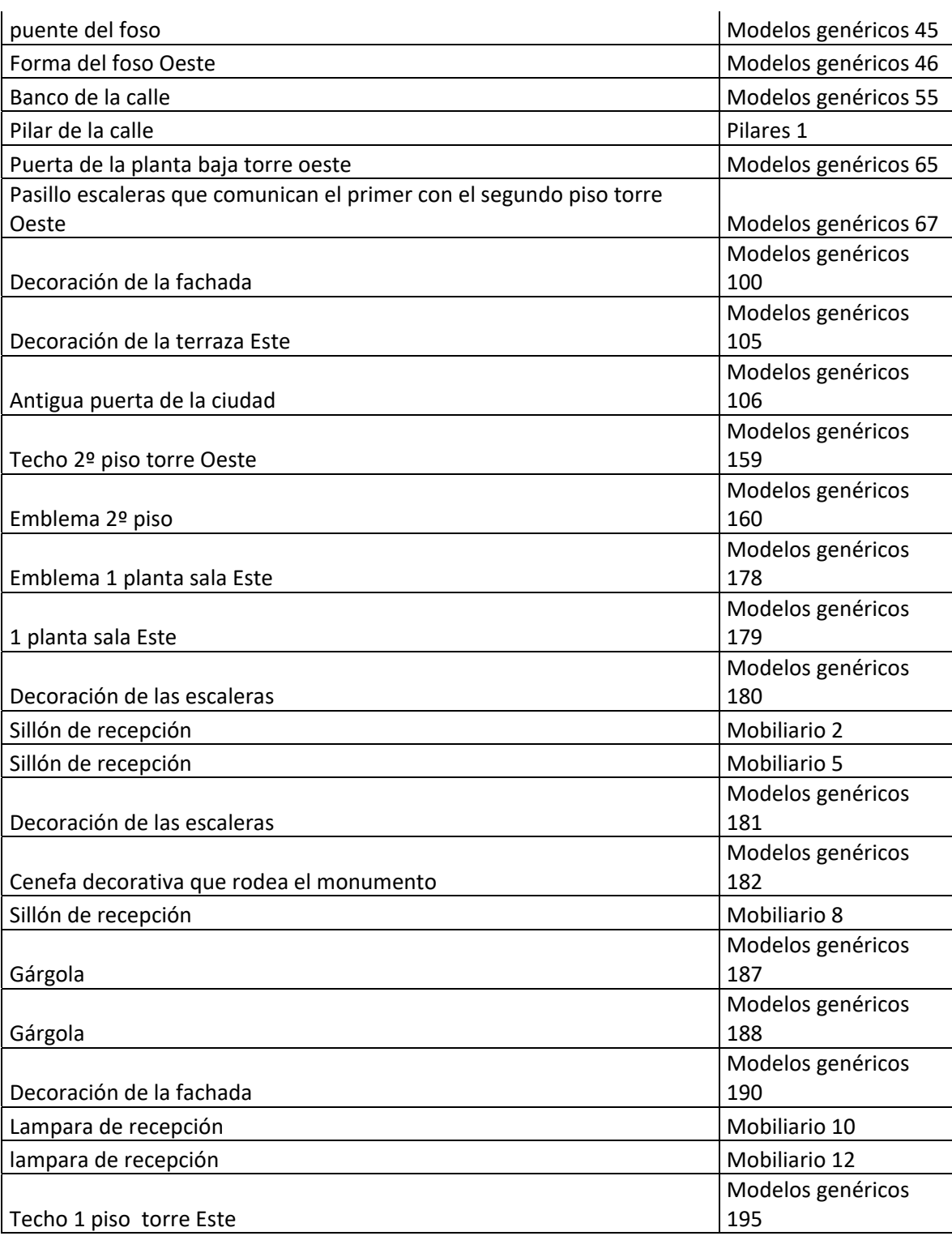

*Tabla 4: Fragmento de la tabla de componentes*

## **‐Plano**

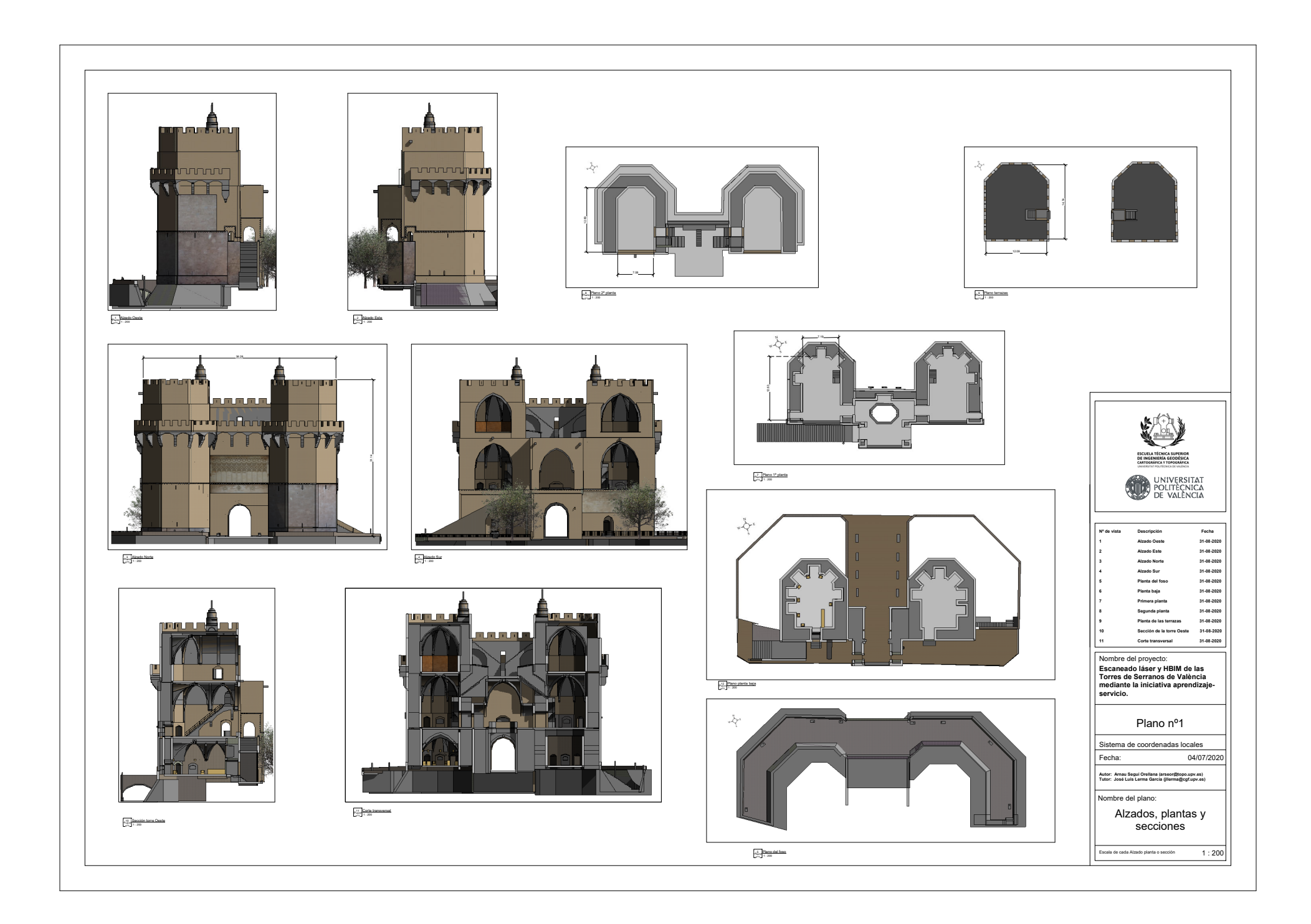